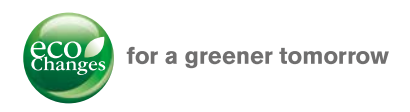

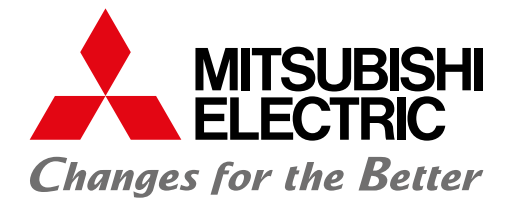

### FACTORY AUTOMATION

# **FAMIGLIA HMI**

## **Interfacce uomo macchina**

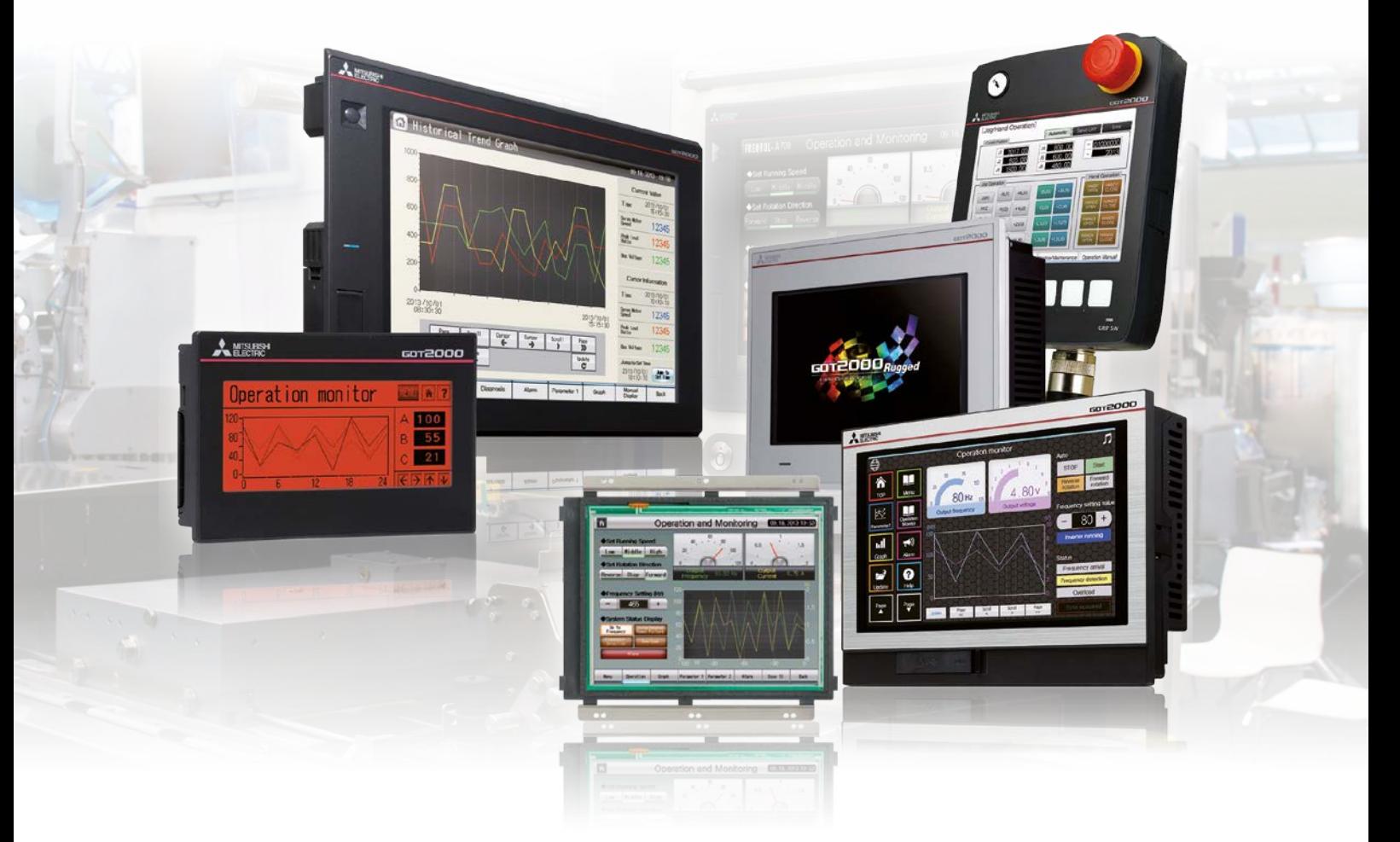

- **E** Controllo **multitouch/gestuale**
- **Multimedialità**
- **Backup/Restore**
- **Manutenzione remota**
- **Interfaccia MES**
- **Allarmi**
- **Pata logging**
- **Autenticazione operatore**

# **L'impatto globale di Mitsubishi Electric**

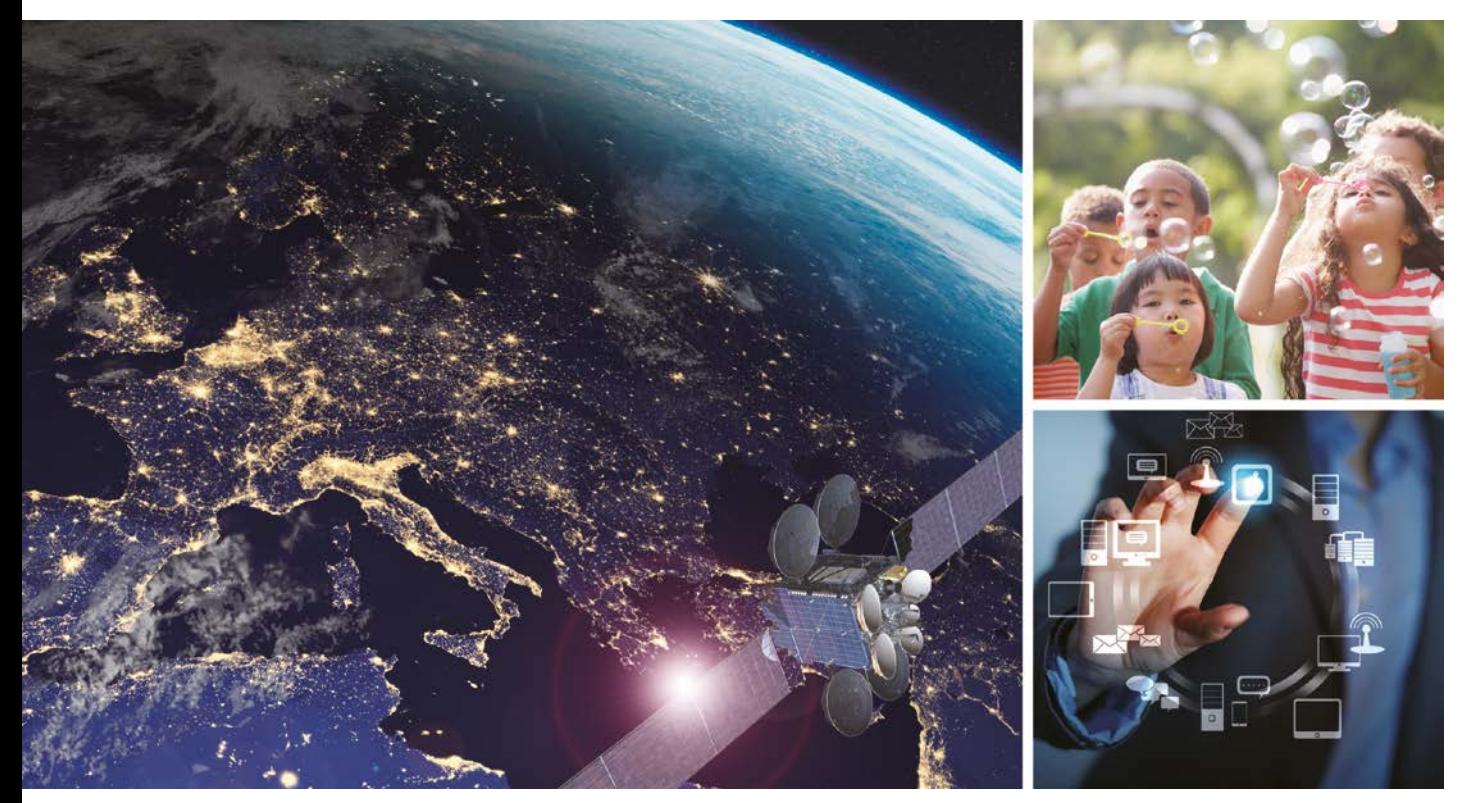

La visione di Mitsubishi Electric: cambiamenti per un futuro migliore.

#### **Changes for the Better**

Riuniamo le menti migliori per creare le tecnologie migliori. In Mitsubishi Electric, sappiamo che la tecnologia è il principale motore del cambiamento nella vita di tutti noi. Integrando tecnologia e innovazione, realizziamo cambiamenti che possano semplificare la vita di tutti i giorni, massimizzare l'efficienza delle aziende e facilitare tutti i processi che al suo interno si svolgono.

Mitsubishi Electric è impegnata in molteplici settori, tra i quali:

#### **Gestione dell'energia**

Un'ampia gamma di prodotti per la distribuzione dell'energia e per la sua gestione, dai generatori ai visualizzatori di grande formato.

#### **Dispositivi elettronici**

Un'ampia gamma di dispositivi e semiconduttori avanzati per sistemi e prodotti.

#### **Apparecchiature domestiche**

Prodotti affidabili per il settore consumer, come condizionatori d'aria e sistemi di home entertainment.

#### **Sistemi di informazione e comunicazione**

Apparecchiature, prodotti e sistemi commerciali e di consumo.

#### **Sistemi di automazione industriale**

Per massimizzare la produttività e l'efficienza grazie a un'avanzata tecnologia di automazione.

## **Contenuti**

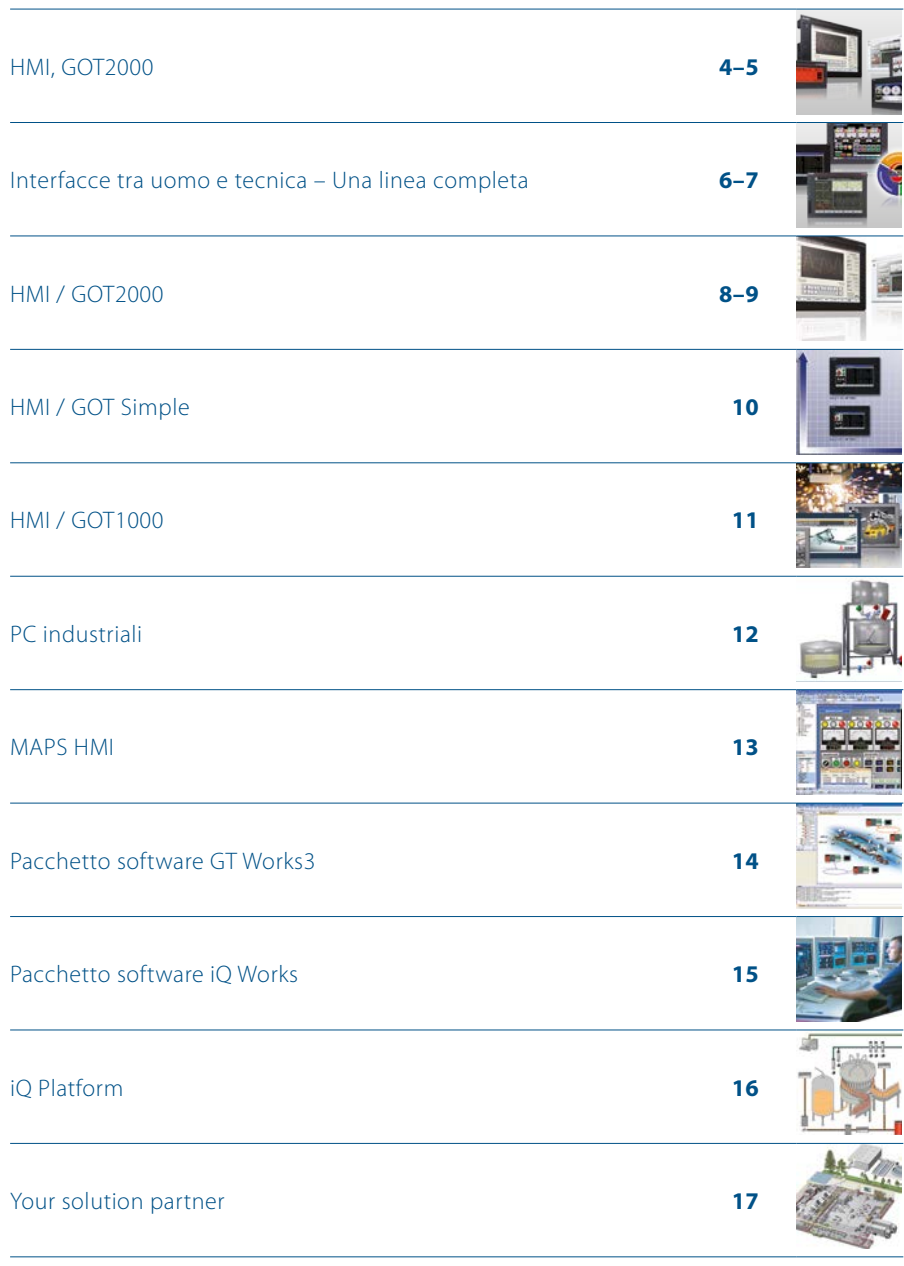

# <span id="page-3-0"></span>**Visione perfetta**

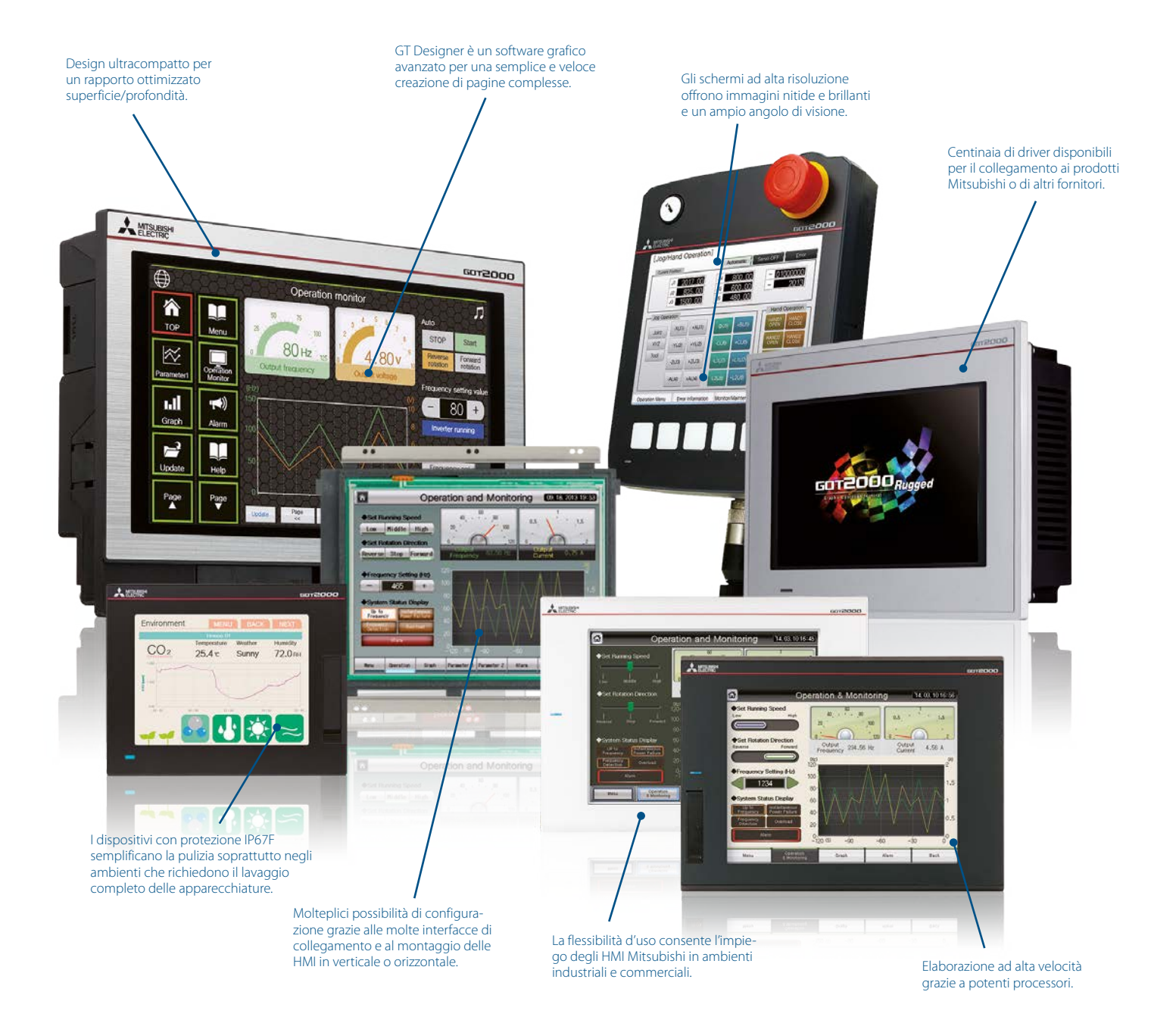

#### **Interfaccia touch innovativa**

Con le sue tecnologie Mitsubishi Electric stabilisce elevati standard nella comunicazione uomo-macchina. Il controllo multi-touch/gestuale, oggi consueto per i tablet, facilita notevolmente l'uso e la manutenzione di un'applicazione.

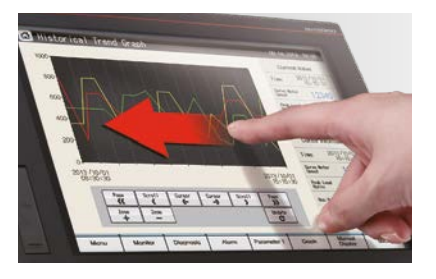

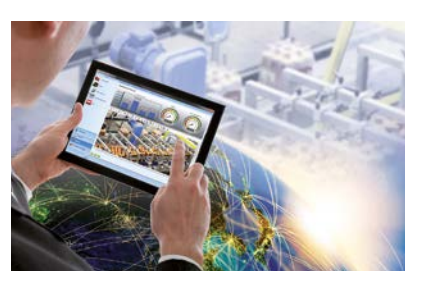

#### **Controllo remoto**

I pannelli operatore ad alte prestazioni e alta tecnologia Mitsubishi sono il risultato di anni di costante sviluppo. Come risultato, l'accesso ai dati è possibile ad es. tramite l'interfaccia USB sul pannello frontale del dispositivo o tramite un computer remoto mediante manutenzione remota

## **i database**

La connessione diretta ad un database Oracle, SQL o Access attraverso un'interfaccia MES dedicata permette all'utente di accedere a tutti i dati rilevanti, a tutti i livelli dell'organizzazione della produzione alle vendite.

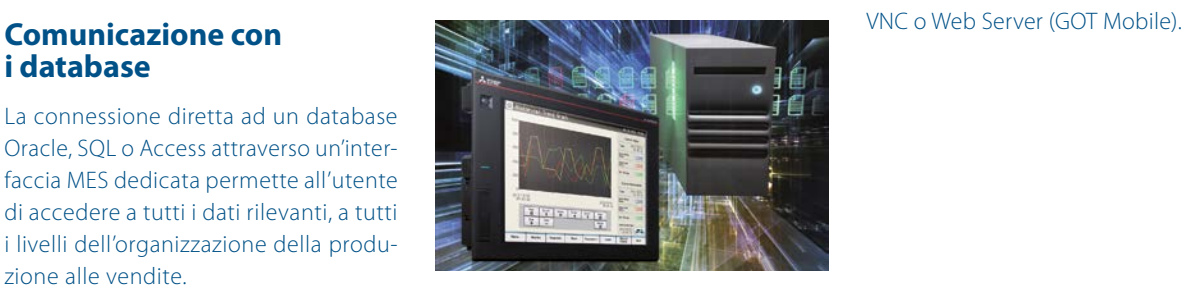

#### **Datalogging**

La funzione datalogging permette la memorizzazione di dati provenienti dai più svariati dispositivi come per es. PLC o termoregolatori collegati al GOT. I dati possono essere visualizzati come diagramma o elenco. È possibile anche l'export dei dati per un'analisi più approfondita.

#### **Funzioni multimediali**

Le funzioni multimediali consentono, per esempio, di collegare una telecamera al GOT e registrare il video fino a 2 minuti prima di un evento di errore per analizzarne la causa e impedirne la ripetizione.

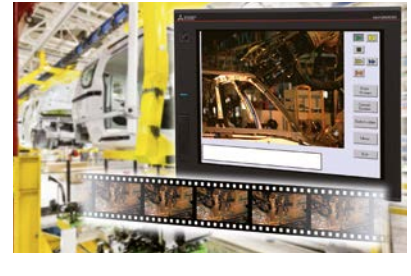

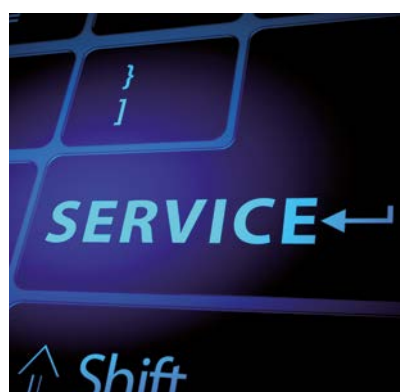

#### **Troubleshooting**

Tutti i dispositivi HMI sono in grado, di raccogliere dati da diverse applicazioni di automazione e metterli a disposizione in forma grafica e di testo. Svriate funzioni integrate di troubleshooting facilitano la ricerca di errori e consentono un notevole risparmio di tempo e costi.

# <span id="page-5-0"></span>**Una linea completa**

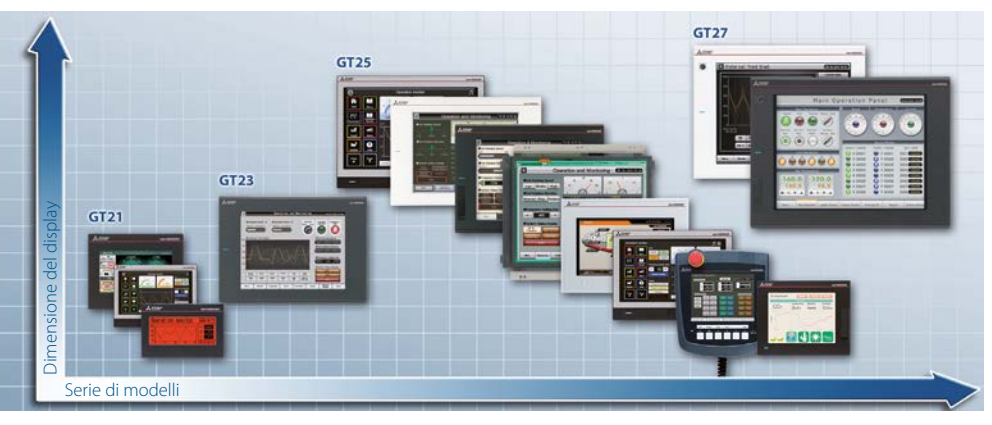

Gamma di prodotti della serie GOT2000

#### **GOT2000**

I GOT2000 sono terminali operatore di ultima generazione e rappresentano un'interfaccia senza soluzione di continuità con l'ampio portafoglio di soluzioni di automazione di Mitsubishi Electric. Lo schermo è stato sviluppato appositamente per un uso ottimale nel controllo e monitoraggio del funzionamento di singoli dispositivi o di intere linee di produzione. Quando è necessario un terminale operatore grafico dall'uso intuitivo, la scelta ideale è un GOT2000 con la nuova interfaccia touch innovativa simile al tablet e una completa integrazione unica nel mondo dell'automazione della Mitsubishi Electric. Con l'uso del GOT2000 si compie il passo decisivo verso l'aumento di flessibilità, produttività e qualità.

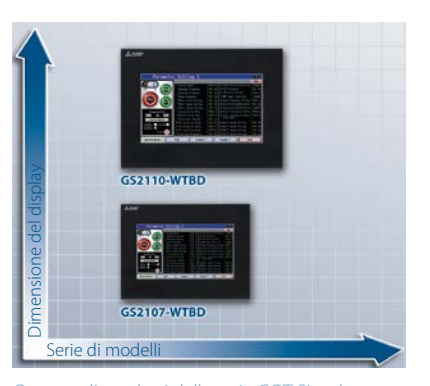

Gamma di prodotti della serie GOT Simple

#### **GOT Simple**

Questi terminali, semplici ed avanzati, sono stati sviluppati espressamente allo scopo di ottimizzare a costi contenuti il controllo e monitoraggio di diversi prodotti di automazione di Mitsubishi Electric; sono facili da usare, affidabili e semplici nella manutenzione.

Nella tecnologia dell'automazione l'HMI costituisce il volto della macchina e deve rappresentare in modo chiaro per l'operatore lo stato di tutti i processi.

I pannelli delle serie GOT permettono un dialogo ottimale fra operatore e macchina e sono completamente integrati nella filosofia di automazione industriale della Mitsubishi Electric. I GOT portano trasparenza nei processi funzionali di un impianto e, con la loro profonda integrazione con i prodotti di automazione Mitsubishi Electric, permettono ad es. una rapida diagnostica e risoluzione di problemi riducendo i tempi di inattività e generando del valore aggiunto per la produzione. I GOT sono il completamento ideale dei sistemi PLC MELSEC e delle altre soluzioni di Factory Automation.

I terminali GOT possono essere installati direttamente sulla macchina, nonché connessi in modo semplice ed economico ad altri prodotti FA. Senza grande dispendio di engineering è possibile rappresentare graficamente in modo gradevole per l'utente tutte le informazioni rilevanti.

Grazie al grado di protezione IP65 (e superiore), i terminali HMI preservano la loro operatività anche nelle più gravose condizioni d'impiego.

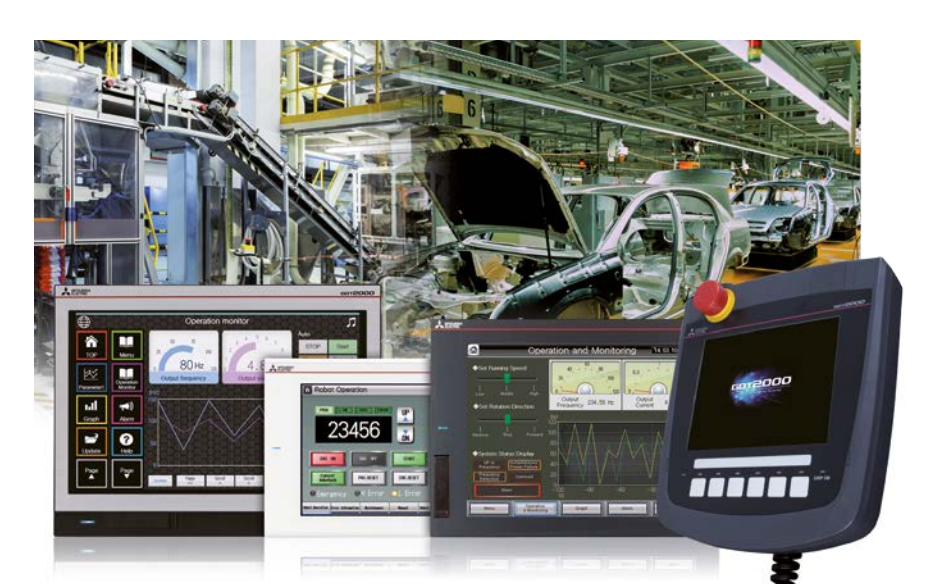

Controllo centralizzato e archiviazione dei dati di processo con i pannelli operatore Mitsubishi Electric

#### **Soluzione software integrata – iQ Works**

Con iQ Works Mitsubishi Electric offre una piattaforma di automazione, che con i suoi componenti integrati MELSOFT Navigator (gestione del progetto), GX Works3 (PLC), GT Works3 (HMI) e MT Works2 (Motion), può progettare sistemi con grande semplicità, ridurre i costi di sviluppo, eliminare problemi di compatibilità e aumentare l'efficienza.

Le programmazione delle schermate per la serie GOT2000 avviene per mezzo di un unico potente pacchetto software: GT Works3. Con esso l'utilizzatore dispone di librerie con funzioni e grafici predefiniti e inoltre di un ambiente operativo dall'utilizzo intuitivo e flessibile.

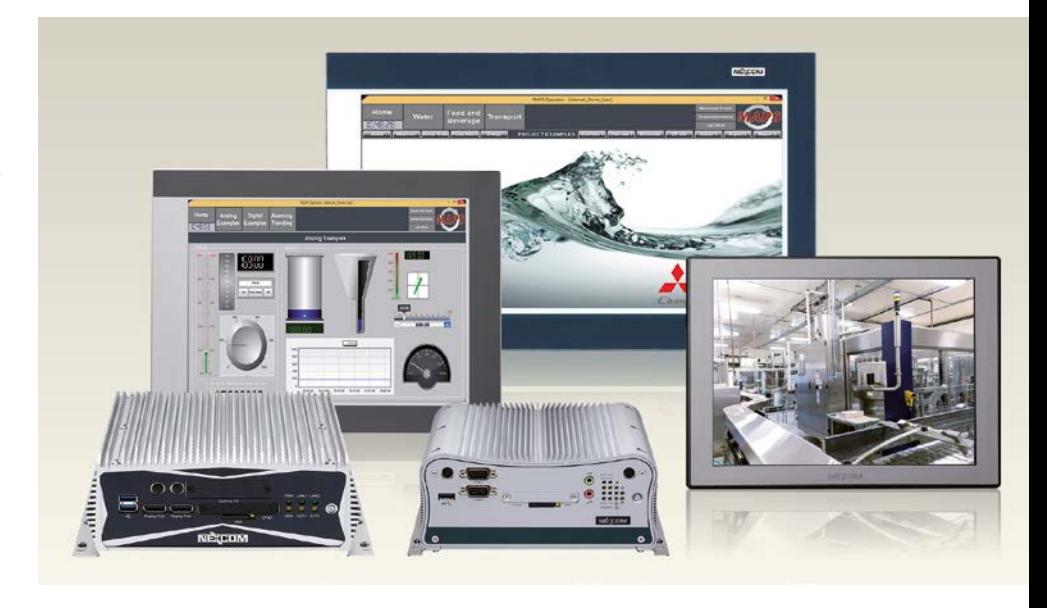

#### **PC industriali**

I PC industriali con processori Intel® a basso consumo energetico e design particolarmente robusto soddisfano le applicazioni industriali più complesse e assicurano massime prestazioni di calcolo.

I Panel PC permettono di operare in un ampio intervallo di temperatura di esercizio e di stoccaggio, oltre a presentare una buona resistenza alle vibrazioni ed elevate classi di protezione in combinazione con CPU fanless altamente performanti (Intel® Atom™ / Core™ i5) e SSD per applicazioni industriali complesse.

Un Box PC presenta le stesse dotazioni tecniche di un Panel PC (Intel® Atom™ / CPU Core™ i5 ed SSD); lo si può combinare con qualsiasi display TFT LCD industriale da 12,1" a 21,5" per offrire la massima flessibilità.

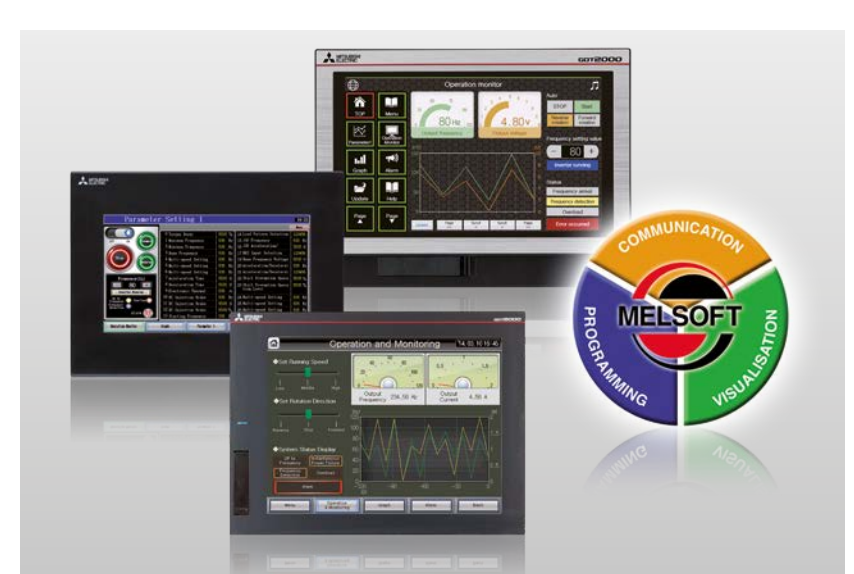

Tecnologia touch screen innovativa nelle serie GOT, PC industriali ad elevate prestazioni e soluzioni per ogni applicazione di visualizzazione e programmazione con MELSOFT

## <span id="page-7-0"></span>**GOT2000**

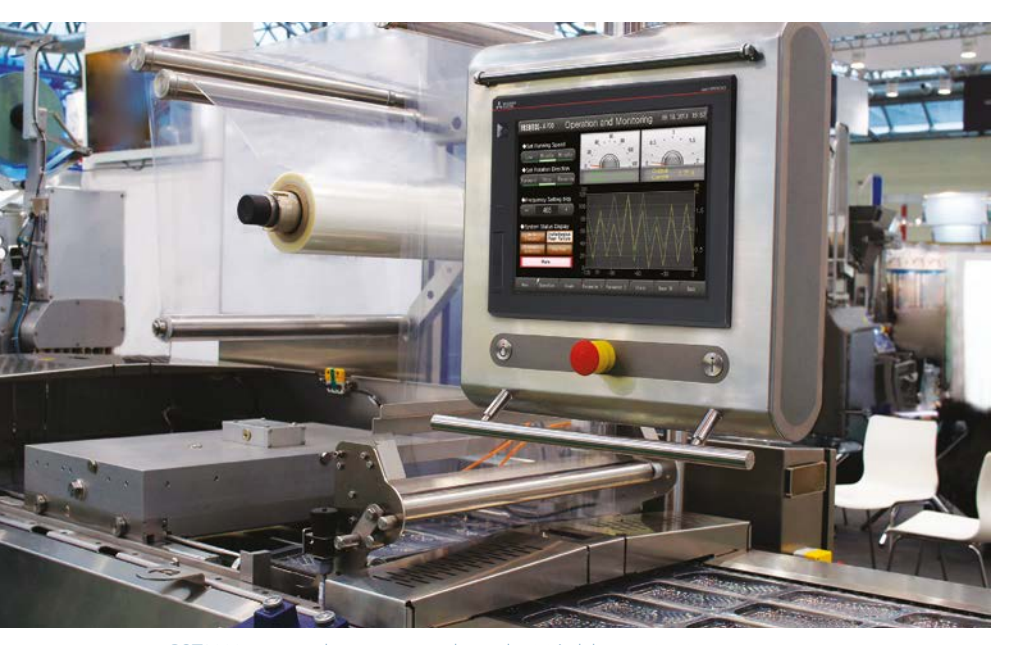

GOT2000 aumenta la trasparenza e la produttività del vostro impianto.

#### **Funzionalità estese**

La nuova serie GOT2000 di Mitsubishi Electric rivoluziona il settore dei terminali operatore grafici grazie ad un sistema di interfaccia innovativo per il monitoraggio dello stato di dispositivi e impianti. Con i suoi numerosi modelli e le diverse grandezze costruttive, la nuova serie GOT2000 assicura prestazioni decisamente superiori, funzionalità estese, un'ampia connettività con svariati componenti d'automazione, un'interfaccia altamente intuitiva simile al comando via tablet\* e una grafica ad alta risoluzione per rispondere ai requisiti delle più diverse applicazioni.

\* Alcune funzioni come il controllo multitouch e gesture

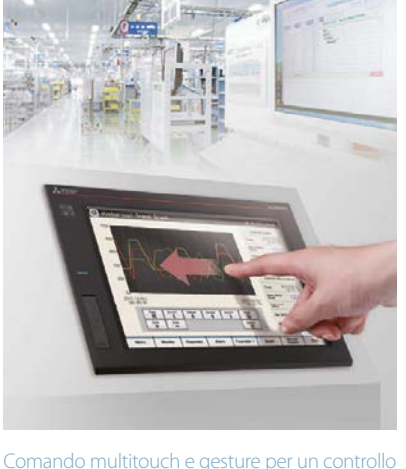

semplice

Le funzionalità estese dei nuovi terminali operatore grafici vanno oltre le normali mansioni di monitoraggio e visualizzazione rivolte ad una riduzione dei tempi di fermo impianto, al rapido ripristino in seguito a guasto, e ad un aumento della produttività. I nuovi dispositivi sono in grado di visualizzare più che soli dati. Gli HMI di nuova generazione consentono di guardare distintamente al processo d'automazione per risolvere tipici problemi di produzione che generalmente inducono una riduzione dell'efficienza delle apparecchiature (OEE).

L'ampio gamma di HMI con dimensioni dello schermo da 3,8" a 15" si suddivide in 8 serie di modelli: GOT2000 Wide a schermo largo per la visualizzazione di un numero maggiore di informazioni, GOT2000 Handy per funzionalità in formato portatile, GOT2000 Open Frame a telaio aperto per la massima flessibilità, GOT2000 Rugged per ambienti estremi, GT27 per applicazioni high-end, che richiedono il massimo in termini di prestazioni e funzionalità, GT25 per un equilibrio ottimale fra funzionalità e costi, GT23 per applicazioni a costi contenuti ed GT21 come entry level per il mondo GOT2000. In più, il nuovo software GT SoftGOT2000 consente di gestire tutti i dati e tutte le funzioni del GOT2000 da un PC o panel PC.

#### **Gateway diretto verso numerosi dispositivi**

La serie GOT2000 offre una connettività continua verso tutte le apparecchiature d'automazione di Mitsubishi Electric quali PLC, inverter, servoamplificatori e robot, facilitando in questo modo la configurazione e la realizzazione di sistemi automatizzati. Grazie alla comunicazione Ethernet integrata, l'operatore usufruisce di un accesso remoto al GOT2000 tramite un PC (Web Server o VNC), un tablet o uno smartphone. Grazie all'interfaccia MES opzionale il GOT2000 è in grado di leggere i dati di un PLC o altre apparecchiature d'automazione e di trasmetterli direttamente ad una banca dati di livello superiore, senza bisogno di un gateway PC o di programmazione complessa. Il GOT2000 include inoltre la funzione "transparent mode" che consente all'operatore di accedere via PC al pannello operatore e conseguentemente ad ogni apparecchiatura d'automazione collegata e supportata.

#### **I vantaggi**

#### **Reale aumento delle prestazioni**

Nuovi processori high-speed garantiscono rapide risposte del pannello anche in caso di elevato utilizzo delle capacità di elaborazione durante operazioni di data logging, elaborazione script, allarmi o trasferimento dati.

#### **Capacità di memoria estesa.**

Con una memoria quattro volte più grande rispetto ai modelli precedenti, la serie GOT2000 si presenta particolarmente versatile nel design delle proprie videate, senza avere limiti di capacità di memoria. Il tutto grazie alle schede SD standard, alla compressione dei dati e alla memoria estesa fino a 128 MB.

#### **Controllo multitouch/gesture\***

Grazie al comando multitouch o gesture, i pannelli operatore della serie GOT2000 si lasciano comandare come un tablet persino se si indossano normali guanti da lavoro. I gesti eseguiti sullo schermo consentono all'operatore di ingrandire specifiche sezioni, facilitando la lettura o il comando di piccoli oggetti. A schermo ingrandito, è possibile scorrere l'intera videata e con il gesture control si é in grado di ingrandire, scorrere o spostare gli oggetti. Ciò vale anche per liste di dati, elenco di allarmi, visualizzazioni di trend e documenti vari. I nuovi GOT2000 consentono di intervenire contemporaneamente su due punti distinti dello schermo touch, ad es. per azionare simultaneamente due pulsanti durante importanti sequenze di comando come "Interlock Release" o "Start". Così facendo è possibile rinunciare ad ulteriori dispositivi di comando esterni per l'impiego di due mani.

\* Alcune funzioni come il controllo multitouch o gesture sono disponibili solo per determinati modelli.

#### **Grafica nitidissima**

I pannelli operatore grafici GOT2000 sono in grado di riprodurre 65.536 colori e supportano una vasta serie di formati grafici – incluso PNG – per videate brillanti con oggetti chiaramente definiti, raffigurati con nitidezza anche in caso di ingrandimento o rimpicciolimento. Il pannello operatore supporta inoltre una vasta biblioteca di font di scrittura di varie dimensioni.

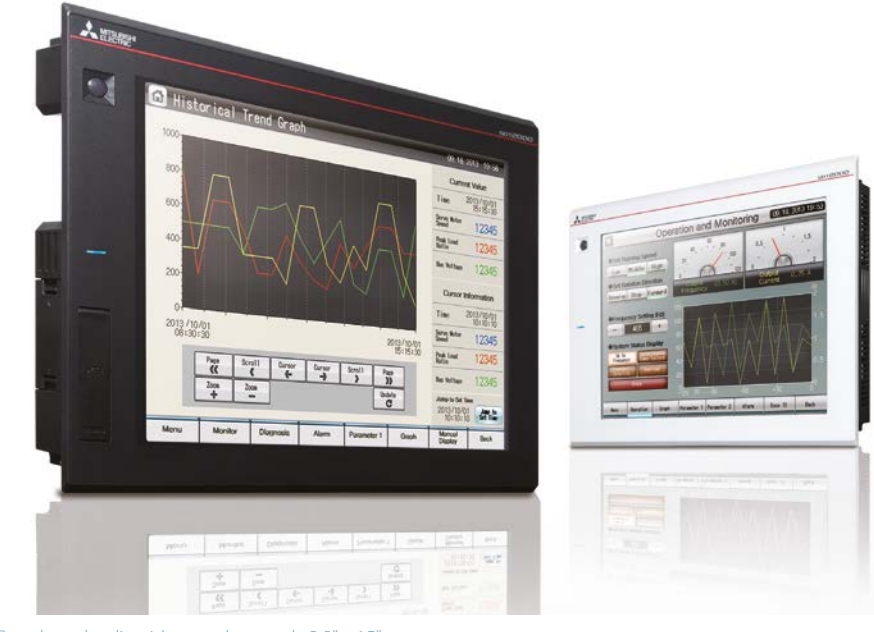

Grande scelta di unità con schermo da 3,8" a 15"

#### **Comunicazione estesa**

Tutti i GOT2000 sono abilitati alla comunicazione via Ethernet, RS232 e RS422/485. L'interfaccia per schede SD e le interfacce USB presenti sul lato anteriore e posteriore assicurano inoltre la massima flessibilità. Un'interfaccia WLAN opzionale è dedicata alla comunicazione con PC o tablet e permette all'operatore il download/ upload di dati di progetto e l'utilizzo della funzione "transparent mode".

#### **Semplice creazione di videate**

I GOT2000 sono interamente compatibili con il software di programmazione GT Works3; l'uso dei template e le numerose schermate di esempio, l'ampia raccolta di funzioni ed oggetti grafici, l'help in linea e la manualistica completa integrata, rendono la programmazione dei nuovi GOT2000 ancora più semplice ed intuitiva.

#### **Compatibilità con versioni precedenti**

I pannelli della serie GOT2000, evoluzione della serie GOT1000, si presentano come soluzione d'avanguardia di fronte alle odierne esigenze di monitoraggio e visualizzazione con la massima compatibilità con le versioni precedenti: le dimensioni di montaggio non cambiano e i progetti esistenti possono essere facilmente trasferiti sui nuovi HMI.

## GOT2000 in breve

#### **SCHERMO:**

LCD monocromatico oppure TFT fino a 65.536 colori

**RISOLUZIONE:** Da 320x128 a 1280x800

**DIMENSIONI DELLO SCHERMO:** Da 3,7" a 15"

#### **COMPATIBILITÀ DI RETE:**

Ethernet (TCP/IP)\*, CC-Link (IE)\*, MELSECNET/10/H\*

#### **INTERFACCE:**

RS232C, RS422, RS485, USB

\* non disponibile per tutti i modelli

#### **Integrazione orizzontale**

Funzioni quali il back-up/restore di parametri e programmi da PLC e servoazionamenti, il trasparent mode per la programmazione ed il monitoraggio di apparecchiature di Mitsubishi Electric via HMI o le numerose videate preconfigurate per la diagnosi di rete – per citarne alcune – evidenziano l'ottima integrabilità dei prodotti d'automazione di Mitsubishi Electric.

## <span id="page-9-0"></span>**GOT Simple**

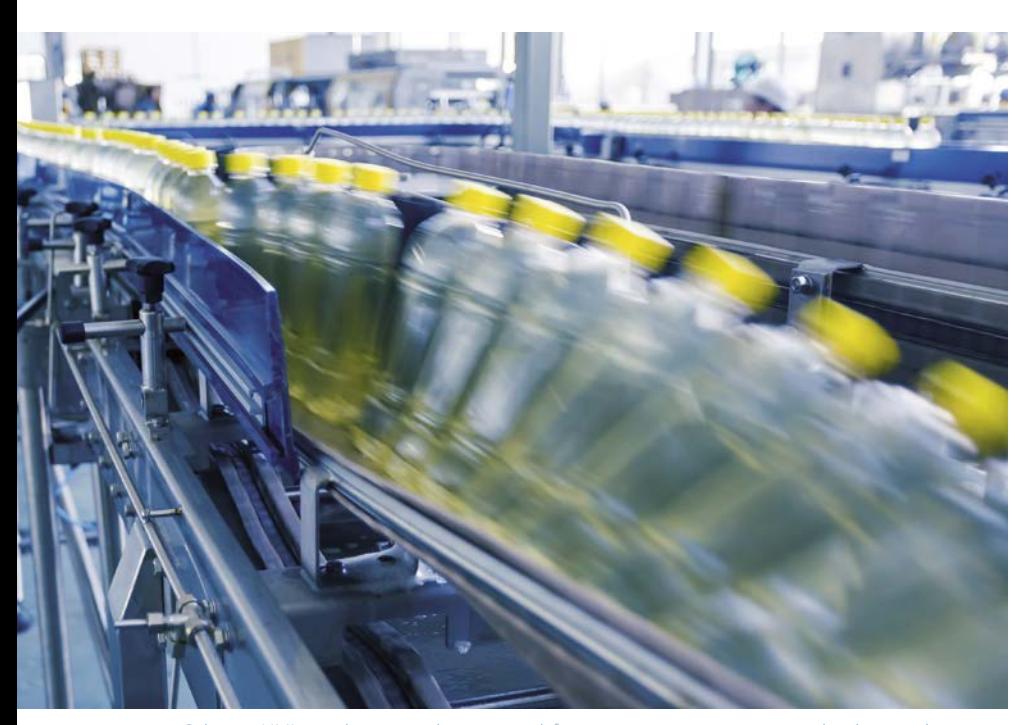

Soluzioni HMI semplici e versatili per tempi di fermo impianto minimi e risorse di sviluppo ridotte

#### **Economico e valido!**

Mitsubishi Electric completa la propria serie GOT HMI con la serie GOT Simple, contrassegnata da un'ottimo rapporto costo/prestazioni. La serie GOT Simple è stata sviluppata allo scopo di ottimizzare le operazioni di comando e monitoraggio dei più svariati processi d'automazione.

I nuovi pannelli operatore offrono un ottimo livello di prestazioni e funzionalità estese rivolte ad una riduzione dei tempi di fermo impianto e al rapido ripristino in seguito a guasto per un sostanziale aumento della produttività. Focalizzandosi sul processo d'automazione e sulla risoluzione vantaggiosa di tipici problemi di produzione, la serie GOT Simple fornisce molto più di una semplice visualizzazione di dati. I dispositivi sono facili da usare, molto affidabili e di facile manutenzione.

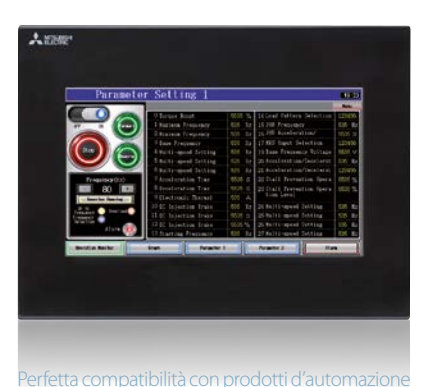

GOT Simple in breve

**SCHERMO:** TFT con 65536 colori

**RISOLUZIONE:** 800x480

**DIMENSIONI DELLO SCHERMO:** Da 7" a 10"

**COMPATIBILITÀ DI RETE:** Ethernet (TCP/IP)

**INTERFACCE:** Ethernet (TCP/IP), RS232, RS422, Scheda SD

Attualmente è possibile scegliere tra due differenti modelli: GS2107 con display Widescreen da 7" e GS2110 con display Widescreen da 10". Il display dei due modelli presenta una risoluzione WVGA da 800x480 pixel, una retroilluminazione LED e una visualizzazione a 65536 colori. La memoria interna da 9 MB offre all'operatore lo spazio necessario alle proprie applicazioni.

I due GOT sono dotati di serie di porta Ethernet, RS232 e RS422. Uno slot per schede SD e una porta USB prevista sul retro del dispositivo assicurano la flessibilità necessaria.

#### **Ampie opzioni di collegamento**

Per una semplice configurazione del sistema, ogni GOT Simple presenta un'ampia connettività con i prodotti d'automazione di Mitsubishi Electric tra cui ad es. PLC, inverter o servoazionamenti. Grazie alla comunicazione Ethernet gli operatori possono accedere facilmente alle funzioni di programmazione e monitoraggio del GOT attraverso un PC, oppure collegare il GOT ad una rete di macchine. Le interfacce seriali RS232 e RS422 consentono il collegamento diretto, ad es. di lettori codici a barre o termostati. GOT Simple presenta inoltre la cosiddetta modalità trasparente, che consente all'operatore di accedere al controllore, e così ad ogni dispositivo d'automazione di Mitsubishi Electric collegato.

# <span id="page-10-0"></span>**PC industriali**

#### **Panel PC**

I PC industriali sono oggi un componente comune dell'automazione e del controllo di processo. Le serie di panel PC industriali APPC/IPPC assicurano una straordinaria capacità di calcolo basata su processori Intel® a basso consumo energetico. Struttura robusta per applicazioni esigenti in ambiente industriale, questi PC hanno una qualità eccellente, elevate prestazioni, un design moderno e una schermo ad ampia leggibilità. L'ampio range di temperature di servizio e di stoccaggio, la grande resistenza alle vibrazioni e l'elevato grado di protezione permettono l'uso di Panel-PC industriali in posizioni dell'impianto, nelle quali in passato era impossibile l'utilizzo di PC. Tutti i Panel-PC industriali sono dotati di CPU senza ventola molto performanti (Intel® Celeron™/Core™ i5) e hard disk SSD. Questo riduce il rischio che la rottura di elementi mobili possa provocare un arresto della produzione con le annesse conseguenze.

#### **Box PC e display**

I box PC e i display industriali sono una comoda alternativa per l'installazione di un sistema PC industriale, in cui i display e i PC sono combinabili indipendentemente l'uno dall'altro in modo da soddisfare alla perfezione le esigenze dell'applicazione.

Tutti i box PC della serie NISE offrono le stesse prestazioni dei panel PC, ad es. CPU altamente performanti (Intel® Atom™/Core™ i5) e dischi fissi SSD.

Gli schermi ad alta risoluzione delle serie APPD/IPPD nelle versioni da 12,1" a 21,5" sono stati sviluppati per l'impiego in ambiente industriale e sono disponibili come schermi resistivi nel formato 4:3 oppure come schermi capacitativi nel formato 16:9.

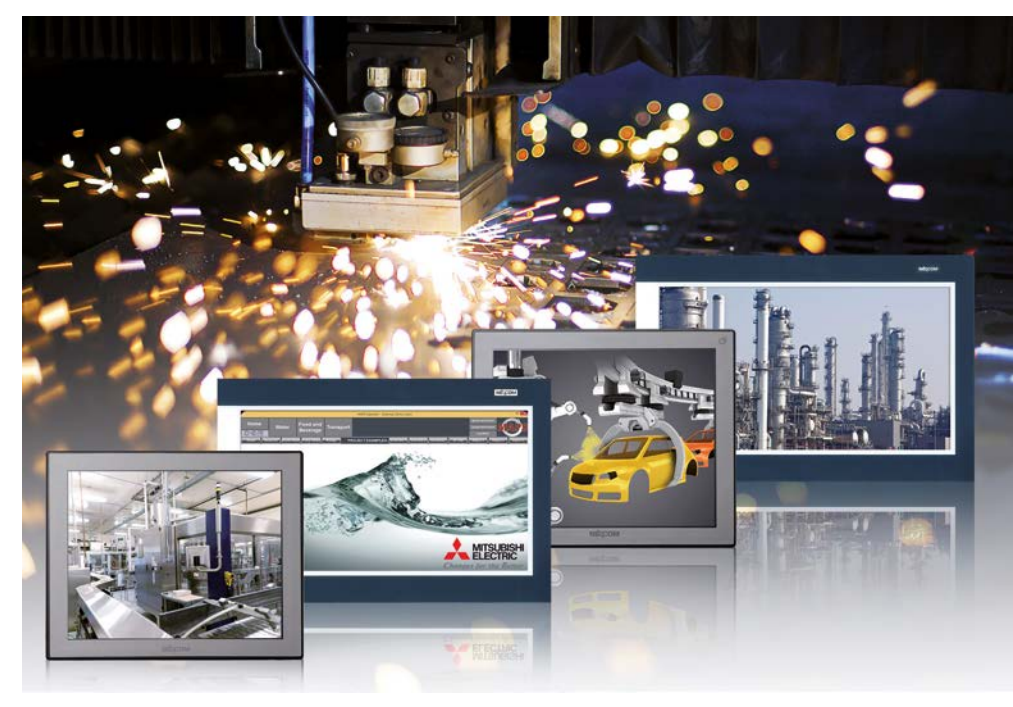

PC industriali offrono performance straordinarie e un'elevata versatilità.

## IPC in breve

**CPU:**  Intel® Celeron™/Core™ i5

**SCHERMO:** TFT (serie APPC/IPPC) LCD (serie APPD/IPPD)

**RISOLUZIONE:** Da 1024x768 a 1920x1080

**DIMENSIONI DELLO SCHERMO:** Da 12,1" a 21,5"

**HARD DISK:** SSD da 64 GB

#### **COMPATIBILITÀ DI RETE\*:**

Profinet, Profibus, DeviceNet®, EtherNet/IP und EtherCAT

**INTERFACCE:** RS232, RS422, USB

\* non disponibile per tutti i modelli

$$
^{11}\!
$$

## <span id="page-11-0"></span>**MAPS HMI**

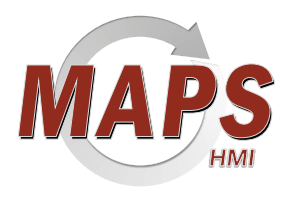

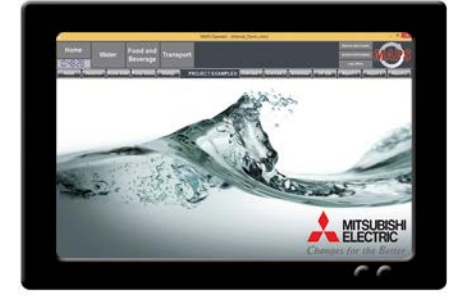

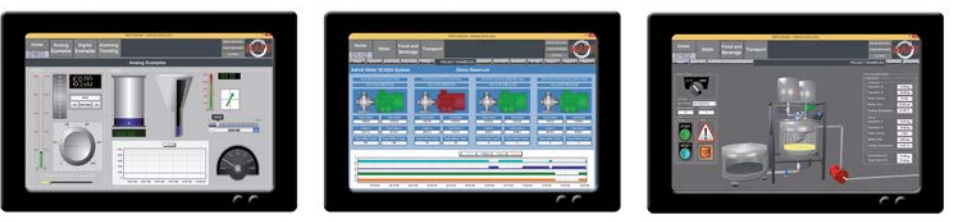

Rispondendo alle esigenze del mercato, Mitsubishi Electric ha reso disponibile una versione economica, con funzionalità ridotte del pacchetto di grande successo MAPS SCADA.

Questa versione è orientata ad OEM/ costruttori di macchine che non necessitano della funzionalità completa dei pacchetti SCADA.

Diversamente dalla maggior parte delle soluzioni simili sul mercato, con il pacchetto software MAPS HMI può essere aggiunta la licenza per due client. Questo permette all'utente maggiore visibilità dell'impianto da controllare. Esso permette inoltre all'utente anche la possibilità di modificare il progetto HMI tramite accesso remoto.

Il progetto di una soluzione MAPS HMI avviene in tutta semplicità con gli strumenti HMI messi a disposizione. Fra questi uno strumento di sviluppo Excel per la creazione di tag, template di progetti e di navigazione integrati, oltre 300 wizard dinamici, oggetti grafici predefiniti e diversi altri strumenti, che fanno parte di questo prodotto HMI.

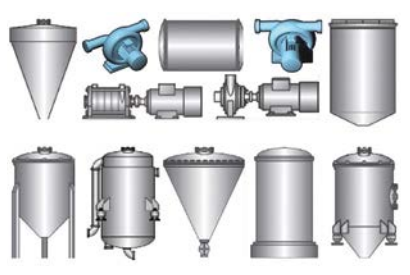

Libreria di oggetti grafici

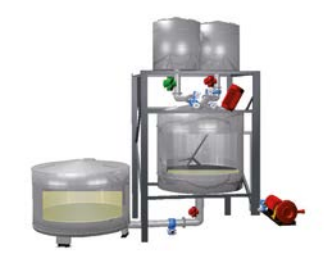

Molti esempi di progetti sul MAPS-Demo

Disponibile, con opzioni di licenza per 300, 750 o 1500 indirizzi I/O, MAPS copre la maggior parte delle esigenze per HMI basati su PC.

MAPS HMI supporta inoltre la connessione contemporanea con oltre 100 diversi controllori.

Basandosi sull'architettura MAPS SCADA, nella configurazione l'utente ha accesso a diversi agenti di I/O, che per la configurazione gli permettono un approccio object-oriented.

Non vi è perciò per gli utenti la limitazione ad una banale configurazione basata su tag, ma essi hanno accesso alle complete funzionalità SCADA, compresa l'illimitata notifica di allarmi, funzione di archiviazione, lo scripting e l'interazione con la banca dati, che permette una soluzione molto più potente e flessibile.

Questo significa anche che la migrazione al prodotto MAPS SCADA completo è una operazione semplice, nel caso di necessità di maggior numero di funzioni o di ulteriori I/O.

## MAPS HMI in breve

- Numerosi agenti I/O user-friendly basati su oggetti
- Supporto di scripting
- **Soluzioni HMI aperte**
- Archiviazione dati illimitata e funzionalità Historian
- Semplici possibilità di update
- Gestione allarmi e funzione analisi dati
- Pacchetti IPC e OEM integrati
- Libreria di oggetti grafici
- Possibilità di collegamenti utente/view-client
- **Progetti demo per batch e ricette**

# <span id="page-12-0"></span>**GT Works3 – Engineering efficiente**

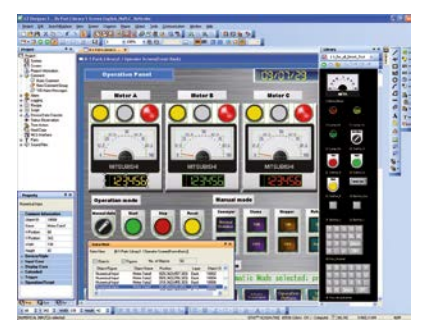

GT Designer3 dispone di una ricca libreria grafica

#### **Flessibilità**

Con GT Works3 i progetti HMI possono essere sviluppati velocemente e con efficienza e rappresentati con flessibilità su un GOT o un IPC.

Questa flessibilità di GT Works3 significa anche riduzione di costi, in quanto l'utilizzatore può concentrarsi su un unico ambiente di sviluppo. Inoltre, la soluzione aumenta le possibilità di riutilizzare i progetti esistenti.

#### **Tutto in uno**

GT Works3 è un pacchetto software multifunzionale che comprende i seguenti programmi:

#### **GT Designer3**

GT Designer3 è l'ambiente di sviluppo per la creazione di progetti HMI con GOT2000.

#### **GT Simulator3**

GT Simulator3 può simulare progetti GOT2000 senza connessione con l'hardware HMI.

#### **GT SoftGOT2000**

GT SoftGOT2000 sono ambienti runtime HMI per l'installazione su un PC/IPC.

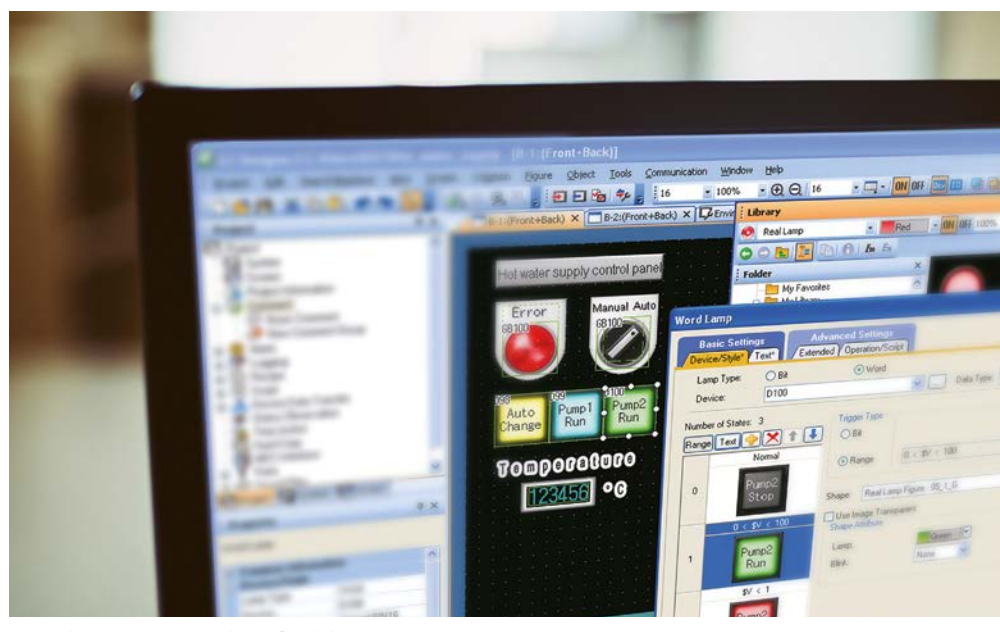

GT Works3, una suite completa e flessibile

#### **Funzionalità potenti, semplicità d'uso**

GT Works3 offre una ricca libreria di elementi grafici predefiniti con i quali l'utente, principiante o professionista, può creare in breve tempo le proprie pagine. Inoltre l'utente può creare anche le proprie librerie con e traferirle liberamente ai prorpi collaboratori/sviluppatori.

Procedure guidate, menu intuitivi e utili finestre di dialogo permettono all'utente di creare i progetti, eseguire le impostazioni di sicurezza e cambiare la lingua di lavoro con il minimo sforzo.

# Un progetto 2 obiettivi GOT2000 GT Works<sup>3</sup>

**Simulazione completa**

La ricerca degli errori e l'implementazione iniziale possono essere attività lunghe e costose. Il GT Simulator3 integrato in GT Works3 permette all'utente di provare le funzioni e i comandi della propria interfaccia senza dovere utilizzare altro hardware. Il vantaggio è una sostanziale riduzione dei costi e dei tempi di sviluppo.

Utilizzato insieme all'ambiente di programmazione PLC GX Works2, questo software permette inoltre di testare la soluzione PLC e HMI completa anche se il relativo hardware non è ancora disponibile o collegato.

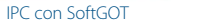

# <span id="page-13-0"></span>**iQ Works – Ambiente di sviluppo integrato**

#### **Sviluppo centrato sull'applicazione**

La piattaforma di automazione iQ è una soluzione avanzata per la gestione di sistemi di produzione complessi. La soluzione iQ riunisce sistemi PLC, Motion, Robot e CNC su un'unica piattaforma hardware compatta permettendo così un'interazione efficace fra i diversi sistemi di controllo. I sistemi possono essere così implementati in modo più semplice, i costi di sviluppo ridotti, i problemi di compatibilità eliminati e l'efficienza aumentata. La caratteristica di questa soluzione è la possibilità di combinare sviluppo e manutenzione in un unico tool. Questo tool è iQ Works; un ambiente di sviluppo integrato, che copre tutti gli aspetti dello sviluppo e della manutenzione e che può essere controllato interamente da un'unica postazione centrale.

#### **Dalle esigenze alle soluzioni**

Lo sviluppo e la manutenzione di moderne, efficienti linee di produzione lungo l'intero ciclo di vita del prodotto rappresenta una sfida importante per il tecnico di automazione. Per questo Mitsubishi Electric ha sviluppato iQ Works. Dallo strumento di simulazione integrato, che supporta l'interazione di PLC e HMI, alle possibilità di controllo delle revisioni del programma PLC, iQ Works porta struttura e produttività in ogni progetto di automazione.

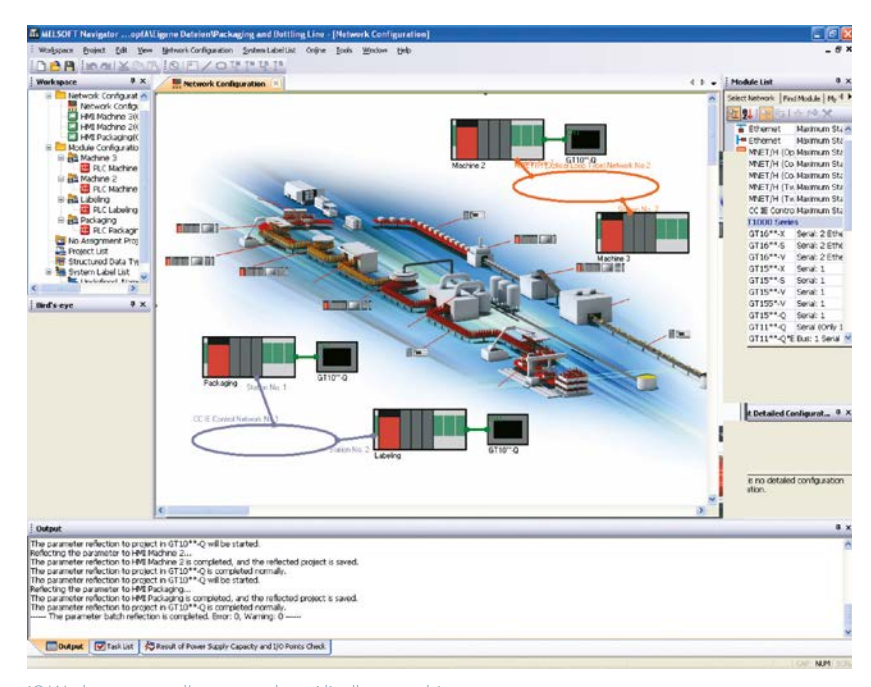

iQ Works permette l'accesso ad ogni livello gerarchico.

#### **MELSOFT Navigator**

Il Navigator rende possibile pianificare senza fatica sistemi complessi e provvede ad integrare gli altri programmi MELSOFT presenti nell'iQ Works. Funzioni quali la configurazione di sistema o l'impostazione di set di parametri e System Label abbassano i costi totali d'esercizio.

#### **GX Works2/GX Works3**

Software di programmazione e manutenzione di un PLC MELSEC Mitsubishi Electric. Le sue funzionalità sono derivate sia dal GX Developer che dal GX IEC Developer. Sono state inoltre inserite consistenti migliorie per accrescere la produttività e per abbassare i costi di programmazione.

GX Works3 è il software per la programmazione di PLC MELSEC delle generazioni iQ-R e iQ-F.

#### **GT Works3**

Un software completo di programmazione e manutenzione per dispositivi HMI. Per ridurre i tempi di implementazione dei progetti, il software è stato studiato focalizzandosi su caratteristiche come facilità d'uso (senza riduzione delle funzionalità) ed eleganza (nel design e nei grafici a schermo).

#### **MT Works2**

Versatile strumento di programmazione e manutenzione di una CPU motion. Grazie a numerose funzioni, quali la programmazione grafica, l'oscilloscopio digitale, il simulatore ed anche il supporto di vari sistemi operativi e la funzione di aiuto in linea, MT Works2 riduce i costi generali d'esercizio per sistemi motion.

# <span id="page-14-0"></span>**iQ Platform – la piattaforma integrata della nuova generazione**

I controllori compatibili con l'iQ Platform e con il GOT2000 permettono non solo una straordinaria prestazione nel controllo ad alta velocità in combinazione con numerosi altri vantaggi, essi sono anche la chiave per una più elevata produttività a costi di esercizio contemporaneamente inferiori. Tutti i controller, motion controller, CNC, robot controller e C controller programmabili compatibili con la iQ Platform possono essere reciprocamente connessi. Inoltre il GOT2000 sintetizza i più diversi dispositivi di visualizzazione, che finora erano collegati a ciascun controllore.

#### **Ridurre i costi di sviluppo**

L'ambiente di sviluppo integrato di iQ Works, che comprende anche il software di design HMI GT Works3, consente l'efficiente configurazione di schermate di sistemi e monitor per ogni singolo controllore.

#### **Ridurre i costi per i ricambi**

Un unico terminale grafico della serie GOT2000 può essere utilizzato in sostituzione di molti diversi tipi di unità di visualizzazione, contribuendo così notevolmente alla riduzione dei costi per i ricambi.

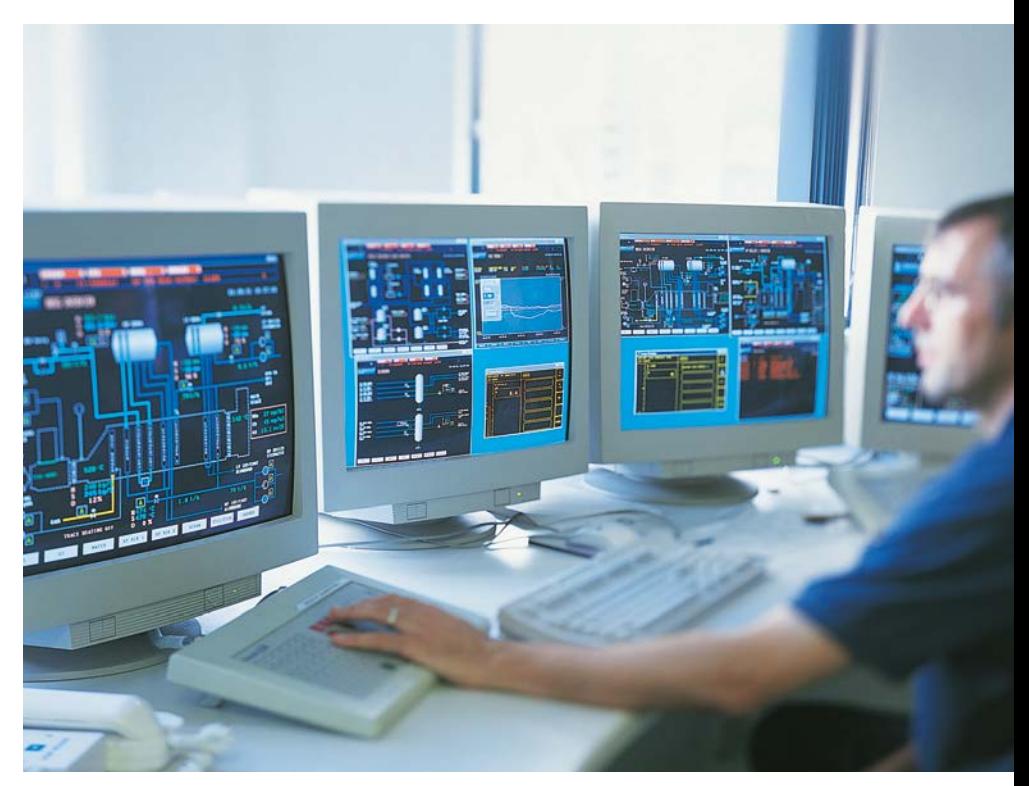

iQ Mitsubishi è la prima piattaforma di automazione al mondo, che combina in una unità di controllo tutte le unità importanti per l'automazione.

#### **Efficace supporto per la manutenzione**

Il GOT2000 dispone di numerose funzioni integrate di manutenzione, come ad esempio anche la "Q motion monitor function" e la "CNC monitor function" per il monitoraggio di applicazioni Q Motion e CNC. Queste affidabili funzioni permettono un potente supporto ad es. nella diagnostica di errori.

# <span id="page-15-0"></span>**Visualizzazione e produttività**

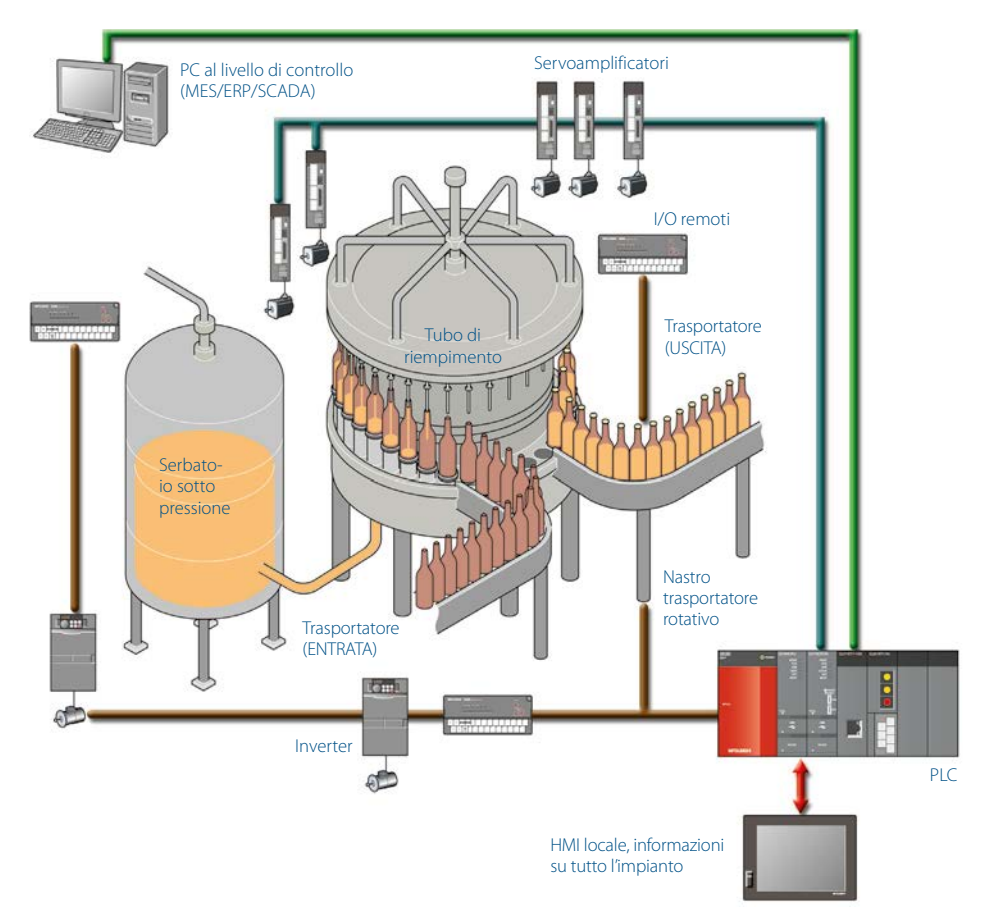

La tecnologia HMI permette di riunire facilmente le informazioni in un unico punto di controllo.

La crescente esigenza di disporre di informazioni in tempo reale negli ambienti di produzione, ha fatto aumentare considerevolmente l'impiego di tecnologia HMI. I confini tra la gestione dei dati ai diversi livelli dell'organizzazione (vendite, gestione, processi) si fanno sempre più sfumati e, parallelamente, aumenta la richiesta di capacità degli strumenti di visualizzazione ed elaborazione deidatiper soddisfare le esigenze di tutte le nuove applicazioni.

#### **Nuove sfide**

Fino ad oggi, i tecnici responsabili della pianificazione dei processi e dei sistemi non hanno attribuito grande importanza all'uso di strumenti di visualizzazione. È tuttavia noto che i fermi di produzione sono tra i principali fattori di costo per i produttori e le HMI possono essere configurate in modo tale da consentire un facile controllo di tutti i punti critici del sistema per garantire un'efficace diagnosi dei problemi. Inoltre, alcune HMI sono in grado di comunicare gli errori in remoto e di avvisare i responsabili della manutenzione prima che i problemi vengano rilevati dal centro di controllo dei processi. I potenziali aumenti di produttività ottenibili grazie agli strumenti di visualizzazione sono enormi.

#### **Il ciclo di lavorazione**

Un'acquisizione più rapida dei dati e una maggiore trasparenza richiedono architetture di controllo più semplici ed efficienti. Per questa ragione, quando i dati devono essere raccolti in sistemi MES ed ERP centralizzati, è importante disporre di soluzioni SCADA e PC affidabili. Già ora le funzioni MES sono integrate nei controllori programmabili e nei GOT. Questo comporta grandi vantaggi per il costruttore, ad esempio, è possibile ridurre la complessità dei sistemi eliminando i livelli di PC intermedi e aumentare la sicurezza dei dati grazie a tempi di reazione più brevi e all'industrializzazione dell'hardware. Inoltre, punti di controllo localizzati agevolano l'accesso alle informazioni di importanza critica.

#### **e-F@ctory**

Nel proprio ruolo di produttore e fornitore di prodotti per l'automazione, Mitsubishi Electric ha già da tempo riconosciuto questa tendenza e sviluppato soluzioni per i propri complessi processi di produzione. Il risultato è una gamma di prodotti innovativi, come i terminali GOT con menu di manutenzione integrato e la possibilità di verificare e monitorare i programmi PLC. Altre importanti innovazioni sono le interfacce MES per il collegamento diretto della tecnologia PLC o HMI a un database MES SQL.

I principi di visualizzazione della Mitsubishi Electric sono oggi parte integrante dell' e-F@ctory moderno e offrono ai produttori l'opportunità di incrementare la loro produttività con l'ausilio di una tecnologia affidabile e scalabile.

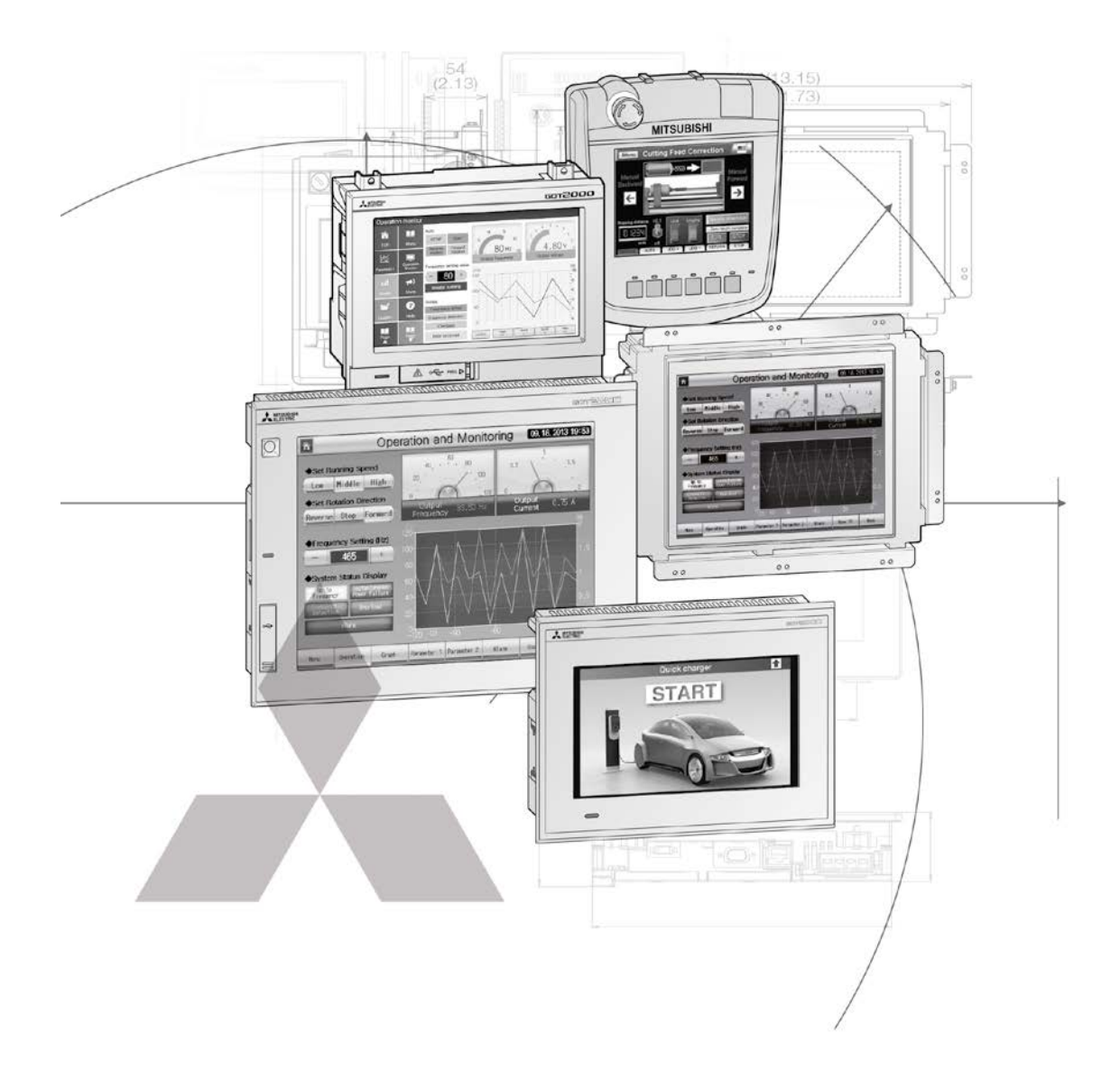

## **Sezione Informazioni Tecniche**

## *Opuscoli*

#### **Famiglia PLC modulari**

Catalogo dei controllori logici programmabili modulari e accessori della famiglia MELSEC serie iQ-R, MELSEC System Q e della serie MELSEC L

#### **Famiglia PLC compatti**

Catalogo dei controllori logici programmabili compatti e accessori della famiglia MELSEC serie iQ-F e serie FX

#### **Famiglia FR**

Catalogo prodotti per convertitori di frequenza e accessori

#### **Famiglia MR**

Catalogo generale per servoamplificatori e servomotori, nonché motion controller e accessori

#### **Famiglia Robot**

Catalogo generale per Robot industriali e accessori

#### **Famiglia LVS**

Catalogo generale per apparecchi elettrici a bassa tensione, relè e relè di massima corrente

#### **Automation Book**

Panoramica di tutti i prodotti Mitsubishi Electric per l'automazione, come inverter, servosistemi e sistemi motion, robot ecc.

#### **Ulteriori informazioni**

Il presente catalogo prodotti vuole offrirvi una rassegna dell'ampio range di terminali operatore serie GOT2000 e GOT Simple come anche del software di visualizzazione. Se non doveste trovare informazioni in questo catalogo, potreste servirvi anche delle altre opportunità offerte per ottenere ulteriori dati in merito a configurazione, soluzioni tecniche, prezzi o possibilità di fornitura.

Per problemi tecnici e maggiori informazioni visitate il sito web https://it3a.mitsubishielectric.com. Il nostro sito web offre in modo semplice e veloce l'accesso ad ulteriori dati e dettagli dell'ultimo minuto sui nostri prodotti e servizi. I manuali e i cataloghi sono disponibili in diverse lingue possono essere scaricati gratuitamente.

Per questioni tecniche, di configurazione, prezzo e disponibilità, contattate i nostri distributori e partner.

I partner Mitsubishi Electric sono felici di rispondere alle vostre domande tecniche o di assistervi nella realizzazione di una configurazione. Per avere un elenco dei partner Mitsubishi Electric consultate il retro di questo catalogo o, guardate la sezione "Contatti" del nostro sito web.

#### **Indicazioni sul presente catalogo**

2

Questa sezione è una guida alla gamma prodotti a disposizione. Per le informazioni dettagliate riguardo la configurazione, la struttura del sistema e l'installazione è necessario consultare i manuali dei relativi prodotti. Sicuramente ogni prodotto di questo catalogo è idoneo a soddisfare tutte le vostre esigenze ed indubbiamente risponde alle norme di configurazione dei prodotti stabilite nei manuali dei prodotti stessi.

Specifiche soggette a cambiamenti senza preavviso. Tutti i marchi commerciali registrati sono soggetti a copyright.

© Mitsubishi Electric Europe B.V., Factory Automation - European Business Group

**I prodotti Mitsubishi Electric Europe B.V. riportati e descritti in questo catalogo non necessitano di un'autorizzazione all'esportazione né risultano iscritti nella lista dual-use.**

## **1 Introduzione e configurazione** [Gamma di terminali HMI . . . . . . . . . . . . . . . . . . . . . . . . . . . . . . . . . . . . . . . . . . . . . . . . . . . . . . . . . . . . . . . . . . . . . . . . . . . . . . . .](#page-19-0) 4 [Funzioni speciali dei terminali HMI . . . . . . . . . . . . . . . . . . . . . . . . . . . . . . . . . . . . . . . . . . . . . . . . . . . . . . . . . . . . . . . . . . . . . .](#page-23-0) 8

#### **2 Terminali operatore GOT**

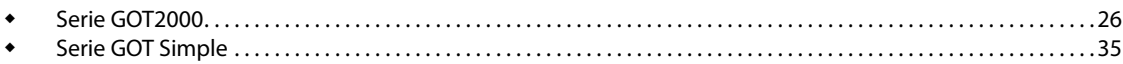

#### **3 Accessori**

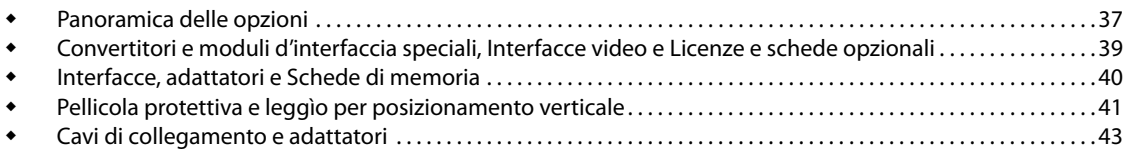

#### **4 Dimensioni**

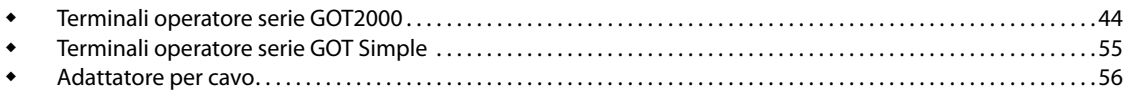

#### **5 PC Industriali**

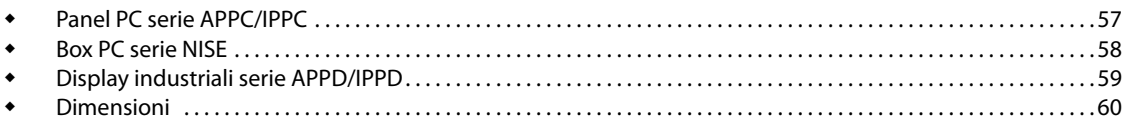

#### **6 Software & programmazione** [Software di programmazione e documentazione iQ Works . . . . . . . . . . . . . . . . . . . . . . . . . . . . . . . . . . . . . . . . . . . . . 67](#page-82-0) [GT Works3 . . . . . . . . . . . . . . . . . . . . . . . . . . . . . . . . . . . . . . . . . . . . . . . . . . . . . . . . . . . . . . . . . . . . . . . . . . . . . . . . . . . . . . . . . . . 68](#page-83-0)

## <span id="page-19-0"></span>**GOT2000**

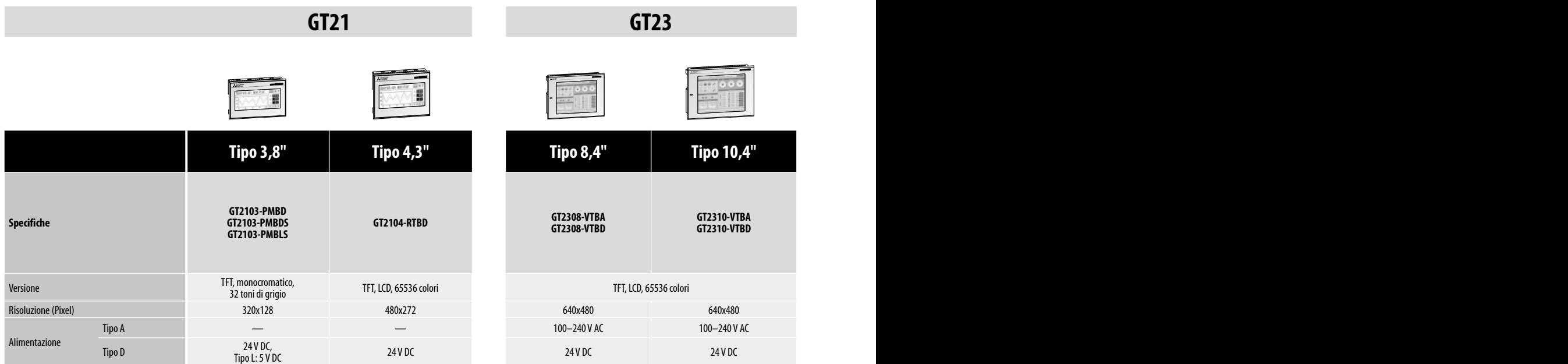

**GT27 GT27**

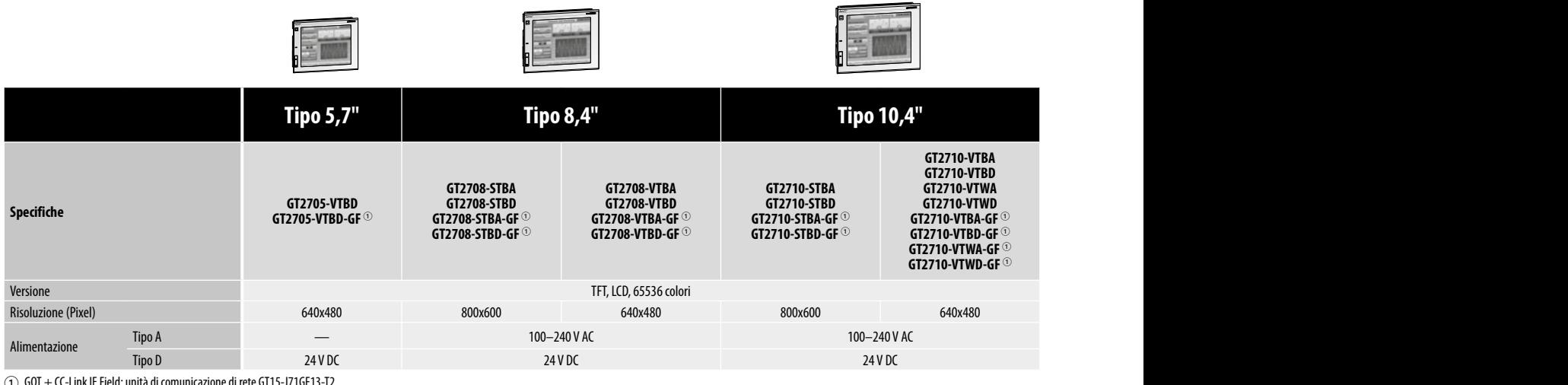

1e di rete GT15-J7

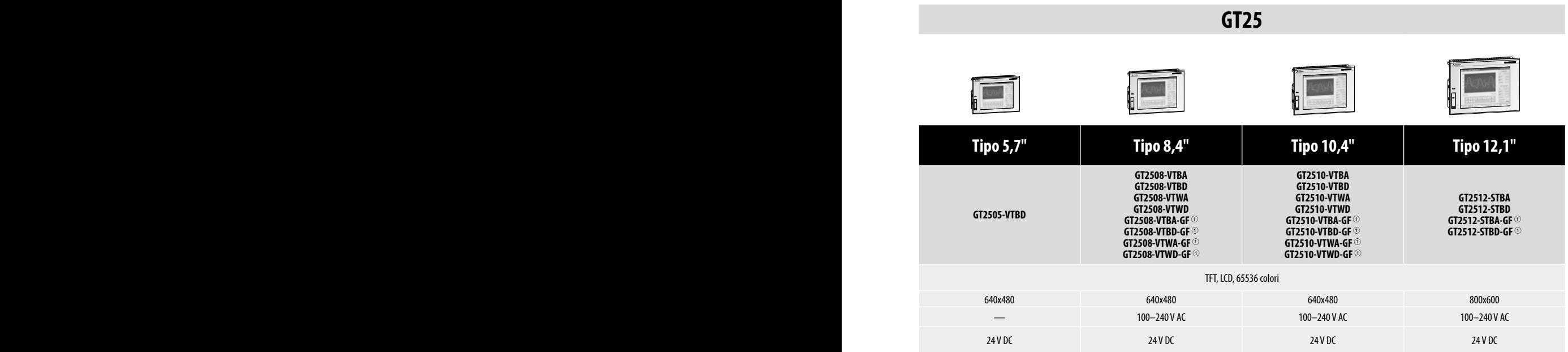

 $\textcircled{1}$  GOT + CC-Link IE Field: unità di comunicazione di rete GT15-J71GF13-T2

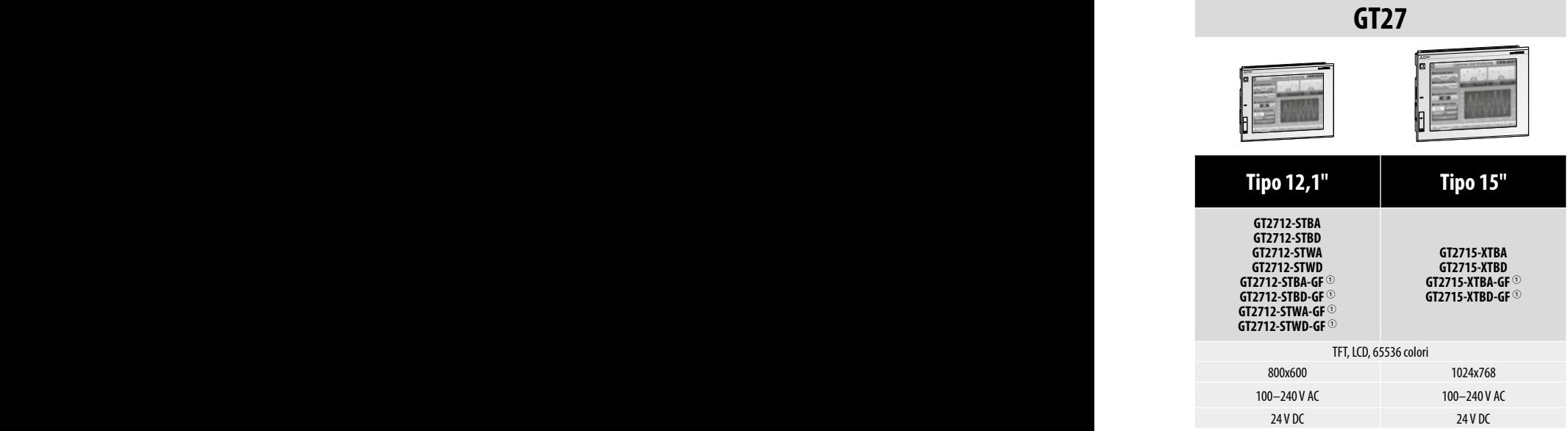

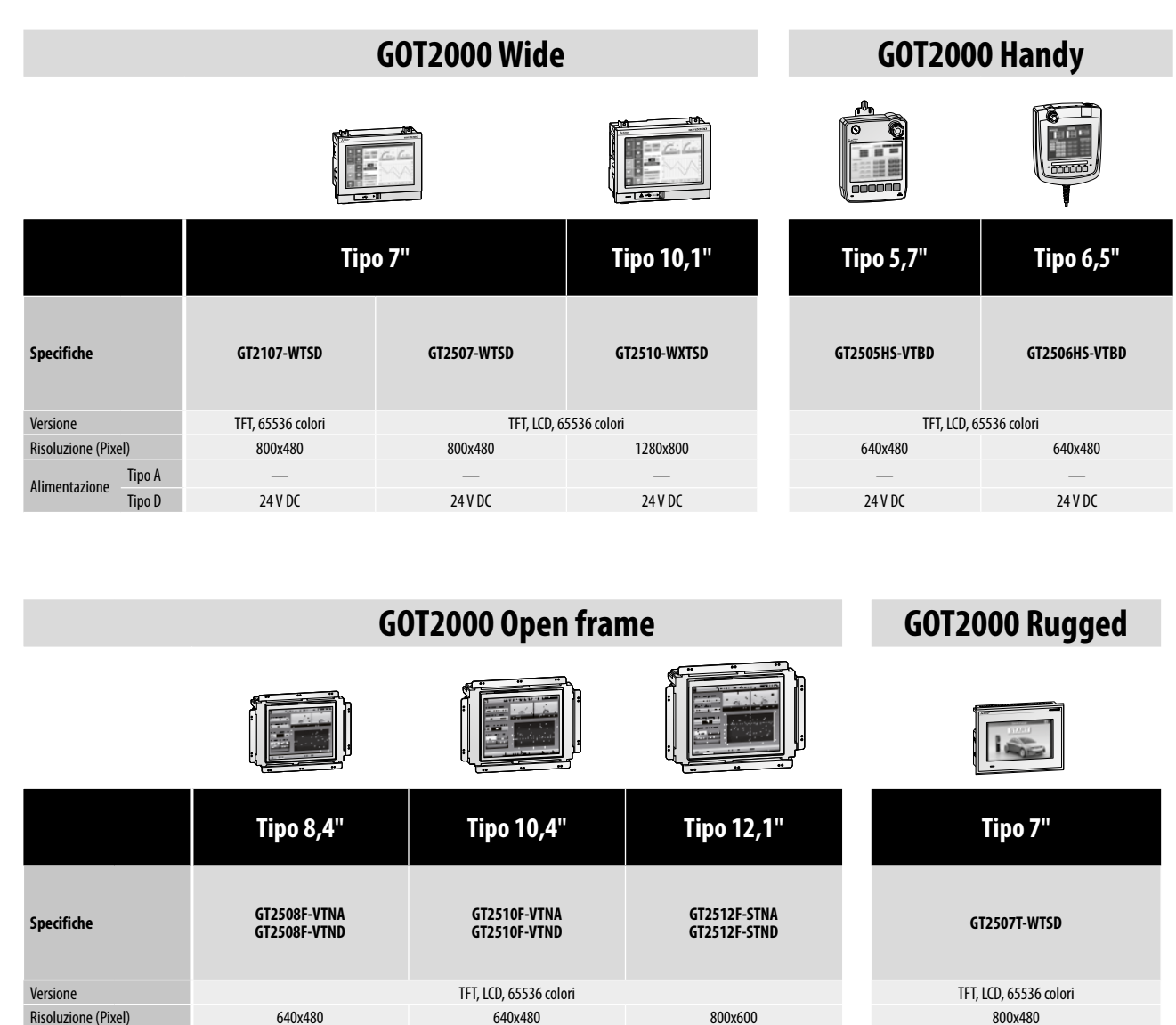

Risoluzione (Pixel) 640x480 640x480 640x480 640x480 800x600 800x600 800x600 800x480 Alimentazione Tipo A 100–240 V AC 100–240 V AC 100–240 V AC —

Tipo D 24 V DC 24 V DC 24 V DC 24 V DC 24 V DC 24 V DC 24 V DC 24 V DC 24 V DC

## **GOT Simple**

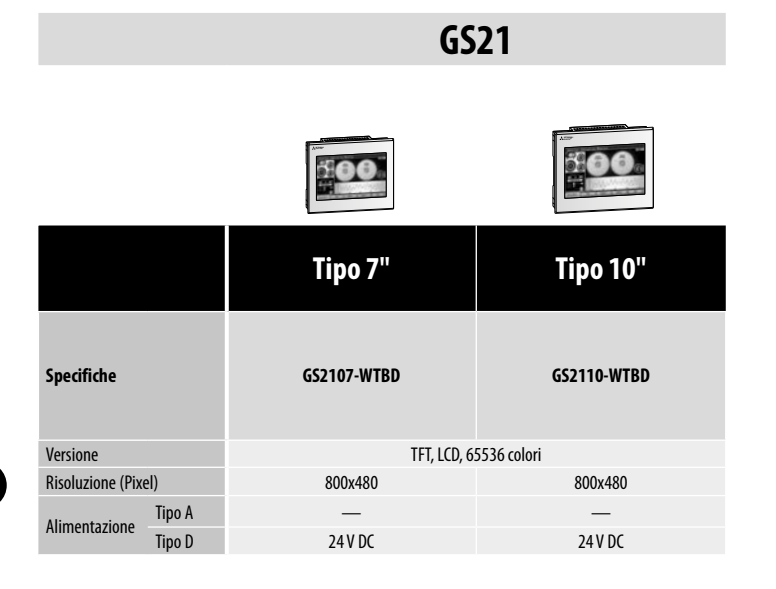

#### **Funzioni speciali GOT2000**

Il GOT offre diverse funzioni di monitoraggio e comando remoto, utilizzabili a seconda delle necessità per varie applicazioni. Le soluzioni remote concorrono insieme al GOT ad aumentare l'efficienza delle varie applicazioni,

a cominciare dall'avvio, dalla parametrizzazione e dalla manutenzione con dispositivi e PC portatili. Il GOT2000 migliora l'accesso visivo e riduce i costi d'esercizio complessivi.

#### **Controllo multitouch/gesture**

#### **Controllo gestuale di oggetti**

Il controllo gestuale è disponibile su oggetti specifici o su intere pagine. Oggetti di destinazione:

#### **Elenchi di dati**

- Visualizzazione di allarmi utente
- $\bullet$  Visualizzazione di allarmi di sistema
- Visualizzazione di allarmi semplici
- Visualizzazione grafica di trend storici
- · Visualizzazione di documenti

#### **Controllo gestuale dello schermo**

Con gesti intuitivi si può ingrandire/ridurre e spostare. Pulsanti piccoli e difficili da raggiungere possono essere agevolmente ingranditi. Dopo l'ingrandimento si può spostare facilmente la finestra display nella zona in cui si vuole operare.

#### þ**GT27** ¨**GT25** ¨**GT23** ¨**GT21** ¨**GS21**

#### **Il tocco a due punti impedisce l'errore di comando**

Mediante assegnazione del tocco a due punti si impedisce l'attivazione involontaria di operazioni critiche.

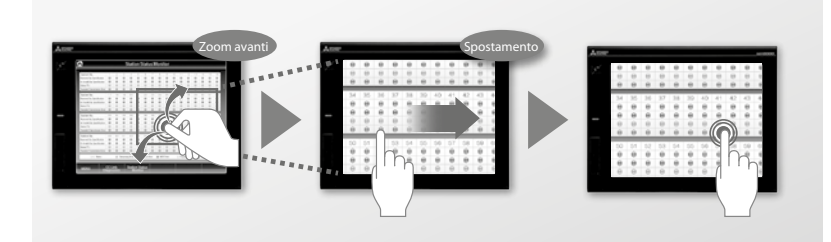

#### $\blacksquare$  Design professionale in pochi clic

#### **Riutilizzo di progetti**

Mediante ricerca tramite parola chiave possono essere riutilizzati progetti esistenti o progetti d'esempio. Questo minimizza i costi di sviluppo di progetti.

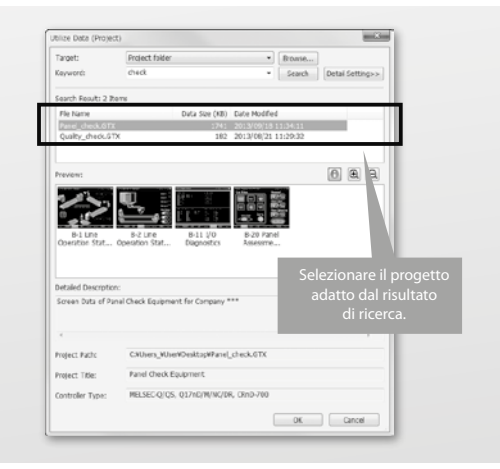

#### þ**GT27** þ**GT25** þ**GT23** þ**GT21** ¨**GS21**

#### **Riutilizzo di schermate**

Impostazioni, come commenti, impostazioni di protocolli ecc., che sono in collegamento con un progetto precedente, possono essere acquisite nel nuovo progetto.

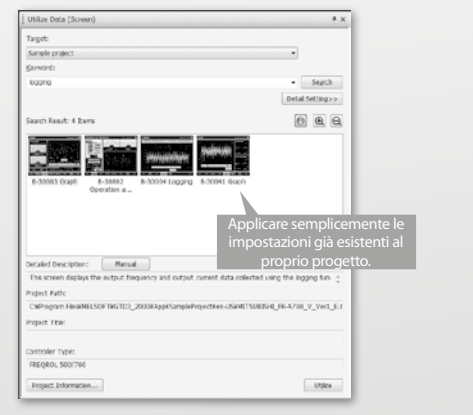

#### <span id="page-23-0"></span>**Transparent Mode**

#### þ**GT27** þ**GT25** þ**GT23** þ**GT21** þ**GS21**

#### **Semplice messa in servizio e diagnostica di errori**

Semplificazione della messa in servizio di sistemi di automazione industriali.

In connessione con un personal computer, il GOT si comporta come gateway trasparente, che permette la programmazione, messa in servizio e messa a punto di precisione di un sistema di automazione industriale. L'utente può accedere direttamente a dispositivi disponibili nella rete, come PLC, servoazionamenti o inverter.

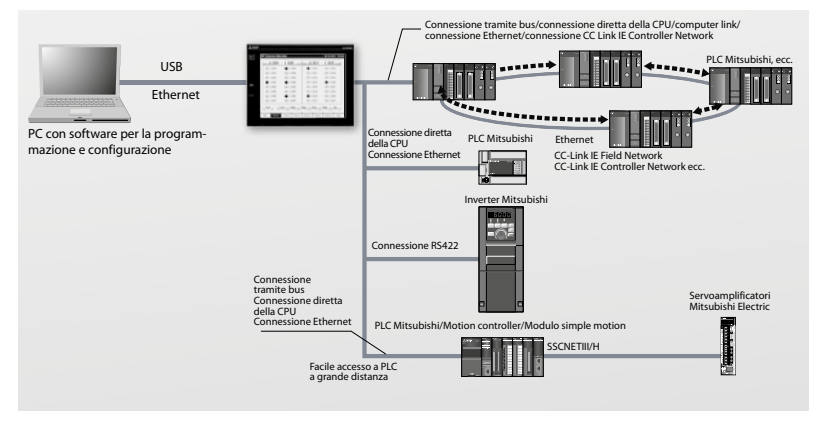

#### **Funzioni multimediali**

#### **Registrazione dello stato dell'impianto**

Le cause di errore della linea di produzione possono essere rapidamente identificate mediante l'analisi dei video registrati.

Collegare al GOT una camera e sorvegliare il proprio impianto. In caso di errore ora possono essere analizzati i 2 minuti prima e dopo un evento e la causa può essere rapidamente eliminata.

#### þ**GT27** ¨**GT25** ¨**GT23** ¨**GT21** ¨**GS21**

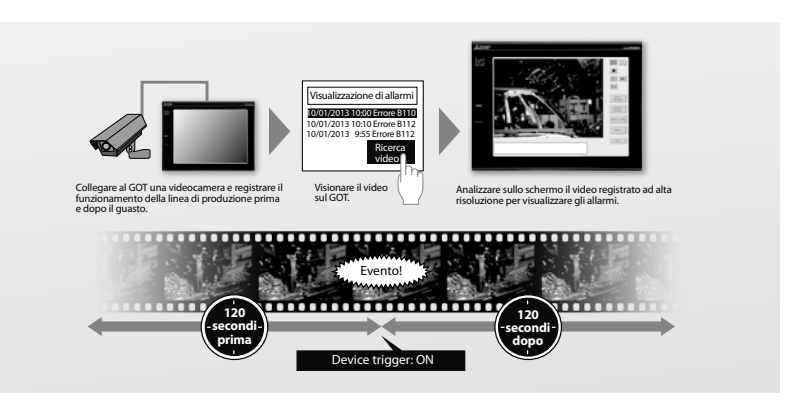

#### **Funzione visualizzazione documenti**

#### **Visionare documenti sul posto**

Se si verificano errori sul posto, con il GOT può essere visualizzata una lista di controllo, una foto o una guida con le misure di correzione dell'errore. Questo permette all'utente l'agevole eliminazione guasti e la considerevole riduzione di tempi morti.

#### þ**GT27** þ**GT25** ¨**GT23** ¨**GT21** ¨**GS21**

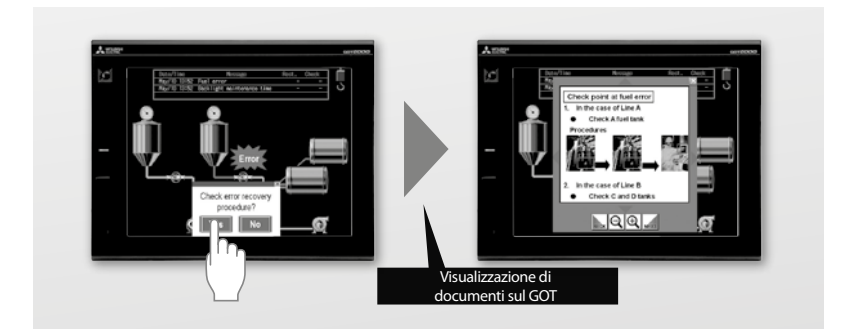

#### **Funzione Backup/Restore**

#### þ**GT27** þ**GT25** þ**GT23** þ**GT21** ¨**GS21**

#### **Salvare e riprodurre agevolmente programmi**

I dati, come programmi e parametri della CPU del PLC, del motion controller, del robot controller e del CNC controller possono essere salvati sulla scheda SD del GOT o su un altro supporto USB. Con i dati salvati non è necessario un personal computer ad esempio alla sostituzione della CPU del PLC. Il ripristino di unità sostituite può essere effettuato direttamente con il GOT.

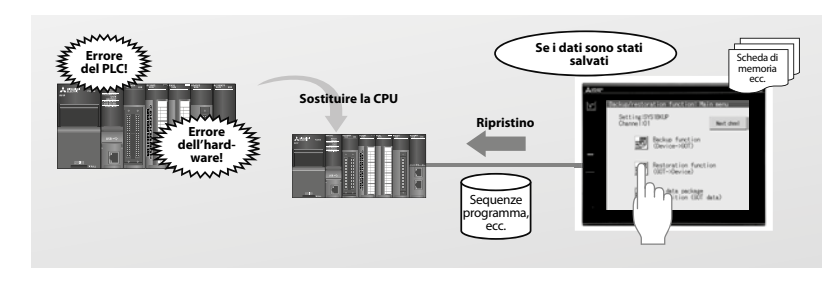

#### **Monitor sequenza programma**

#### **Visualizzare ed editare programmi PLC come ladder senza personal computer**

Non è necessario un personal computer per visualizzare il programma ladder non appena si presenta un errore e per identificarne la causa.

Toccare lo schermo del GOT e, in caso di modifiche semplici, editare il ladder.

#### þ**GT27** þ**GT25** ¨**GT23** ¨**GT21** ¨**GS21**

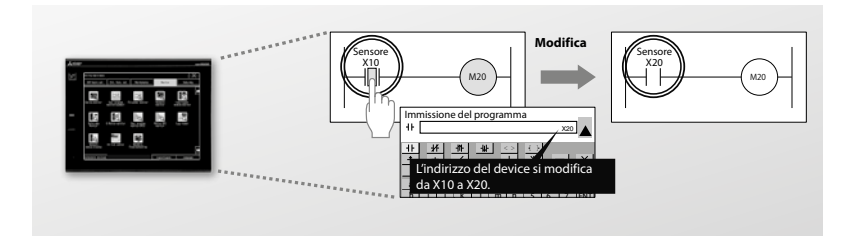

#### **Allarmi di sistema**

#### **Elaborazione di allarmi di sistema**

Al sistema di allarme sono state aggiunte informazioni, come n° di canale, n° di rete, n° di stazione e n° di CPU, affinché un dispositivo difettoso possa essere identificato semplicemente osservando l'allarme attuale. Vengono registrati e visualizzati anche il numero della schermata e l'ID dell'oggetto, che ha generato l'allarme. Così l'operatore può trovare facilmente, quale operazione ha provocato l'allarme.

#### þ**GT27** þ**GT25** þ**GT23** ¨**GT21** ¨**GS21**

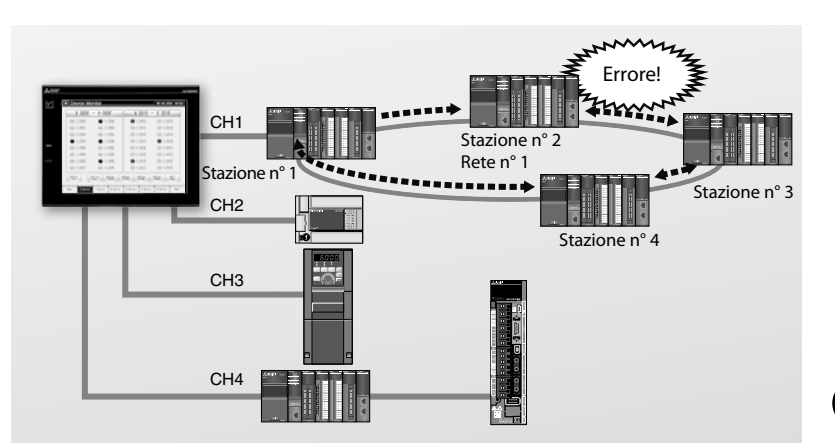

#### **Elaborazione generale di allarme**

#### **Semplice ricerca delle cause alla comparsa di un allarme**

Gli allarmi possono essere suddivisi in gruppi e visualizzati nel sistema o su livelli. La visualizzazione può essere anche contemporanea. In caso di comparsa di più allarmi, in un grande sistema la ricerca dei guasti può essere complessa. La suddivisione degli allarmi porta invece ad una soluzione veloce ed efficace. I dati di registrazione dell'allarme possono essere salvati nel GOT in una memoria non volatile.

#### þ**GT27** þ**GT25** þ**GT23** þ**GT21** þ**GS21**

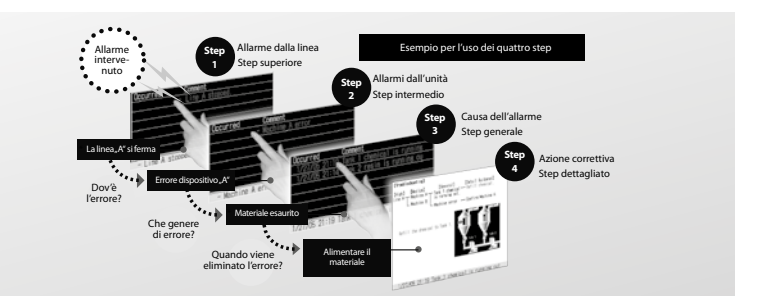

#### **Data logging**

#### **Semplice raccolta di dati**

Utilizzare il GOT per rilevare dati del controllore programmabile e di svariati altri dispositivi come ad ese. termoregolatori. I dati possono essere visualizzati come diagramma o elenco. È possibile anche l'export dei dati su un computer per un'analisi più approfondita. I dati di logging possono essere salvati nel GOT in una memoria non volatile.

#### þ**GT27** þ**GT25** þ**GT23** þ**GT21** þ**GS21**

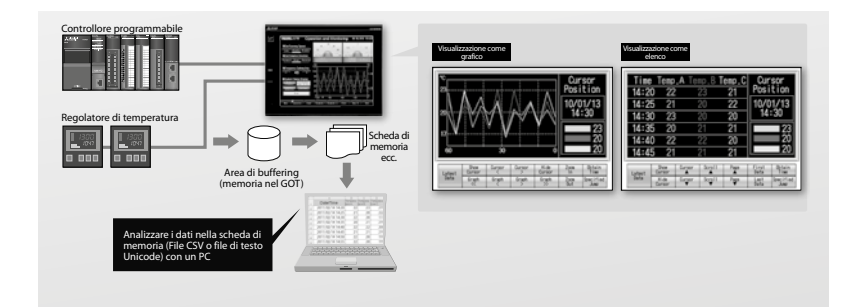

#### **Autenticazione operatore e Operation Log**

#### **Semplice analisi delle operazioni eseguite dai singoli operatori**

Per ogni operatore possono essere definiti diritti di accesso per il funzionamento ed il livello di visualizzazione. L'operation Log memorizzato e riferito agli operatori contribuisce a riconoscere quando e da chi nel GOT è stato modificato/ impostato qualcosa. Questo serve fra l'altro ad evitare nuovi errori.

#### þ**GT27** þ**GT25** þ**GT23** þ**GT21** þ**GS21**

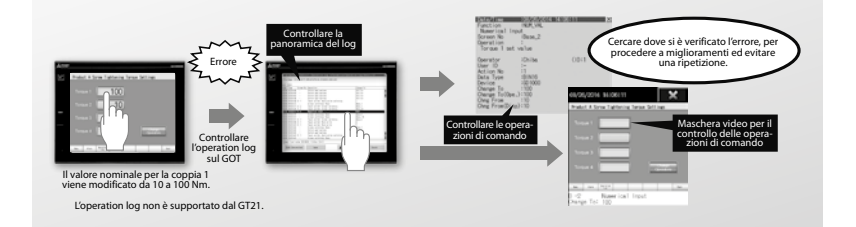

#### **Funzione VNC server**

#### þ**GT27** þ**GT25** ¨**GT23** þ**GT21\*** ¨**GS21**

#### **Utilizzo del GOT da remoto**

Osservare ed usare lo schermo del GOT da remoto, da un personal computer, tablet o terminale portatile connesso ad Ethernet. Molte funzioni sono supportate anche da remoto, inclusa la visualizzazione di sequenze programma e il monitoraggio di rete.

\* GT2107-W supporta la funzione server VNC

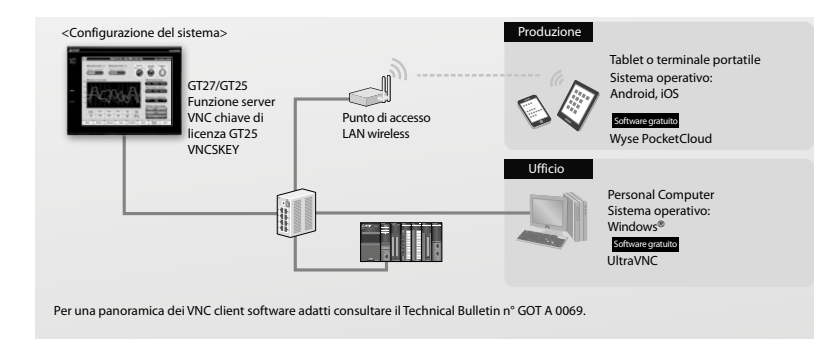

#### **Funzione GOT Mobile**

#### **Monitoring remoto basato su web server**

Grazie alla funzione GOT Mobile, fino a 5 operatori hanno modo di visualizzare contemporaneamente i contenuti del GOT su un dispositivo mobile, come ad es. uno smartphone, un tablet o un PC, indipendentemente da quanto visualizzato sul GOT. La creazione delle schermate avviene in GT Designer3

#### þ**GT27** þ**GT25** ¨**GT23** ¨**GT21** ¨**GS21**

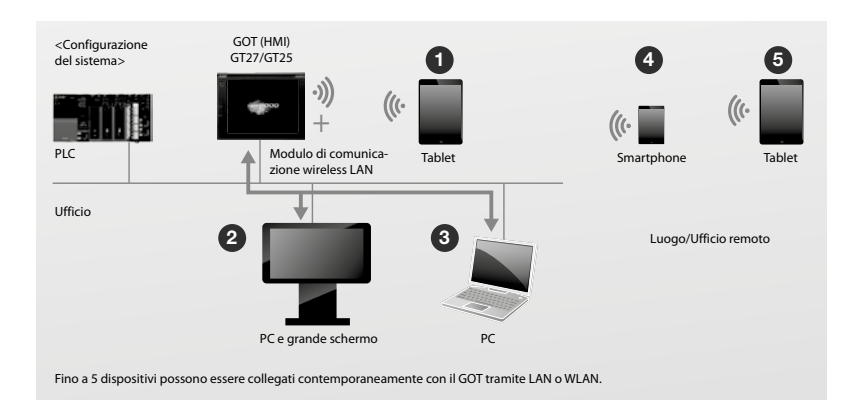

#### **Utilizzo in remoto di un Personal Computer (Ethernet)**

#### þ**GT27** þ**GT25** ¨**GT23** ¨**GT21** ¨**GS21**

#### **Utilizzo in remoto di un Personal Computer (Ethernet)**

Attraverso il GOT può essere utilizzato in remoto un personal computer collegato tramite Ethernet. Collegare un mouse e una tastiera all'interfaccia USB sul lato anteriore o posteriore del GOT. È possibile così aprire file, come istruzioni per l'uso memorizzate sul personal computer, usare il browser del computer e strumenti di sviluppo.

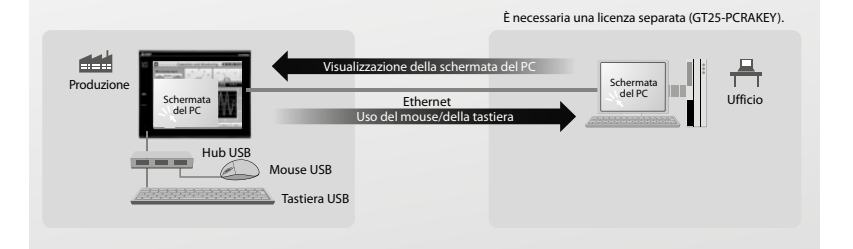

#### **Funzione file transfer (client FTP)**

#### þ**GT27** þ**GT25** þ**GT23** ¨**GT21** ¨**GS21**

#### **Scambio di dati fra il GOT e un personal computer**

I file (storico allarmi, documenti ecc.), che sono salvati sulla scheda di memoria del GOTs o sul supporto di memoria USB, possono essere trasmessi dal GOT a un personal computer e da esso ricevuti. I nomi di file o di cartelle possono essere definiti indirettamente.

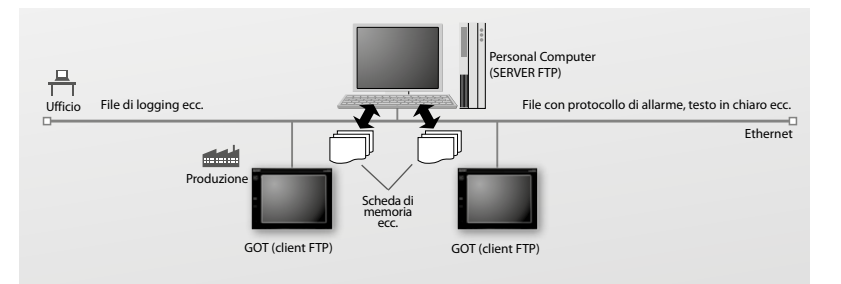

#### ■ Connessione con i database (funzione MES)

#### **Comunicazione con banche dati**

Il GOT utilizza istruzioni SQL per trasferire dati direttamente da un dispositivo industriale collegato ad un server database. La comunicazione con la banca dati è configurata in GT Works3 senza programmazione. Per la comunicazione con il server database MES non sono necessari un computer gateway o complessi programmi.

#### þ**GT27** þ**GT25** ¨**GT23** ¨**GT21** ¨**GS21**

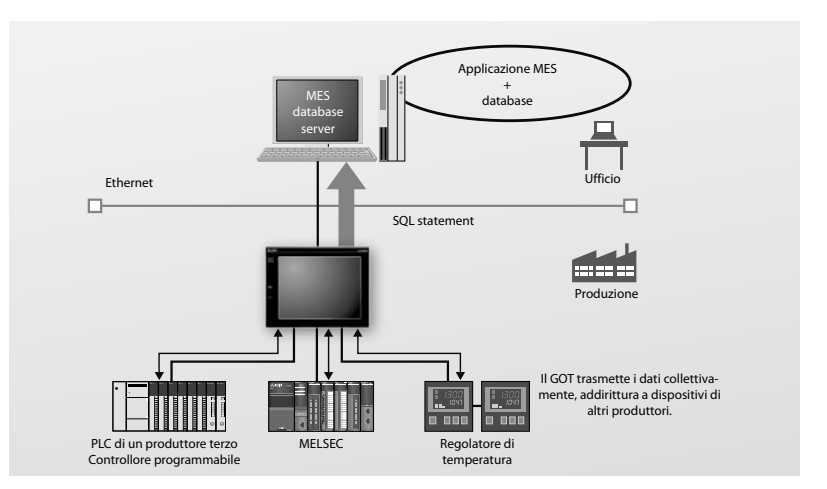

#### **Visualizzazione dei dati di log**

#### **Visualizzazione di dati registrati**

Il GOT provvede alla visualizzazione di dati registrati e precedentemente acquisiti da una RCPU, QnUDVCPU, LCPU, QCPU, un modulo di registrazione dati high-speed o una CNC C70. Questi dati possono essere copiati su una chiavetta USB, introdotta nell'interfaccia USB sul lato frontale del GOT.

#### þ**GT27** þ**GT25** ¨**GT23** ¨**GT21** ¨**GS21**

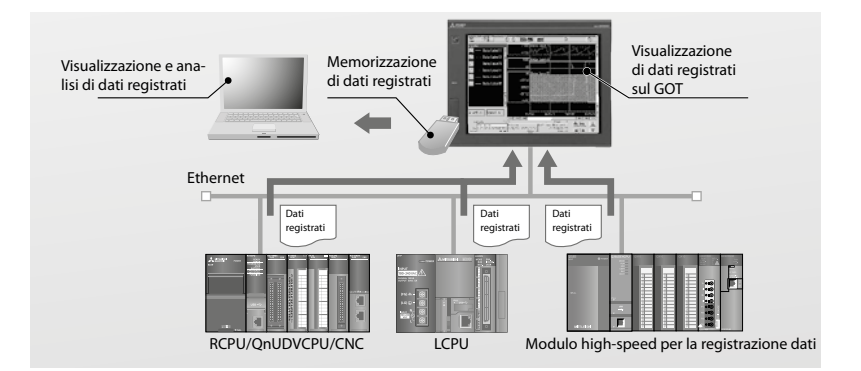

#### **Funzione di abilitazione sistema**

#### þ**GT27** þ**GT25** ¨**GT23** ¨**GT21** ¨**GS21**

#### **Controllo dello stato del PLC**

La funzione di abilitazione sistema consiste in uno schermo di diagnosi GOT predefinito preposto alla verifica dello stato di un sistema PLC collegato. Se la CPU del PLC presenta ad esempio un guasto, i dettagli relativi al guasto vengono visualizzati in modo da contribuire ad una più rapida individuazione ed eliminazione del malfunzionamento. Inoltre è possibile effettuare una sostituzione online del modulo con PLC in funzione. L'operatore ha quindi anche accesso ad ulteriori funzioni utili quali lo schermo di programma PLC e la diagnosi di rete, che consentono di ridurre i tempi di individuazione guasti e interruzione della produzione.

#### **Lista dei record ricette**

#### **Lista dei record ricette**

Una volta selezionati gli elementi richiesti direttamente in GT Works3, la lista dei record ricette consente all'operatore di creare e caricare con facilità le ricette desiderate. Lo stile in termini di colori, forme di linee e bordi è modificabile a piacere. I record contenenti i dati delle ricette si possono ordinare per numero o nome. La gestione così ottenuta facilita la lettura e scrittura di ricette come anche la relativa modifica e cancellazione.

# Diagramma di configurazione del sistema

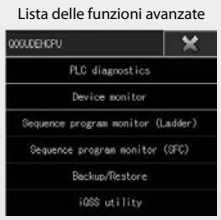

Le icone visualizzano lo stato del modulo. Il modulo difettoso si lascia controllare con una sola occhiata.

#### þ**GT27** þ**GT25** ¨**GT23** þ**GT21** þ**GS21**

þ**GT27** þ**GT25** þ**GT23** þ**GT21** þ**GS21**

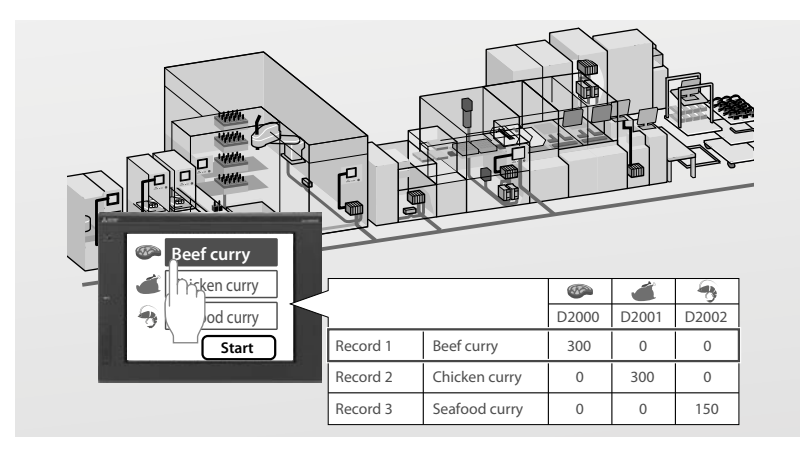

#### **Schermate GOT**

#### **Design funzionale dello schermo GOT**

GT Designer supporta il processo di configurazione dello schermo GOT con una ricca biblioteca di schermate predefinite. Per prodotti quali controllori, servoamplificatori, inverter, robot e per funzioni quali diagnosi di rete, monitoraggio di sistema, impostazione parametri, allarmi, recording di dati e grafici di trend sono previsti una serie di modelli e schermate di template.

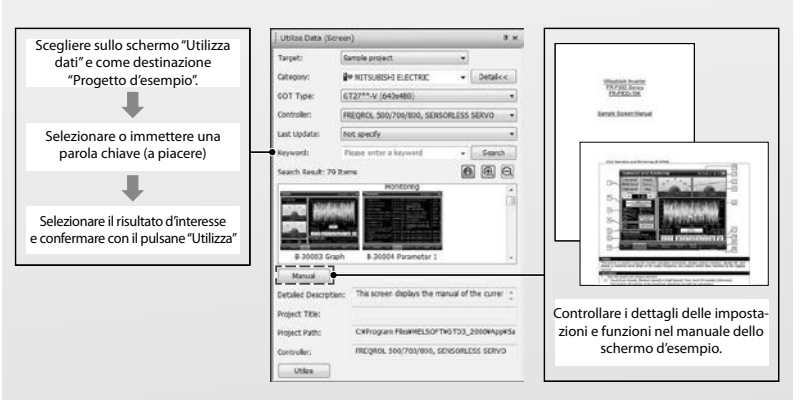

#### **Soluzioni interattive per il drive control di Servo/Motion**

Grazie alla totale integrazione dei GOT per il controllo degli azionamenti, il vostro sistema acquista valore. La funzionalità GOT Drive è stata sviluppata. con l'obiettivo di velocizzare l'avvio

del sistema e potenziare le operazioni di manutenzione e individuazione di errori.

#### **Data recording**

#### **Acquisizione e visualizzazione dei dati del servosistema**

I dati del servosistema, quali corrente motore e definizione della posizione prima e dopo un evento di allarme, sono acquisiti dal servoamplificatore e visualizzati come curva o lista. Questi dati possono essere memorizzati sulla scheda SD del GOT o su una chiavetta USB esterna.

#### þ**GT27** þ**GT25** ¨**GT23** ¨**GT21** ¨**GS21**

GOT Drivê

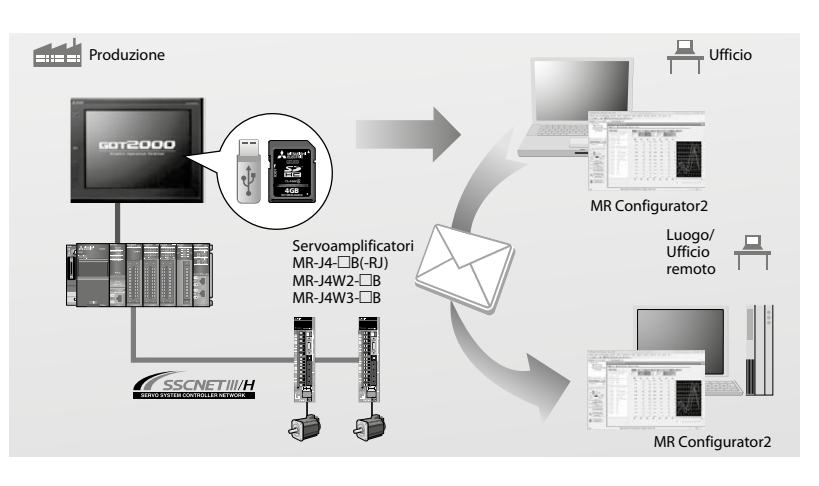

#### **Diagnosi di macchina**

#### **Visualizzazione dello stato della macchina**

Grazie alla stima acquistita dal servoamplificatore con la funzione di diagnosi macchina e visualizzata dal GOT, la previsione riguardo un deterioramento della macchina o la programmazione di interventi di manutenzione preventiva è possibile anche senza impiego di un Personal Computer.

#### þ**GT27** þ**GT25** ¨**GT23** ¨**GT21** ¨**GS21**

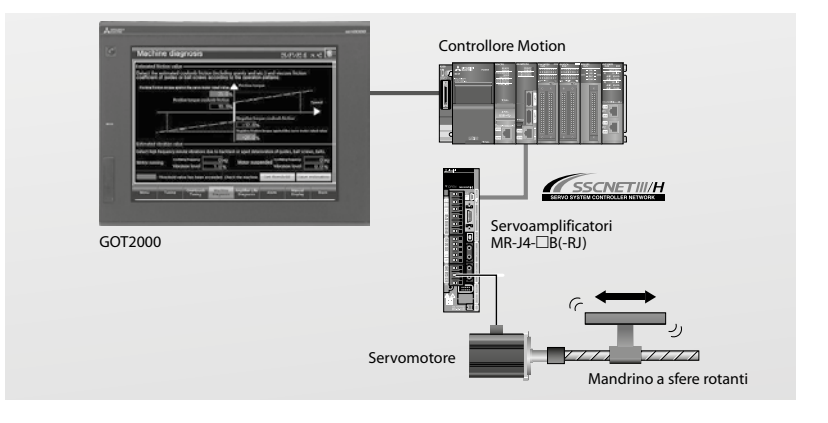

#### **Diagnosi di vita del servoamplificatore**

#### **Segnalazione di stato del servoamplificatore**

Analogamente alla diagnosi di macchina, il servoamplificatore esamina la durata utile dei propri componenti e visualizza sul GOT sia la durata residua sia il momento in cui è necessario provvedere alla loro sostituzione.

#### þ**GT27** þ**GT25** ¨**GT23** ¨**GT21** ¨**GS21**

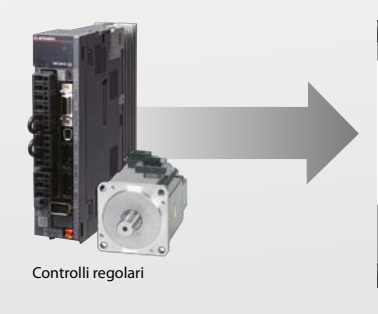

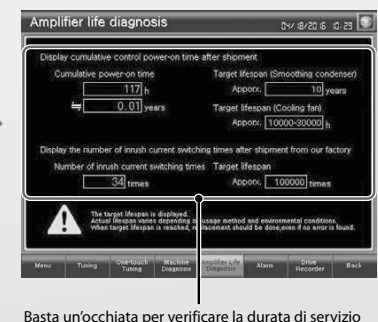

del condensatore di carica o la frequenza di avvia-mento del relè di attivazione.

#### **Funzione "One-Touch-Tuning"**

#### **Taratura istantanea del servosistema**

La taratura di un servosistema può risultare in parte gravosa, in parte dispendiosa in termini di tempo. La funzione "One-Touch-Tuning" dei servosistemi di Mitsubishi Electric affronta questa necessità con un solo clic. Per una calibratura dettagliata il GOT mette a disposizione le pagine di regolazione di MR Configurator2.

#### þ**GT27** þ**GT25** ¨**GT23** ¨**GT21** ¨**GS21**

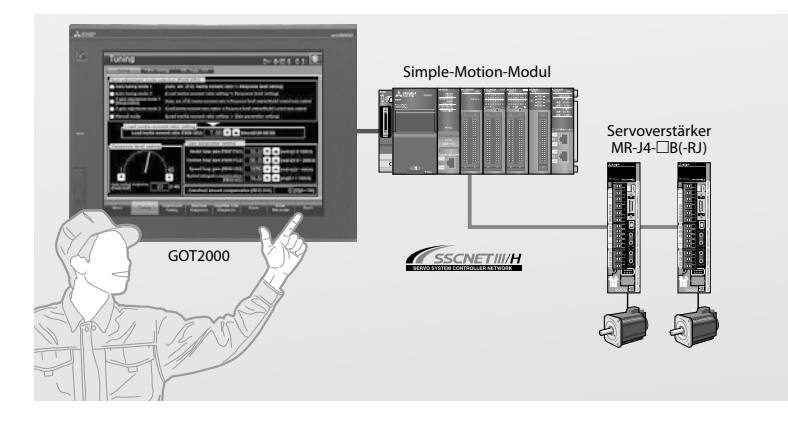

#### **Funzione di monitoraggio del servoamplificatore**

#### **Semplice accesso al servoamplificatore**

Il GOT consente svariate funzioni di monitoraggio, modifiche delle impostazioni parametri e procedure di test.

#### þ**GT27** þ**GT25** ¨**GT23** ¨**GT21** ¨**GS21**

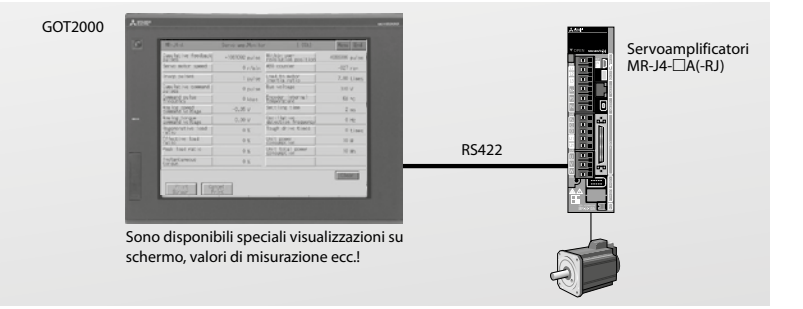

#### **Monitoraggio delle prestazioni**

#### þ**GT27** þ**GT25** ¨**GT23** ¨**GT21** ¨**GS21**

#### **Visualizzazione del consumo energetico**

Il GOT controlla e visualizza il consumo energetico senza impiego di strumenti di misurazione, come contatori di energia e PC.

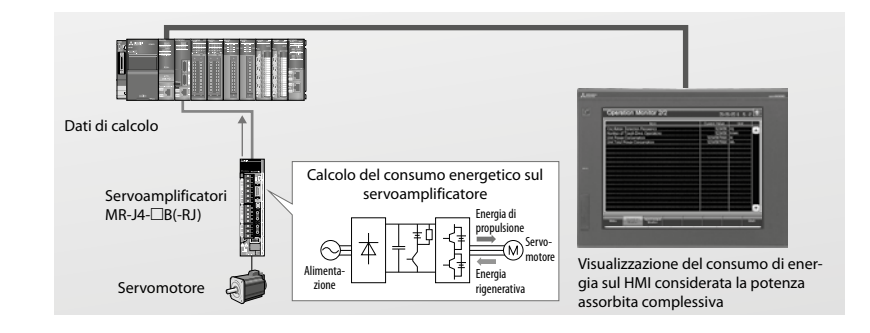

#### **Funzione di visualizzazione allarme**

#### **Controllo degli allarmi del servoamplificatore**

Sul GOT è possibile verificare gli allarmi presenti sul servoamplificatore e i rispettivi dettagli.

#### þ**GT27** þ**GT25** ¨**GT23** ¨**GT21** ¨**GS21**

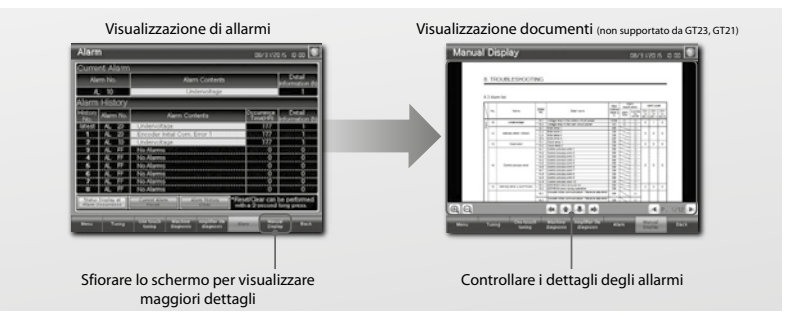

#### **Funzione di monitoraggio di moduli speciali**

#### **Efficiente individuazione di guasti su servosistemi**

I guasti sui sistemi di posizionamento sono individuati dal GOT molto efficacemente grazie alla visualizzazione di dati quali stato, parametri e informazioni I/O. Contemporaneamente è altresì possibile seguire su un Personal Computer le sequenze programma relative al posizionamento.

#### þ**GT27** þ**GT25** ¨**GT23** ¨**GT21** ¨**GS21**

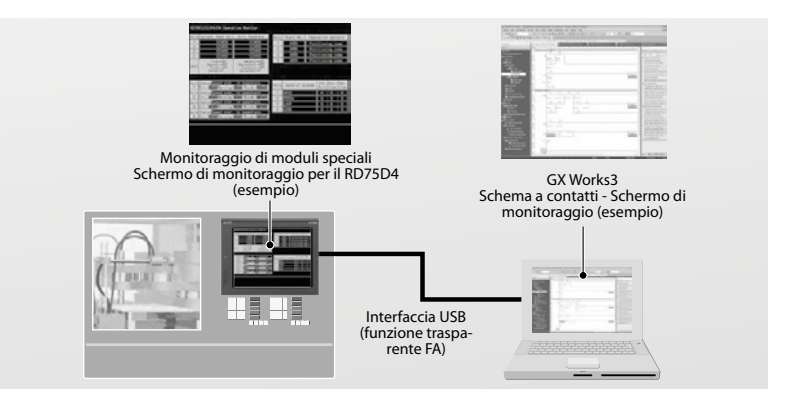

#### **Funzione di monitoraggio R/Q-Motion**

#### þ**GT27** þ**GT25** ¨**GT23** ¨**GT21** ¨**GS21**

#### **Impostazione parametri servoamplificatore**

Speciali pagine GOT consentono di visualizzare e impostare i parametri dei controllori Motion.

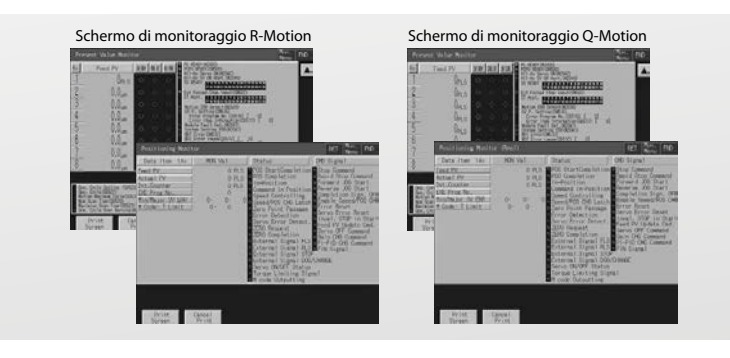

#### **Funzione di monitoraggio SFC-Motion**

#### **Monitoraggio di programmi SFC-Motion**

I GOT possono venire impiegati per il monitoraggio di programmi SFC-Motion come pure dei valori di una CPU di controllo Motion (System Q). Il monitoraggio del programma o della lista di passaggi attivi fornisce una vista generale riguardo lo stato complessivo dell'applicazione.

## þ**GT27** þ**GT25** ¨**GT23** ¨**GT21** ¨**GS21**

**Tab programma** Sfiorare un tab per visualizzare il programma.

**Passaggio/Operazione** Il passaggio attivo viene evidenziato. Sfiorare questo passaggio per aprire la finestra del programma di dettaglio. Il diagramma SFC scorre automaticamente in avanti con il procedere dei passaggi.

**Finestra del programma di dettaglio** Visualizza il programma e il valore attuale del passaggio/dell'operazione di comando calcolati.

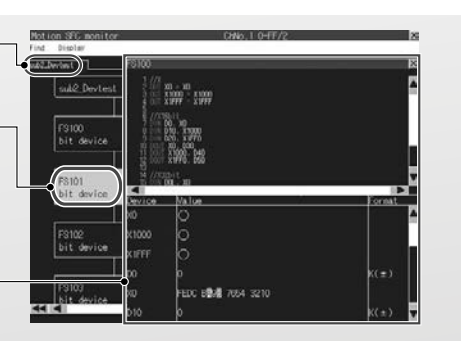

## **Soluzioni interattive per il drive control di convertitori di frequenza**

Grazie alla totale integrazione dei GOT per il controllo degli azionamenti, il vostro sistema acquista valore. La funzionalità GOT Drive Inverter è stata sviluppata con l'obiettivo di realizzare un monitoraggio centralizzato, velocizzare l'avvio del

sistema e potenziare le operazioni di manutenzione e individuazione di errori.

#### **Semplice messa in funzione**

#### **Semplice messa in funzione in 3 passaggi**

Sono disponibili una serie di schermate predefinite utilizzabili in combinazione con il GOT2000 per impostare i parametri dell'inverter, monitorare il funzionamento e provvedere alla diagnosi della macchina (misurazione della caratteristica di carico) ecc. Le schermate predefinite sono un facile strumento per velocizzare la messa in funzione del sistema.

#### **FASE 1**

Scelta e connessione con GOT e inverter.

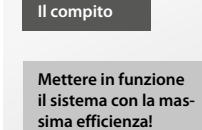

Utilizzo della schermata preconfigurata <sup>10</sup> adatta al tipo di connessione per i dati di progetto

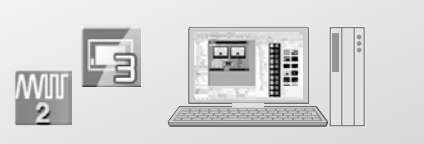

þ**GT27** þ**GT25** þ**GT23**<sup>2</sup> þ**GT21**<sup>2</sup>

Programmazione e configurazione sono gravosi...

#### **FASE 3**

Trasferimento dei dati di progetto al GOT.

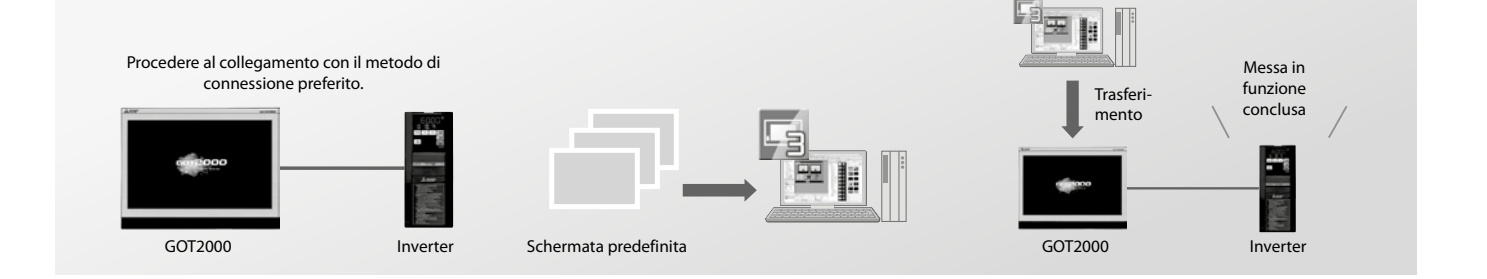

1 Le schermate predefinite sono parte integrante di GT Works3 (a partire da Ver.1.200J). Per maggiori dettagli si prega di consultare l'ufficio vendite responsabile. 2 GT23 e GT21 non supportano le schermate predefinite.

**FASE 2**

dell'applicazione.

**1**

þ**GT27** þ**GT25** þ**GT23**<sup>2</sup> þ**GT21**<sup>2</sup>

#### **Impostazione dei parametri (parametri di base)**

#### **Semplice impostazione dei parametri con il GOT**

Il GOT sul lato anteriore del pannello di comando consente di configurare i parametri di base dell'inverter. Le denominazioni dei parametri possono essere visualizzate in una lista, in modo da facilitare l'individuazione e la successiva configurazione dei parametri d'interesse.

**Configurare i parametri senza bisogno di intervenire sul pannello di comando!**

**Il compito**

₽Ë

L'azionamento del pannello di comando è gravoso…

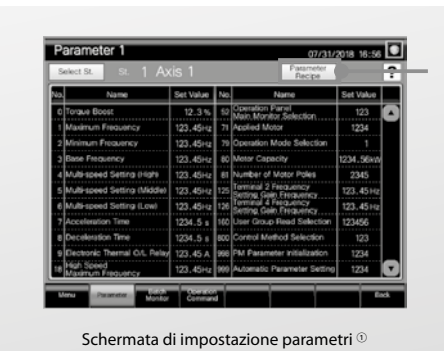

Back-up (Salva) o ripristino (Scrivi) di parametri all'occorrenza come file ricetta. Per ulteriori dettagli vedere la

funzione "Ricetta parametri".

1 Sono disponibili schermate predefinite (VGA).

2 GT23 e GT21 non supportano le schermate predefinite.

#### **Ricetta parametri (semplice back-up/restore)**

#### **Back-up/Restore dei parametri di preset con il GOT**

Gli attuali parametri dell'inverter possono essere archiviati (salvati) attraverso il GOT in un file ricetta. Per un ripristino dei parametri in fase di messa in funzione e configurazione dell'inverter riportandoli allo stato iniziale è sufficiente ripristinare (scrivere) i parametri precedentemente salvati.

#### þ**GT27** þ**GT25** þ**GT23**<sup>2</sup> þ**GT21**<sup>2</sup>

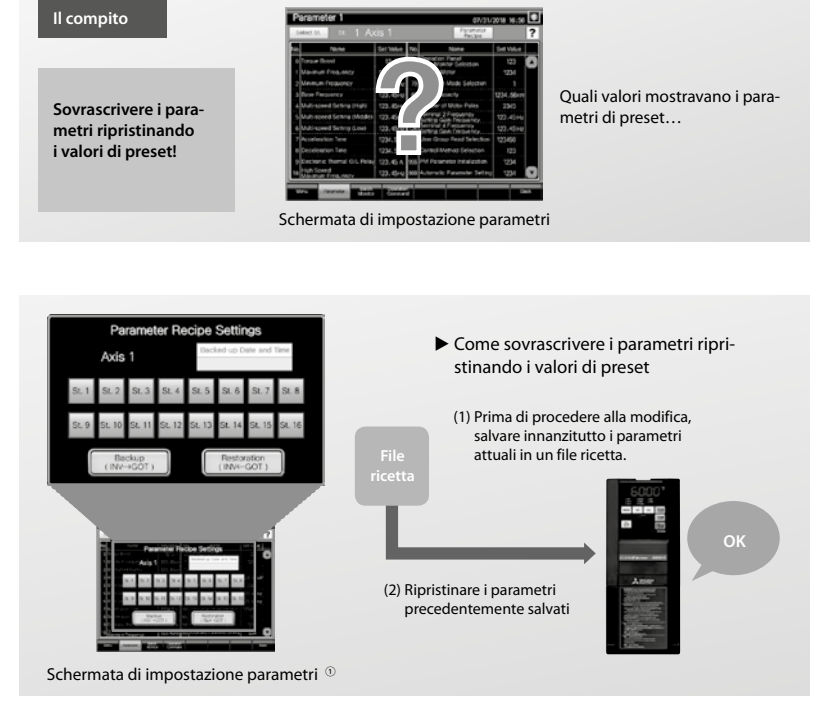

19

1 Sono disponibili schermate predefinite (VGA). 2 GT23 e GT21 non supportano le schermate predefinite.

#### **FA trasparent**

#### þ**GT27** þ**GT25** þ**GT23** ¨**GT21**

#### **Individuazione di errori mediante GOT senza aprire il pannello di comando**

Il collegamento di un PC all'interfaccia USB del GOT consente di programmare, mettere in funzione e configurare l'inverter attraverso il GOT. Non è necessario accedere al pannello di comando e cambiare il cavo.

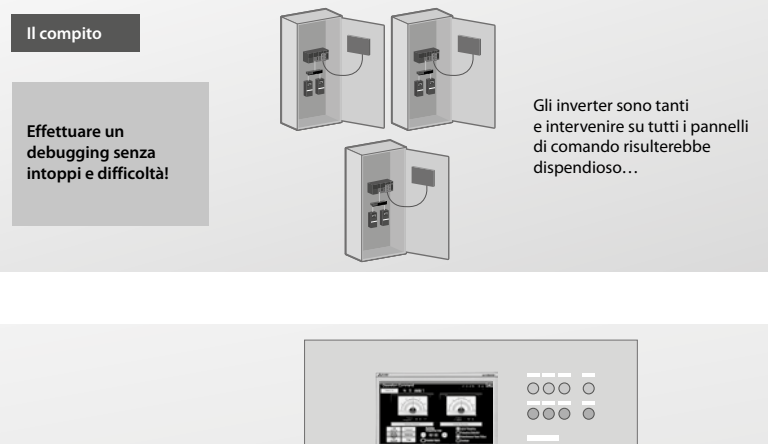

# USB O FR Configurator2

#### **Monitoraggio parametri**

#### **Il GOT provvede a monitorare i parametri dell'inverter.**

I valori attuali dell'inverter, come frequenza di uscita, corrente di uscita e tensione di uscita, si possono monitorare attraverso il GOT, senza bisogno di ricorrere ad un personal computer o di intervenire direttamente sullo stesso inverter.

**Sorvegliare lo stato dell'inverter senza dover intervenire sul pannello di comando!**

**Il compito**

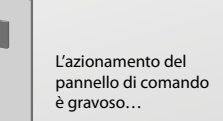

þ**GT27** þ**GT25** þ**GT23**<sup>2</sup> þ**GT21**<sup>2</sup>

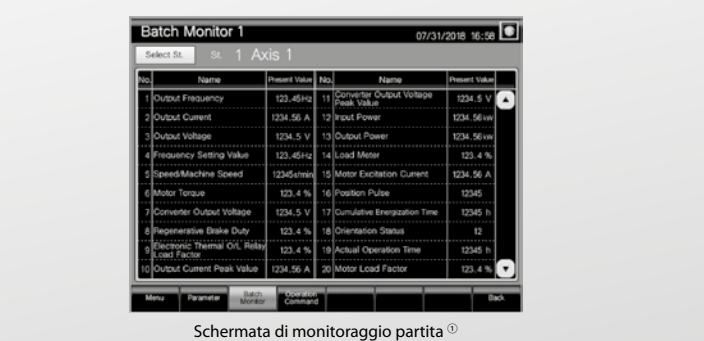

pË

1 Sono disponibili schermate predefinite (VGA). 2 GT23 e GT21 non supportano le schermate predefinite.
### **Comando operativo**

## þ**GT27** þ**GT25** þ**GT23**<sup>2</sup> þ**GT21**<sup>2</sup>

#### **Comandi operativi dal GOT verso l'inverter**

Per comandare l'inverter è possibile intervenire attraverso il GOT. E' possibile migliorare la messa in funzione del sistema comandando gli inverter dal GOT.

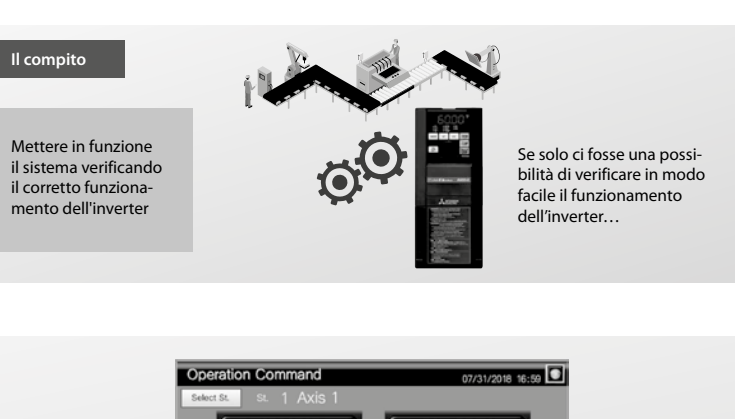

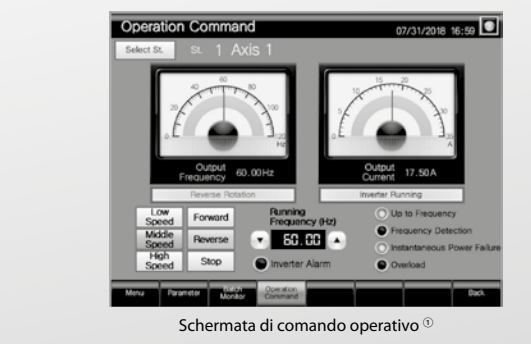

1 Sono disponibili schermate predefinite (VGA).

2 GT23 e GT21 non supportano le schermate predefinite.

### **Diagnosi sulla durata utile dell'inverter**

#### **Il GOT è in grado di visualizzare le ore lavorate e calcolare lo stato di usura fino alla sostituzione dei componenti dell'inverter.**

Il GOT monitora lo stato operativo dei componenti dell'inverter (capacità del circuito principale, capacità del circuito di comando, ventola di raffreddamento ecc.) ed indica il momento in cui è necessario provvedere alla loro sostituzione. Si consiglia pertanto di sottoporre i componenti a manutenzione preventiva e sostituzione prima ancora che l'inverter subisca un guasto.

## þ**GT27** þ**GT25** þ**GT23**<sup>2</sup> þ**GT21**<sup>2</sup>

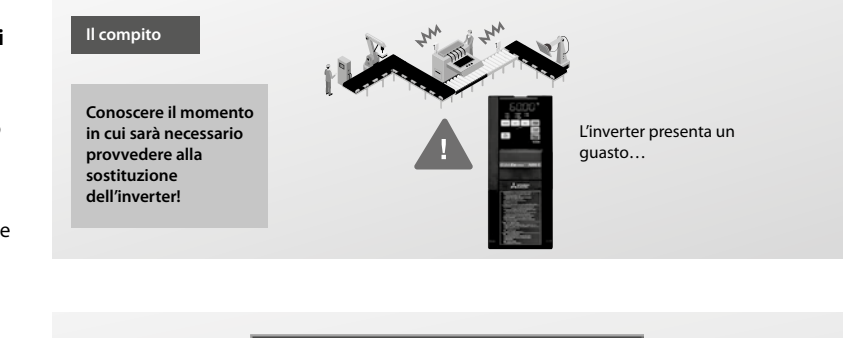

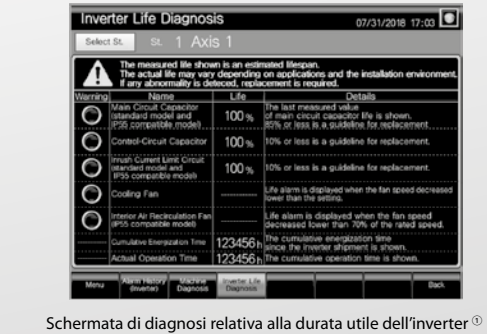

1 Sono disponibili schermate predefinite (VGA). 2 GT23 e GT21 non supportano le schermate predefinite.

### **Diagnosi di macchina (Misurazione della caratteristica di carico)**

## þ**GT27** þ**GT25** þ**GT23**<sup>2</sup> þ**GT21**<sup>2</sup>

#### **Rilevare guasti nel sistema con l'inverter visualizzandoli sul GOT.**

Il rapporto tra frequenza di uscita e coppia in condizioni normali può essere salvato nell'inverter e consente di verificare se la sollecitazione durante l'esercizio è normale. Con risultato fuori del range normale il sistema genera un errore o una segnalazione, cosa che consente di rilevare l'errore e di procedere alla relativa manutenzione o riparazione.

**Il compito**

**Rilevare la presenza di filtri ostruiti o tubazioni intasate!**

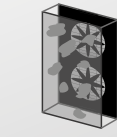

Qual è la causa per l'errore di sistema…

## **FASE 1**

Regolare/Visualizzare il limite di frequenza per il rilevamento di errori della caratteristica di carico.

#### **FASE 2**

- (1) L'inverter misura automaticamente il rapporto tra frequenza di uscita e coppia in condizioni normali e calcola il valore nominale della caratteristica di carico.
- (2) Viene visualizzato il valore nominale della caratteristica di carico sopra calcolato (1). Per una regolazione di precisione è possibile adattare questo valore manualmente.

#### **FASE 3**

Impostare per il range (valore di soglia d'allarme) un valore limite superiore e uno inferiore riferito al valore nominale della caratteristica di carico. Il valore iniziale corrisponde al 20 %.

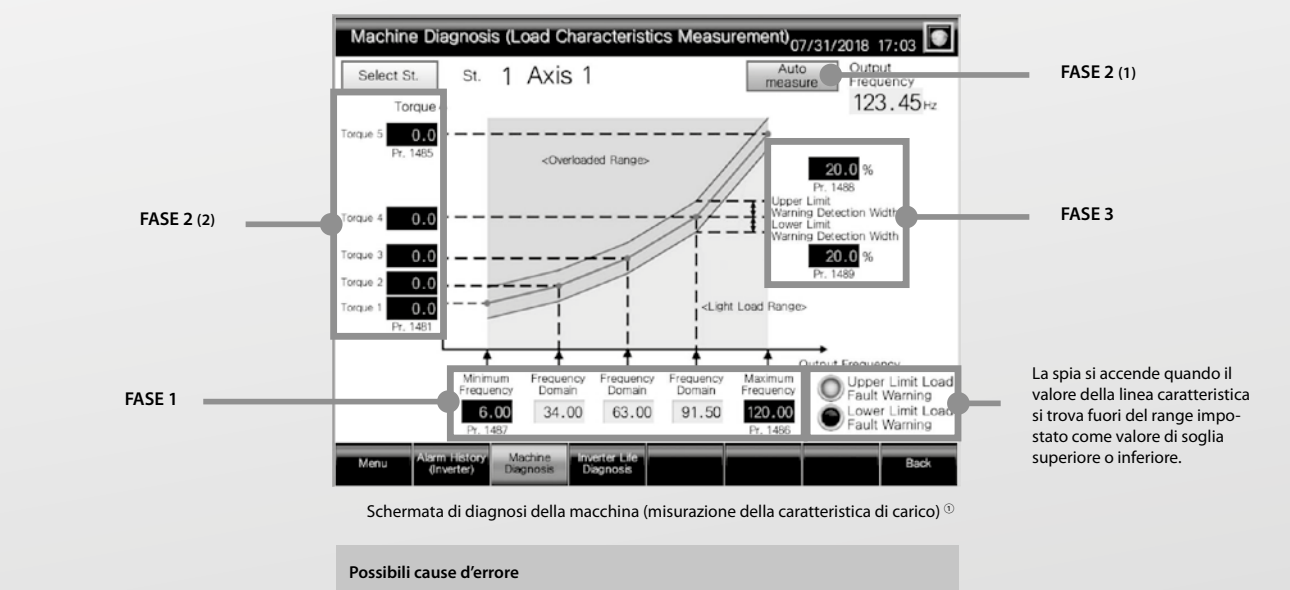

M In caso di sollecitazione elevata: filtro ostruito, tubazioni intasate ecc.

M In caso di sollecitazione bassa: cinghia di azionamento strappata, aletta spezzata, corsa a vuoto ecc.

**1**

1 Sono disponibili schermate predefinite (VGA). 2 GT23 e GT21 non supportano le schermate predefinite.

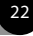

### **Back-up/Restore**

## þ**GT27** þ**GT25** þ**GT23** ¨**GT21**

þ**GT27** þ**GT25** þ**GT23**<sup>2</sup> þ**GT21**<sup>2</sup>

#### **Back-up automatico di parametri con il GOT**

Oltre ai parametri è possibile il back-up e il ripristino di sequenze programma per l'inverter da una scheda memoria o una chiavetta USB sul GOT. L'inverter può essere sostituito e ripristinato senza PC solo attraverso il GOT. Il back-up automatico si può pianificare su comando oppure, fissando un giorno della settimana e un orario. Questa funzione facilita il back-up dei dati alla fine della giornata, prima del fine settimana o prima di una vacanza.

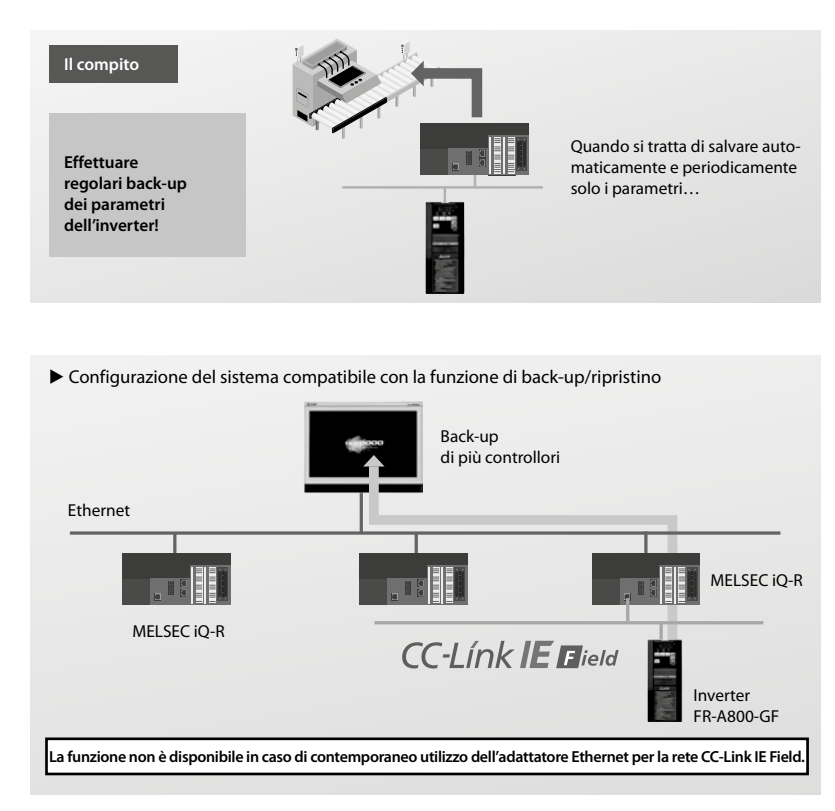

### **Visualizzazione di allarmi**

#### **Visualizza dettagli relativi ai messaggi di errore dell'inverter sul GOT.**

I codici di errore e i dettagli dei messaggi di errore che si presentano sull'inverter si possono visualizzare per esteso con il GOT. In caso di problemi è possibile identificarne velocemente la causa e ridurre così i tempi di fermo.

# **Il compito** ПF Quali dettagli presentano **Confermare i dettagli**  i codici di errore dell'inverter… **dei messaggi di errore attuali!**  $\blacksquare$ 2 Curre

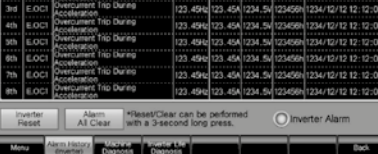

Schermata della lista di allarmi (inverter)  $<sup>6</sup>$ </sup>

### **Visualizzazione documenti**

#### **Visualizzazione delle istruzioni d'uso dell'inverter sul GOT**

Sul GOT è possibile visualizzare i manuali di istruzione degli inverter connesso. Al subentro di un messaggio di errore è possibile avviare misure idonee ad eliminare il guasto, consultando contemporaneamente il manuale per individuare possibili cause e rimedi. In questo modo il sistema si può ripristinare rapidamente, senza dover puntare solo sull'esperienza dell'operatore.

## þ**GT27** þ**GT25** ¨**GT23** ¨**GT21**

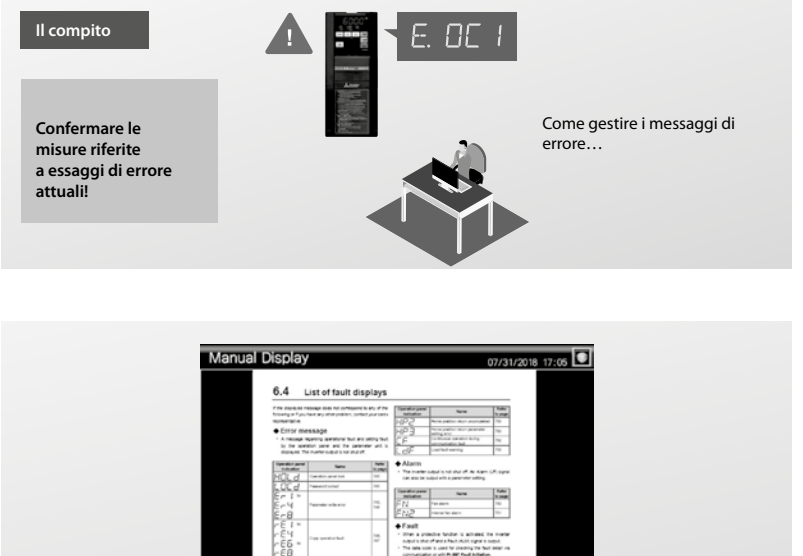

Schermata per la visualizzazione delle istruzioni d'uso <sup>1</sup>

 $\overline{1}$ 

 $53/785$ 

⊺ol.

 $\Theta$ 

1 Sono disponibili schermate predefinite (VGA).

### **Software intuitivo per la creazione di schermate**

#### **Massima libertà di configurazione di schermata**

E' possibile personalizzare le numerose schermate predefinite si lasciano customizzare e impostare a piacere i dati da viasualizzare sulla schermata operatore. Qualora per un inverter non siano disponibili schermate predefinite da utilizzare o se si intende effettuare un monitoraggio con il GT23 o GT21, il monitoraggio è possibile creando un progetto originale e impostando i parametri dell'inverter e gli operandi.

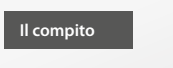

**Configurare schermate a piacere!**

### þ**GT27** þ**GT25** þ**GT23** þ**GT21**

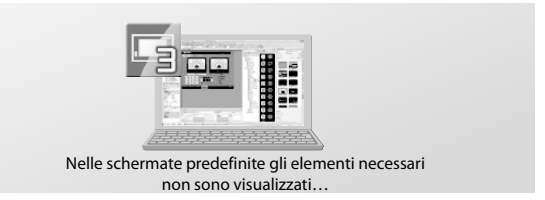

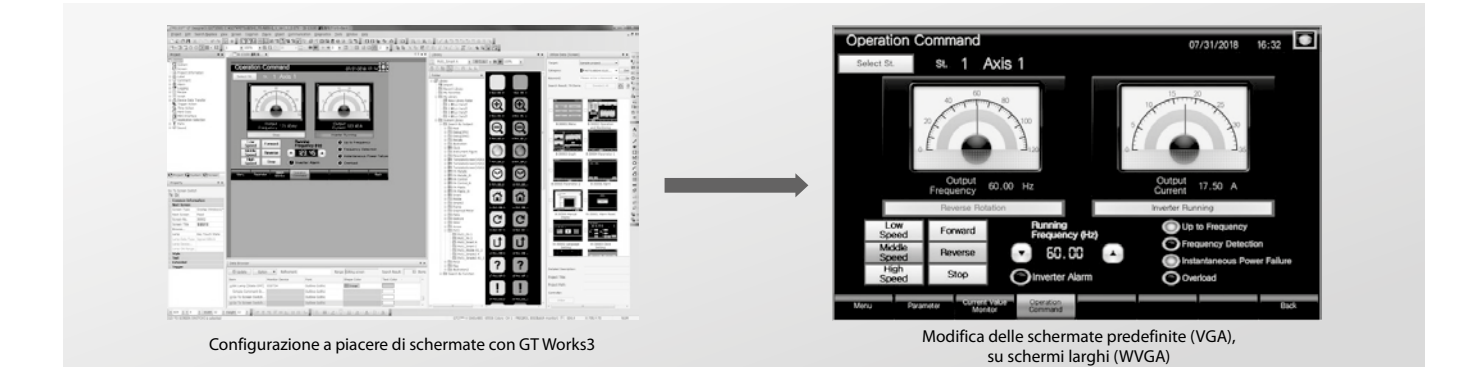

## **Schermata predefinita**

## þ**GT27** þ**GT25** ¨**GT23** ¨**GT21**

#### **Supporto alla creazione del progetto tramite schermate predefinite**

Il GOT2000 è dotato di schermate preconfigurate, con cui si impostano i parametri dell'inverter e si eseguono le diagnosi della macchina (misurazione della caratteristica di carico). Per utilizzare le schermate predefinite, selezionare il progetto o direttamente singole schermate specifiche. Le schermate predefinite sono incluse in GT Works3 (a partire da Ver.1.200J).

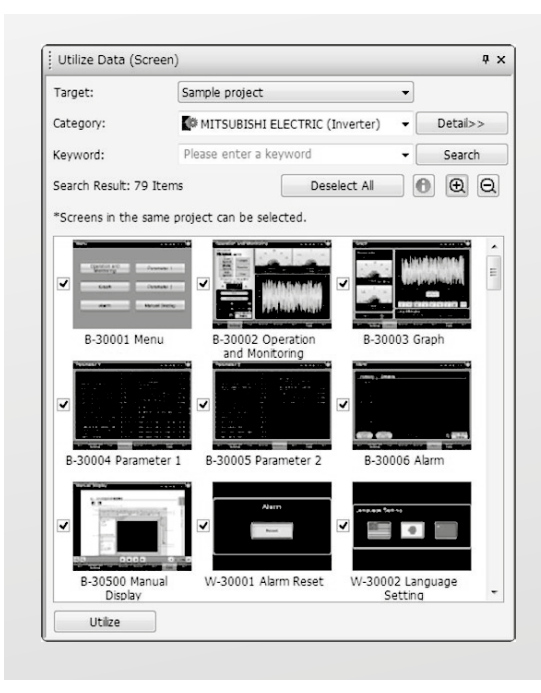

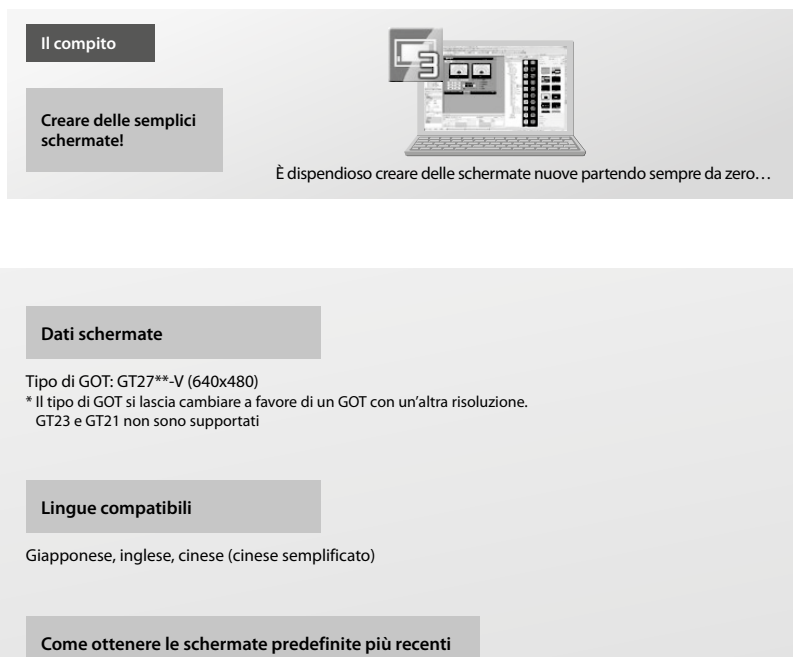

Si prega di contattare il proprio ufficio vendite responsabile per ottenere le schermate predefinite più recenti.

## **GOT2000**

Con la serie GOT2000, con controllo operatore ottimizzato e monitoraggio dello stato di dispositivi e impianti, Mitsubishi Electric ha spostato ancora più in alto il riferimento di qualità per i terminali HMI. Con prestazioni notevolmente più elevate, funzioni più avanzate, connettività ampliata con altri componenti di automazione, uso\* altamente intuitivo simile al tablet e grafica ad alta risoluzione, la serie GOT2000 offre una vasta gamma di

modelli e grandezze, che soddisfano le esigenze delle applicazioni più diverse.

Con la loro funzionalità avanzata questi terminali HMI consentono possibilità supplementari, che vanno oltre il monitoraggio e la visualizzazione e contribuiscono alla riduzione dei tempi morti, al ripristino veloce dopo un errore, alla maggiore disponibilità e all'incremento della produttività.

I GOT2000 grazie alla rappresentazione di alta qualità del processo di automazione e alle sue avanzate funzioni di troubleshooting, partecipa attivamente alla riduzione dell'OEE totale dell'impianto.

\* Alcune funzioni, come Multi-Touch e controllo gestuale sono disponibili solo per alcuni modelli.

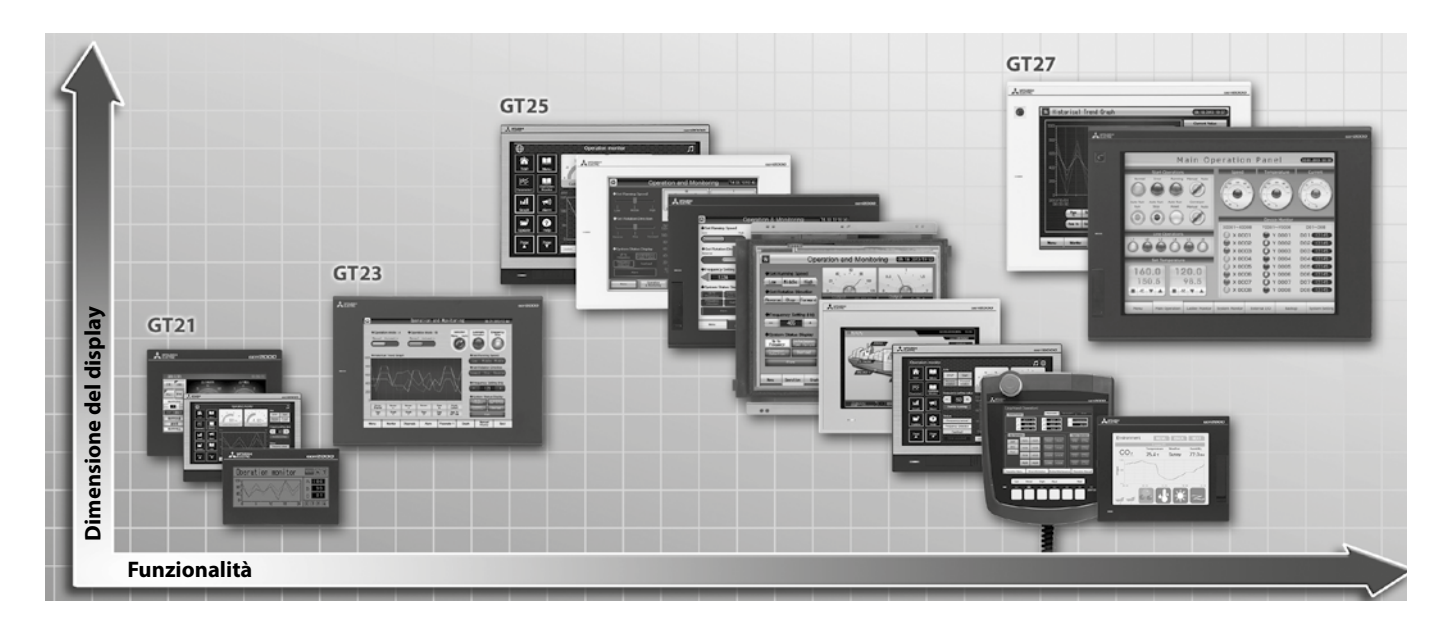

## **Condizioni generali di operatività**

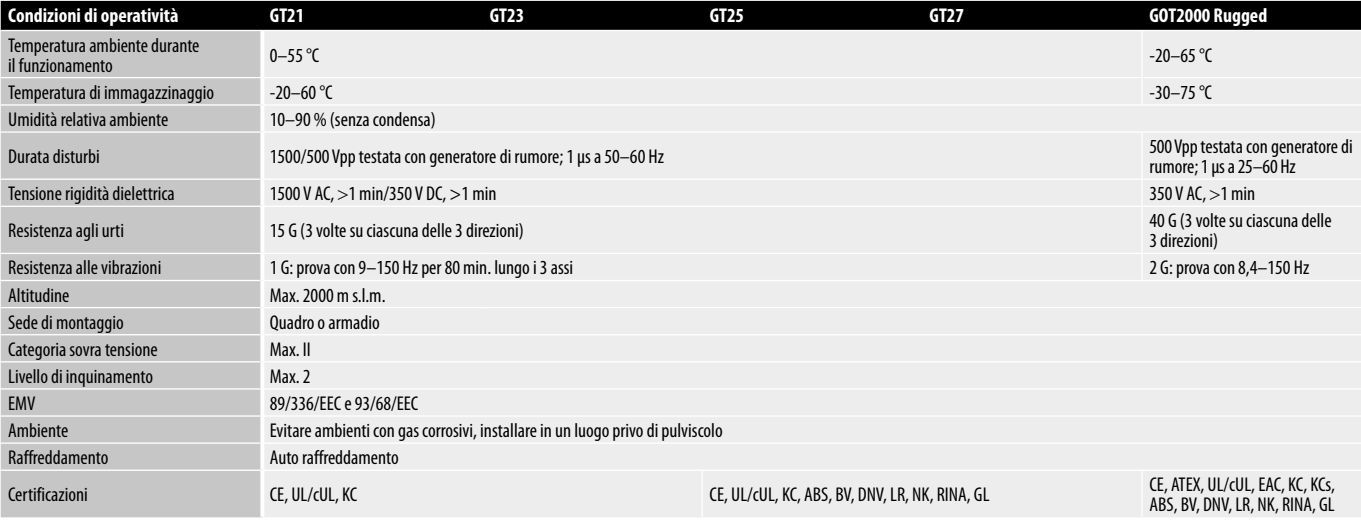

**2**

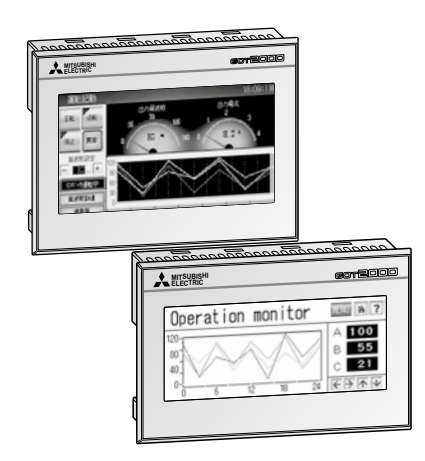

#### **Il passaggio alla serie GOT2000**

I terminali operatore della serie GT2103 dispongono di display TFT LCD con 32 livelli di grigio, nella grandezza 3,8" con risoluzione 320x128 pixel e memoria interna fino a 3 MB. La retroilluminazione LED può rappresentare 5 diversi colori (bianco, verde, rosa, arancione, rosso). I terminali GT2103 dispongono di interfacce RS422/485, USB ed inoltre di RS232 o Ethernet. Lo slot per scheda di memoria SD è opzionale.

Il GT2104 dispone di un display LCD TFT con 65536 colori, nella grandezza 4,3" con risoluzione 480x272 pixel e memoria interna fino a 9 MB. Le interfacce disponibili del GT2104 sono Ethernet, USB, RS232, RS422/485 e uno slot per scheda di memoria SD di serie.

#### **Funzioni speciali**

- $\bullet$  Operation Log
- $\bullet$  Data logging
- $\bullet$  Multicanale
- **Transparent Mode**
- $\bullet$  Autenticazione operatore
- Backup/Restore
- $\bullet$  Elaborazione generale di allarme
- Schermate GOT

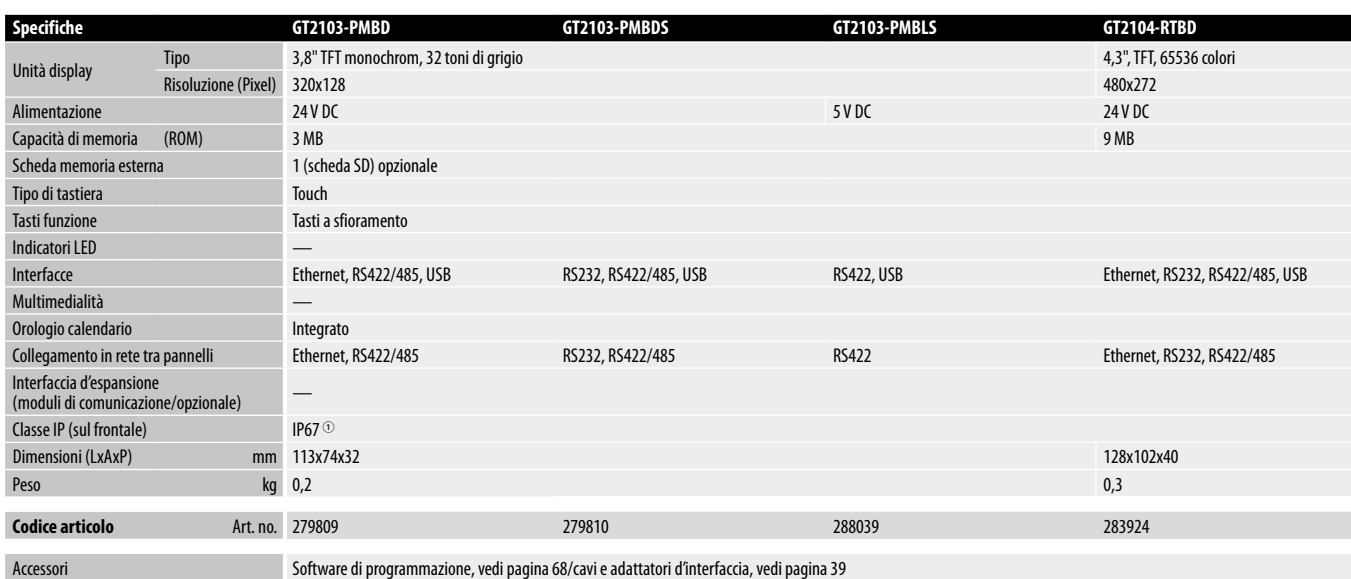

1 L'unità non deve essere utilizzata in ambienti, nei quali per un tempo prolungato è sottoposta a nebbia d'olio o spruzzi d'olio oppure a sostanze chimiche.

**2**

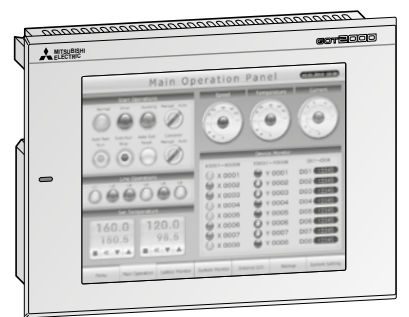

#### **Modelli economici di classe media**

I terminali operatore della serie GT23 dispongono di display TFT LCD con 65 K colori nelle grandezze 8,4", 10,4" con risoluzione VGA e memoria interna fino a 9 MB.

Tutti i dispositivi dispongono di Ethernet, interfacce USB, RS232 e RS422/485, nonché di uno slot per scheda di memoria SD.

#### **Funzioni speciali**

- Server/client FTP
- $\bullet$  Operation Log
- $\bullet$  Data logging
- Multicanale
- **Transparent Mode**
- $\bullet$  Autenticazione operatore
- $\bullet$  Backup/Restore
- $\bullet$  MELSEC-FX List Editor
- $\bullet$  Allarmi di sistema
- $\bullet$  Elaborazione generale di allarme
- Schermate GOT

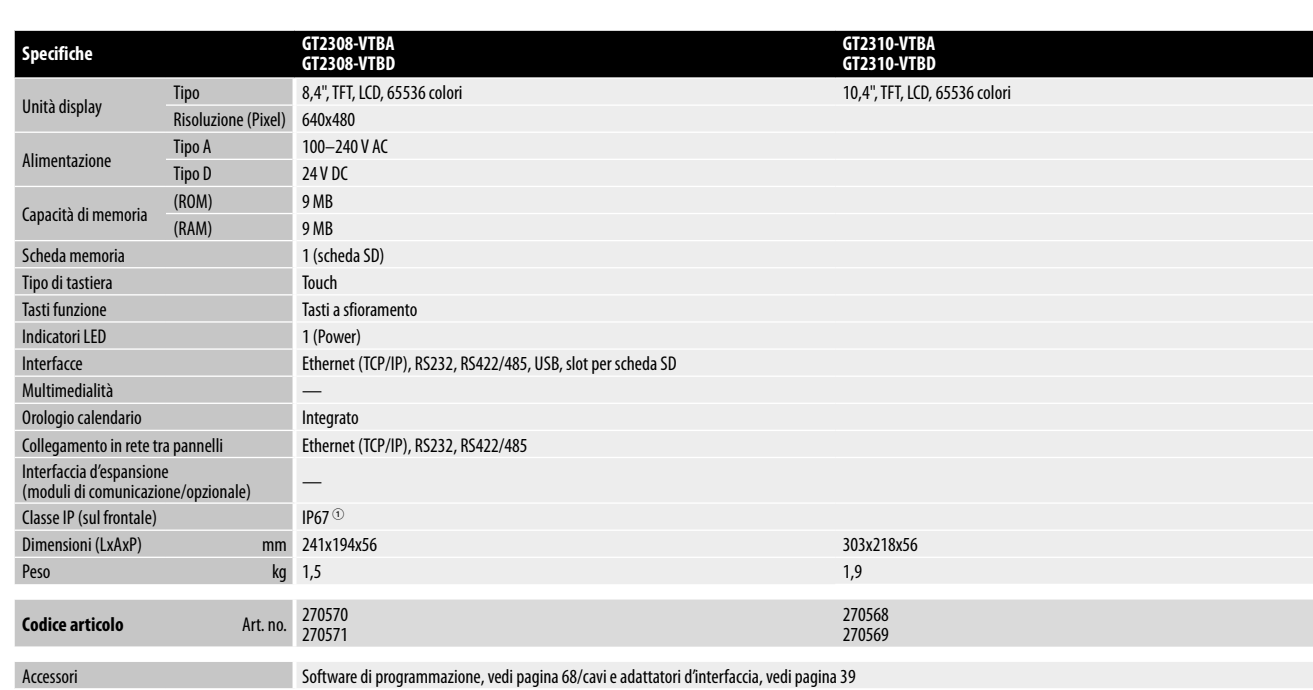

1 L'unità non deve essere utilizzata in ambienti, nei quali per un tempo prolungato è sottoposta a nebbia d'olio o spruzzi d'olio oppure a sostanze chimiche.

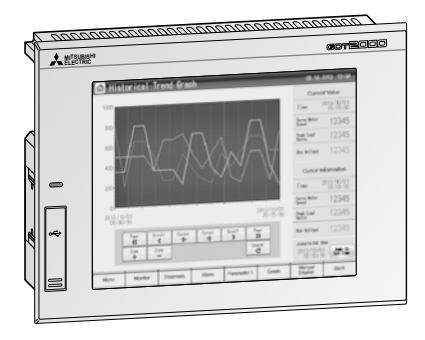

#### **Modelli di classe superiore altamente performanti, a costi efficienti**

I terminali operatore della serie GT25 dispongono di display LCD TFT con 65 K colori nelle grandezze 5,7", 8,4", 10,4" e 12,1" con risoluzione VGA/SVGA e memoria interna fino a 80 MB. Tutti i dispositivi dispongono di Ethernet, interfacce USB, RS232, RS422/485, nonché di uno slot per scheda di memoria SD. Inoltre il GT25 può essere dotato di interfacce opzionali, come CC-Link IE, CC-Link IE Field\*, CC-Link, MELSECNET/H e di una connessione diretta al bus PLC.

Sono disponibili modelli speciali del GT25 con cornice bianca e senza USB anteriore da 8,4" e 10,4" (GT2508-VTW<sup>o</sup>/GT2510-VTW<sup>o</sup>).

In combinazione con un'opzione speciale è possibile impiegare questi dispositivi in ambienti esposti al rischio di esplosione (Atex Zone2/22). \* tipi GF con unità di comunicazione CC-Link IE Field integrata

#### **Funzioni speciali**

- $\bullet$  Debugging
- **•** Funzione visualizzazione documenti
- $\bullet$  Accesso remoto al GOT (server VNC)
- GOT Mobile Funzione web server
- $\bullet$  E-mail
- $\bullet$  Interfaccia MES
- Server/client FTP
- $\bullet$  Operation Log
- $\bullet$  Data logging
- $\bullet$  Multicanale
- **Transparent Mode**
- $\bullet$  Autenticazione operatore
- Backup/Restore
- $\bullet$  MELSEC-FX List Editor
- $\bullet$  Monitor sequenza programma
- $\bullet$  Allarmi di sistema
- $\bullet$  Elaborazione generale di allarme
- $\bullet$  Utilizzo in remoto di un Personal Computer
- $\bullet$  Data logging
- $\bullet$  Diagnosi di macchina
- $\bullet$  Diagnosi di vita del servoamplificatore
- **•** Funzione "One-Touch-Tuning"
- $\bullet$  Funzione di monitoraggio del servoamplificatore
- $\bullet$  Monitoraggio della performance
- Funzione di visualizzazione allarme
- Funzione di monitoraggio di moduli speciali
- Funzione di monitoraggio R/Q-Motion
- **•** Funzione di monitoraggio SFC-Motion
- Visualizzazione dei dati di log
- **•** Funzione di abilitazione sistema
- z Lista dei record ricette
- Schermate GOT

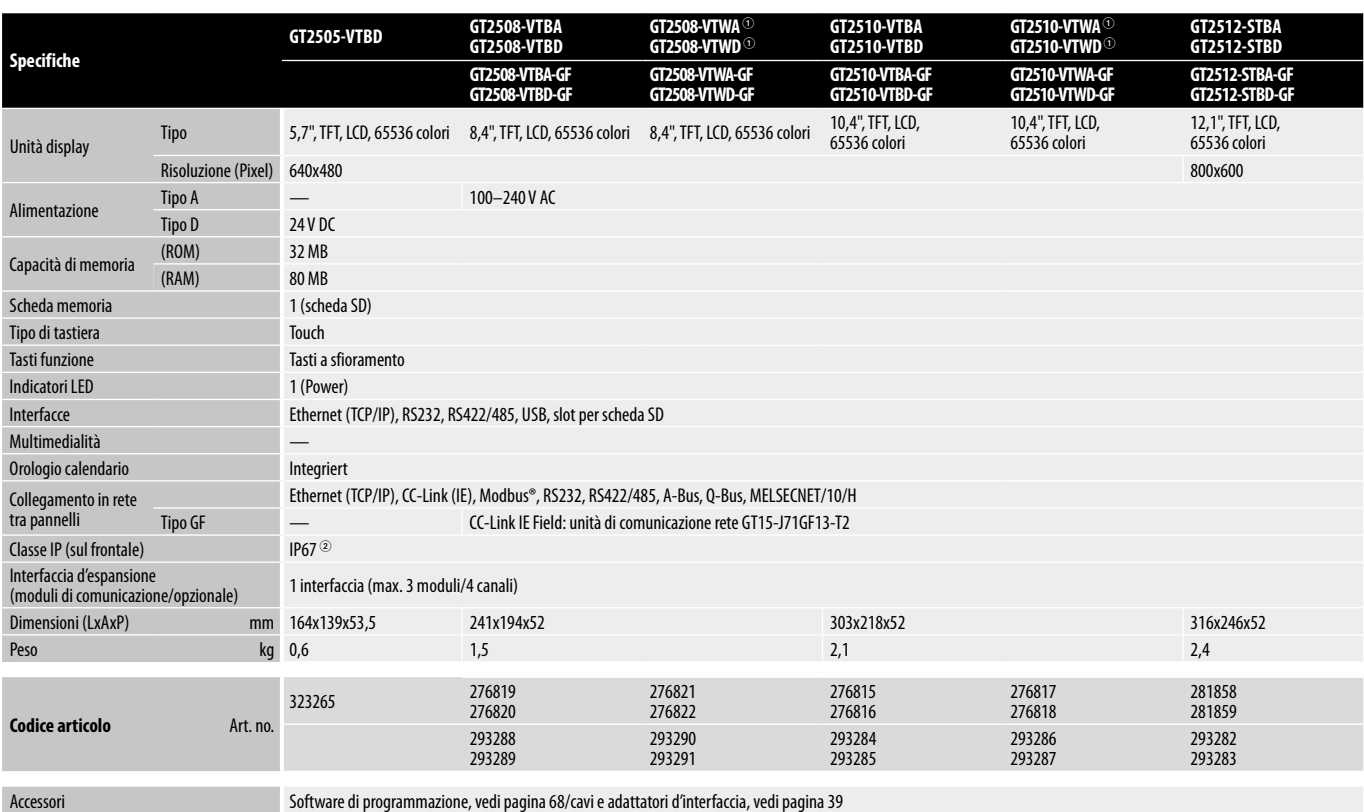

1 Modelli con cornice bianca senza USB anteriore

2 L'unità non deve essere utilizzata in ambienti, nei quali per un tempo prolungato è sottoposta a nebbia d'olio o spruzzi d'olio oppure a sostanze chimiche.

**2**

**Terminali operatore GOT**

**Terminali operatore GOT** 

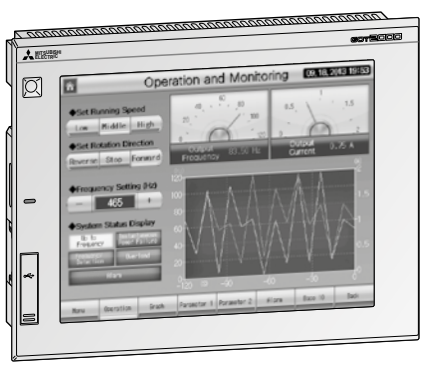

#### **Modelli high end con Multi-Touch/ controllo gestuale**

I terminali operatore della serie GT27 dispongono di display LCD TFT con 65 K colori nelle grandezze 5,7", 8,4", 10,4", 12,1" e 15" con risoluzione VGA/SVGA/XGA e memoria interna fino a 128 MB. Tutti i dispositivi dispongono di Ethernet, interfacce USB, RS232 e RS422/485, nonché di uno slot per scheda di memoria SD. Inoltre il GT27 può essere dotato di interfacce opzionali, come CC-Link IE, CC-Link IE Field\*, CC-Link, MELSECNET/H e di una connessione diretta al bus PLC.

Sono disponibili modelli speciali del GT27 con cornice bianca e senza USB anteriore da 10,4" e 12,1" (GT2710-VTW<sup>O</sup>/GT2712-STW<sup>O</sup>).

In combinazione con un'opzione speciale è possibile impiegare questi dispositivi in ambienti esposti al rischio di esplosione (Atex Zone2/22). \* tipi GF con unità di comunicazione CC-Link IE Field integrata

#### **Funzioni speciali**

- $\bullet$  Multitouch/controllo gestuale
- Funzioni multimediali (non per il GT2705)
- Debugging
- **•** Funzione visualizzazione documenti
- Accesso remoto al GOT (server VNC)
- GOT Mobile Funzione web server
- $E_{\text{small}}$
- $\bullet$  Interfaccia MES
- Server/client FTP
- $\bullet$  Operation Log
- $\bullet$  Data logging
- Multicanale
- **Transparent Mode**
- Autenticazione operatore
- Backup/Restore
- $\bullet$  MELSEC-FX List Editor
- $\bullet$  Monitor sequenza programma
- Allarmi di sistema
- $\bullet$  Elaborazione generale di allarme
- $\bullet$  Utilizzo in remoto di un Personal Computer
- $\bullet$  Data logging
- $\bullet$  Diagnosi di macchina
- $\bullet$  Diagnosi di vita del servoamplificatore
- Funzione "One-Touch-Tuning"
- $\bullet$  Funzione di monitoraggio del servoamplificatore
- $\bullet$  Monitoraggio della performance
- $\bullet$  Funzione di visualizzazione allarme
- $\bullet$  Funzione di monitoraggio di moduli speciali
- Funzione di monitoraggio R/Q-Motion
- **•** Funzione di monitoraggio SFC-Motion
- $\bullet$  Visualizzazione dei dati di log
- **•** Funzione di abilitazione sistema
- Lista dei record ricette
- Schermate GOT

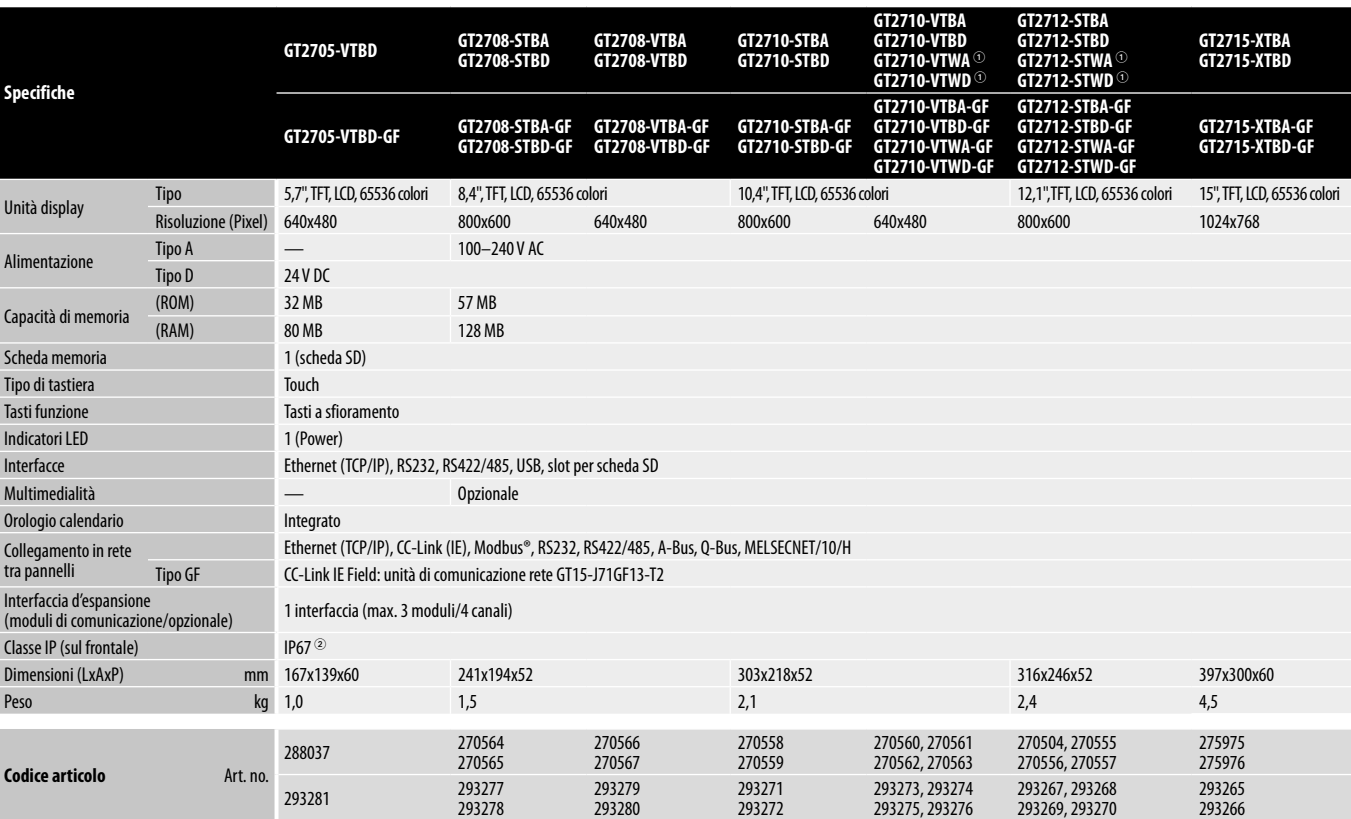

30

Accessori Software di programmazione, vedi pagina [68/](#page-83-0)cavi e adattatori d'interfaccia, vedi pagina [39](#page-54-0)

1 Modelli con cornice bianca senza USB anteriore

2 L'unità non deve essere utilizzata in ambienti, nei quali per un tempo prolungato è sottoposta a nebbia d'olio o spruzzi d'olio oppure a sostanze chimiche.

### **GOT2000 Wide**

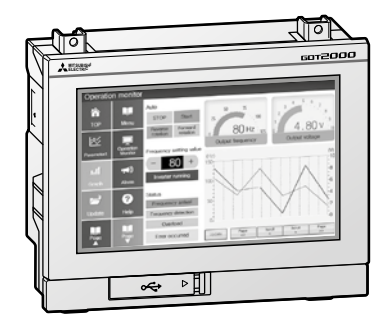

#### **HMI Widescreen per la visualizzazione di maggiori informazioni**

I controllori della serie GOT2000 Widescreen sono stati sviluppati per offrire maggiori dettagli sul processo di produzione rispetto agli HMI GOT2000 convenzionali, grazie allo schermo in formato 16:9. Il vantaggio si presenta in particolare per applicazioni che richiedono la visualizzazione contemporanea di tanti dati sullo schermo HMI o di pulsanti di comando supplementari.

GT2107 è dotato di schermo Widescreen TFT LCD a 65.536 colori, dimensione schermo di 7 pollici, risoluzione di 800x480 pixel e 15 MB di memoria interna. Di serie, il GT2107 prevede interfacce Ethernet, USB, RS232, RS422/485 e uno slot per schede SD.

I modelli GT2507-W e GT2510-W sono dotati di schermo Widescreen TFT LCD a 65.536 colori, dimensione schermo di 7 e 10 pollici, risoluzione di 800x480 e 1280x800 pixel e max. 128 MB di memoria interna. Questi GOT presentano di serie 2 interfacce Ethernet, 1 porta USB, RS232, RS422/485 e uno slot per schede SD.

#### **Funzioni speciali**

- $\bullet$  Debugging
- **•** Funzione visualizzazione documenti
- $\bullet$  Accesso remoto al GOT (server VNC)
- GOT Mobile Funzione web server
- $\bullet$  E-mail
- $\bullet$  Interfaccia MES
- Server/client FTP
- **Operation Log**
- $\bullet$  Data logging
- $\bullet$  Multicanale
- **Transparent Mode**
- Autenticazione operatore
- Backup/Restore
- $\bullet$  MELSEC-FX List Editor
- $\bullet$  Monitor sequenza programma
- Allarmi di sistema
- $\bullet$  Elaborazione generale di allarme
- $\bullet$  Utilizzo in remoto di un Personal Computer
- $\bullet$  Data logging
- $\bullet$  Diagnosi di macchina
- $\bullet$  Diagnosi di vita del servoamplificatore
- **•** Funzione "One-Touch-Tuning"
- $\bullet$  Funzione di monitoraggio del servoamplificatore
- $\bullet$  Monitoraggio della performance
- **•** Funzione di visualizzazione allarme
- $\bullet$  Funzione di monitoraggio di moduli speciali
- **•** Funzione di monitoraggio R/Q-Motion
- **•** Funzione di monitoraggio SFC-Motion
- Visualizzazione dei dati di log
- Funzione di abilitazione sistema
- Lista dei record ricette
- Schermate GOT

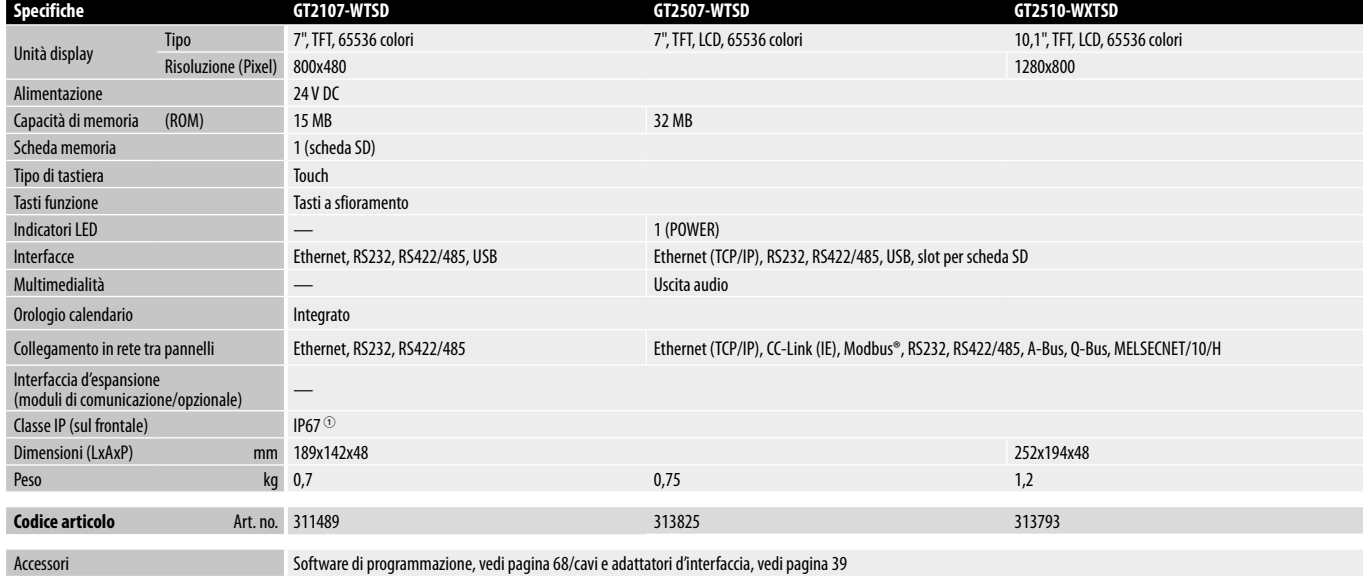

1 L'unità non deve essere utilizzata in ambienti, nei quali per un tempo prolungato è sottoposta a nebbia d'olio o spruzzi d'olio oppure a sostanze chimiche.

## **GOT2000 Handy**

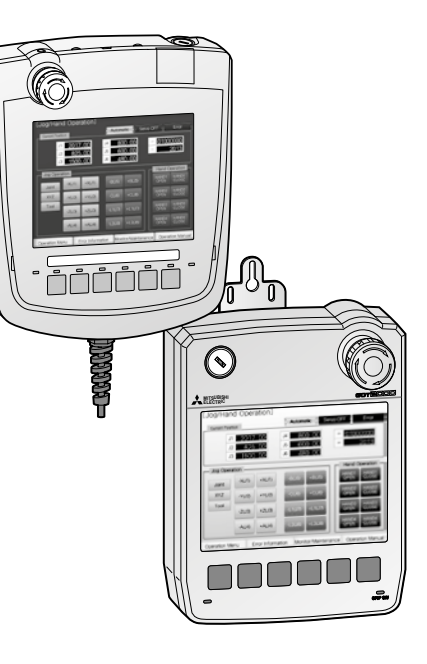

#### **Funzionalità HMI a portata di mano**

I controllori della serie GOT2000 Handy offrono all'operatore maggiore libertà di movimento nell'osservazione e nel controllo delle proprie applicazioni. I modelli GT2505HS e GT2506HS sono dotati di schermo TFT LCD a 65.536 colori, dimensione schermo di 5,7 o 6,5 pollici, risoluzione di 640x480 pixel e fino a 80 MB di memoria interna. Questi GOT presentano di serie interfacce Ethernet, USB, RS232, RS422/485 e uno slot per schede SD.

#### **Funzioni speciali**

- Debugging
- **•** Funzione visualizzazione documenti
- Accesso remoto al GOT (server VNC)
- GOT Mobile Funzione web server
- $\bullet$  E-mail
- $\bullet$  Interfaccia MES
- Server/client FTP
- Operation Log
- $\bullet$  Data logging
- $\bullet$  Multicanale
- **Transparent Mode**

#### $\bullet$  Autenticazione operatore

- Backup/Restore
- $\bullet$  MELSEC-FX List Editor
- $\bullet$  Monitor sequenza programma
- Allarmi di sistema
- $\bullet$  Elaborazione generale di allarme
- $\bullet$  Utilizzo in remoto di un Personal Computer
- $\bullet$  Data logging
- $\bullet$  Diagnosi di macchina
- $\bullet$  Diagnosi di vita del servoamplificatore
- **•** Funzione "One-Touch-Tuning"
- $\bullet$  Funzione di monitoraggio del servoamplificatore
- $\bullet$  Monitoraggio della performance
- **•** Funzione di visualizzazione allarme
- z Funzione di monitoraggio di moduli speciali
- Funzione di monitoraggio R/Q-Motion
- **•** Funzione di monitoraggio SFC-Motion
- Visualizzazione dei dati di log
- Funzione di abilitazione sistema
- Lista dei record ricette
- Schermate GOT

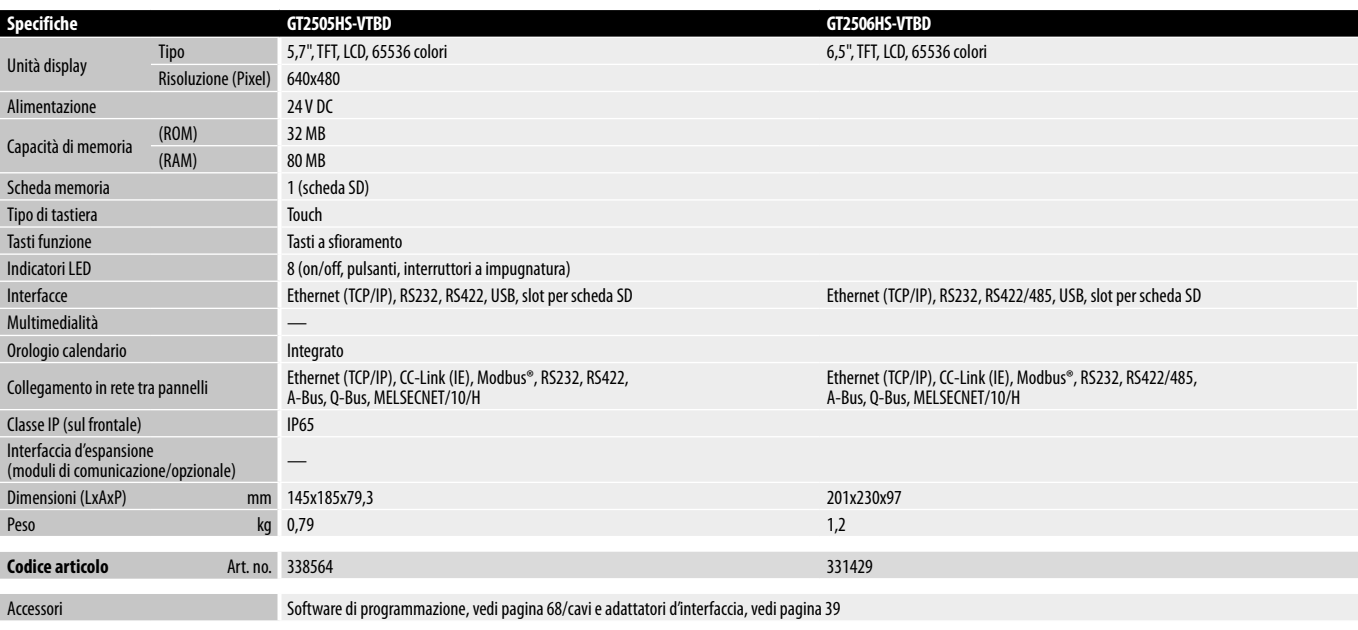

### **GOT2000 Open Frame (senza cornice)**

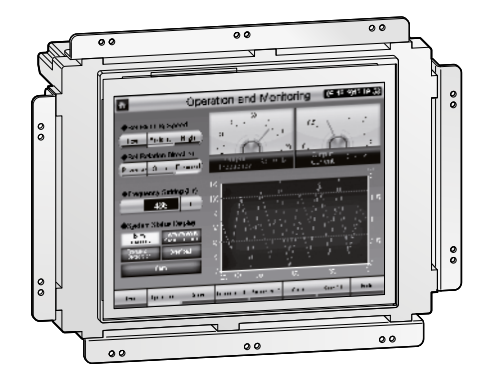

#### **HMI senza cornice per la massima flessibilità**

Le unità operative della serie GOT2000 senza cornice sono state realizzate specificatamente ad integrazione del design macchina. L'uso di una pellicola protettiva e di una cornice adesiva in una struttura in acciaio inox consente di integrare agevolmente il touch panel con le macchine di produzione nell'industria farmaceutica e alimentare.

I modelli del GOT2000 senza cornice presentano schermi LCD TFT a 65 k colori e schermi da 8,4", 10,4" e 12,1", con risoluzione VGA/SVGA e fino a 80 MB di memoria interna. Tutti i terminali sono dotati di interfacce per Ethernet, USB, RS232 e RS422/485 e presentano uno slot per schede SD. In più, il GT25 può essere dotato di interfacce opzionali come CC-Link IE, CC-Link IE Field, CC-Link, MELSECNET/H e un collegamento diretto al bus PLC.

#### **Funzioni speciali**

- $\bullet$  Debugging
- **•** Funzione visualizzazione documenti
- Accesso remoto al GOT (server VNC)
- GOT Mobile Funzione web server
- $\bullet$  E-mail
- $\bullet$  Interfaccia MES
- Server/client FTP
- $\bullet$  Operation Log
- $\bullet$  Data logging
- $\bullet$  Multicanale
- **Transparent Mode**
- $\bullet$  Autenticazione operatore
- Backup/Restore
- $\bullet$  MELSEC-FX List Editor
- $\bullet$  Monitor sequenza programma
- $\bullet$  Allarmi di sistema
- **•** Elaborazione generale di allarme
- $\bullet$  Utilizzo in remoto di un Personal Computer
- $\bullet$  Data logging
- $\bullet$  Diagnosi di macchina
- $\bullet$  Diagnosi di vita del servoamplificatore
- **•** Funzione "One-Touch-Tuning"
- $\bullet$  Funzione di monitoraggio del servoamplificatore
- $\bullet$  Monitoraggio della performance
- Funzione di visualizzazione allarme
- Funzione di monitoraggio di moduli speciali
- Funzione di monitoraggio R/Q-Motion
- **•** Funzione di monitoraggio SFC-Motion
- Visualizzazione dei dati di log
- **•** Funzione di abilitazione sistema
- z Lista dei record ricette
- Schermate GOT

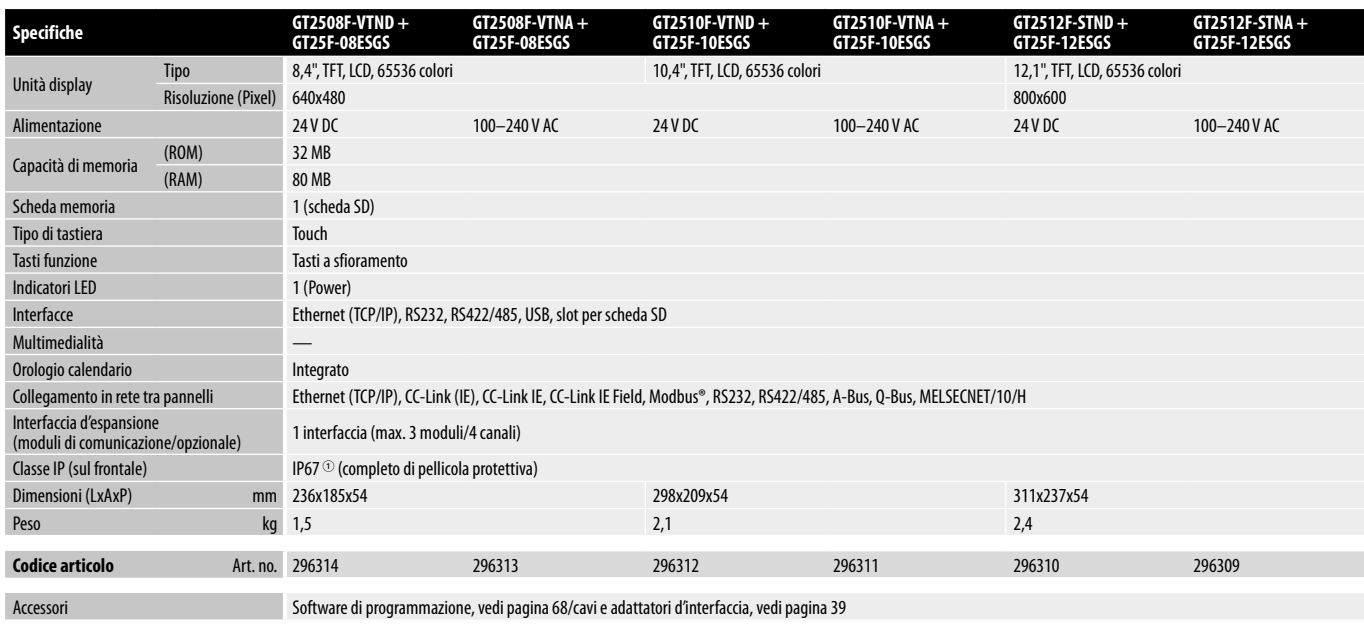

1 L'unità non deve essere utilizzata in ambienti, nei quali per un tempo prolungato è sottoposta a nebbia d'olio o spruzzi d'olio oppure a sostanze chimiche.

## **GOT2000 Rugged**

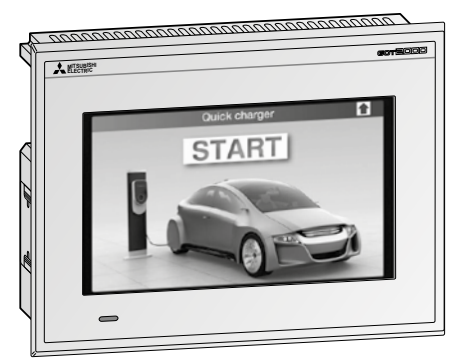

#### **HMI per ambienti estremi**

Il GOT2000 Rugged resiste a temperature di esercizio avanzate, è dotato di forte luminosità, resiste ai raggi UV, a urti e vibrazioni e si presta pertanto perfettamente all'uso in ambienti estremi. GT2507T è dotato di schermo TFT LCD a 65.536 colori, dimensione schermo di 7 pollici, risoluzione di 800x480 pixel e 128 MB di memoria interna. Il GT2507T presenta di serie 2 interfacce Ethernet, 1 porta USB, RS232, RS422/485, uno slot per schede SD e un'uscita audio.

#### **Funzioni speciali**

- Debugging
- **•** Funzione visualizzazione documenti
- Accesso remoto al GOT (server VNC)
- GOT Mobile Funzione web server
- $\bullet$  E-mail
- $\bullet$  Interfaccia MES
- Server/client FTP
- Operation Log
- $\bullet$  Data logging
- $\bullet$  Multicanale
- **Transparent Mode**

#### $\bullet$  Autenticazione operatore

- Backup/Restore
- $\bullet$  MELSEC-FX List Editor
- $\bullet$  Monitor sequenza programma
- Allarmi di sistema
- **•** Elaborazione generale di allarme
- $\bullet$  Utilizzo in remoto di un Personal Computer
- $\bullet$  Data logging
- $\bullet$  Diagnosi di macchina
- $\bullet$  Diagnosi di vita del servoamplificatore
- Funzione "One-Touch-Tuning"
- $\bullet$  Funzione di monitoraggio del servoamplificatore
- $\bullet$  Monitoraggio della performance
- **•** Funzione di visualizzazione allarme
- z Funzione di monitoraggio di moduli speciali
- Funzione di monitoraggio R/Q-Motion
- $\bullet$  Funzione di monitoraggio SFC-Motion
- Visualizzazione dei dati di log
- Funzione di abilitazione sistema
- Lista dei record ricette
- Schermate GOT

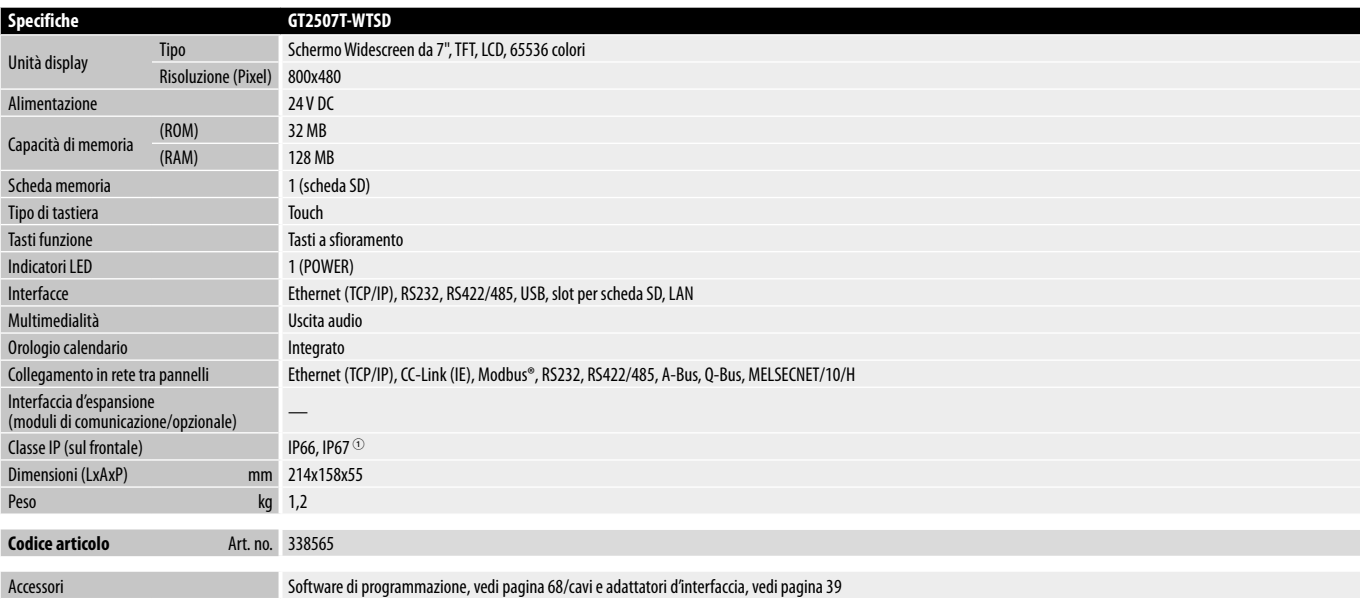

1 L'unità non deve essere utilizzata in ambienti, nei quali per un tempo prolungato è sottoposta a nebbia d'olio o spruzzi d'olio oppure a sostanze chimiche.

## **GOT Simple**

Mitsubishi Electric completa la sua serie di successo di HMI GOT con l'economica serie GOT Simple, che si distingue grazie alla sua straordinaria convenienza. La serie GOT Simple è stata sviluppata per ottimizzare il controllo e monitoraggio di diversi processi di automazione.

Con un buon livello di prestazioni e funzioni avanzate, questi nuovi terminali operatore permettono funzioni, che minimizzano i tempi morti, consentono un ripristino rapido dopo errori, aumentano la disponibilità e incrementano la produzione. La serie GOT Simple permette più di una semplice visualizzazione di dati, poiché fornisce una prospettiva autentica del processo di

automazione, ed è una piattaforma prevista per risolvere tipiche esigenze di produzione in modo particolarmente economico. Le unità sono facili da usare, molto affidabili e facili nella manutenzione.

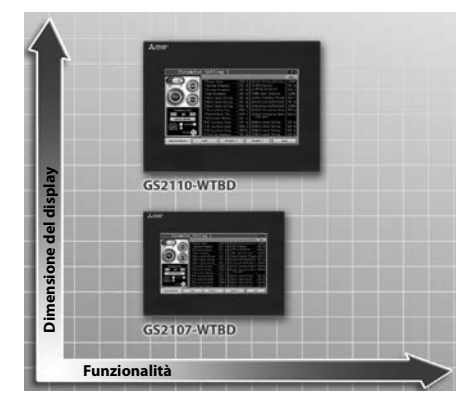

## **Condizioni generali di operatività**

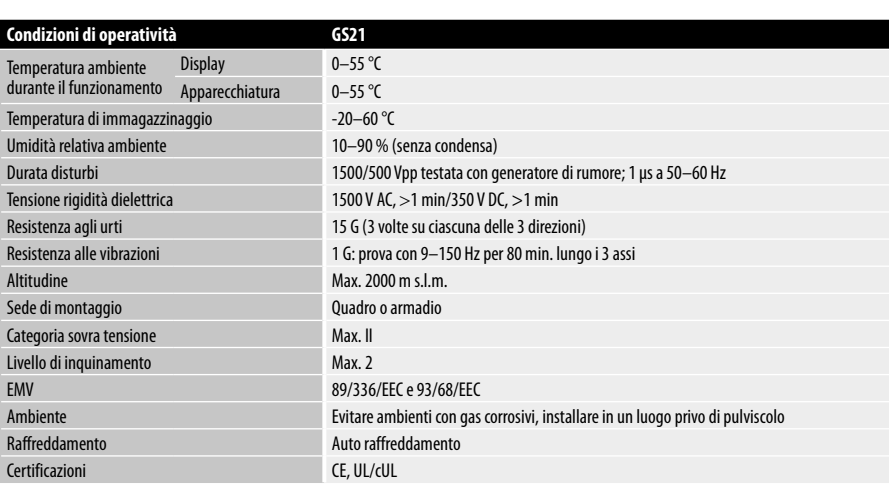

### **GS21**

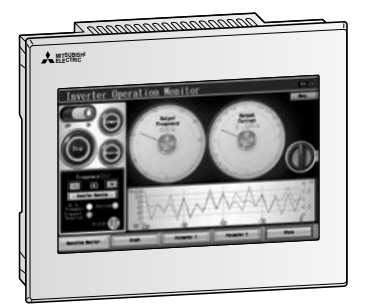

#### **Convenienza straordinaria**

I terminali operatore della serie GS21 dispongono di display Widescreen LCD TFT con 65 K colori nelle grandezze 7", 10" con risoluzione WVGA e memoria interna fino a 9 MB. Entrambi i dispositivi dispongono di Ethernet, interfacce USB, RS232 e RS422, nonché di uno slot per scheda di memoria SD.

#### **Funzioni speciali**

- $\bullet$  Operation Log
- $\bullet$  Data logging
- $\bullet$  Multicanale
- **Transparent Mode**
- $\bullet$  Autenticazione operatore
- $\bullet$  MELSEC-FX List Editor
- $\bullet$  Elaborazione generale di allarme
- Lista dei record ricette
- Schermate GOT

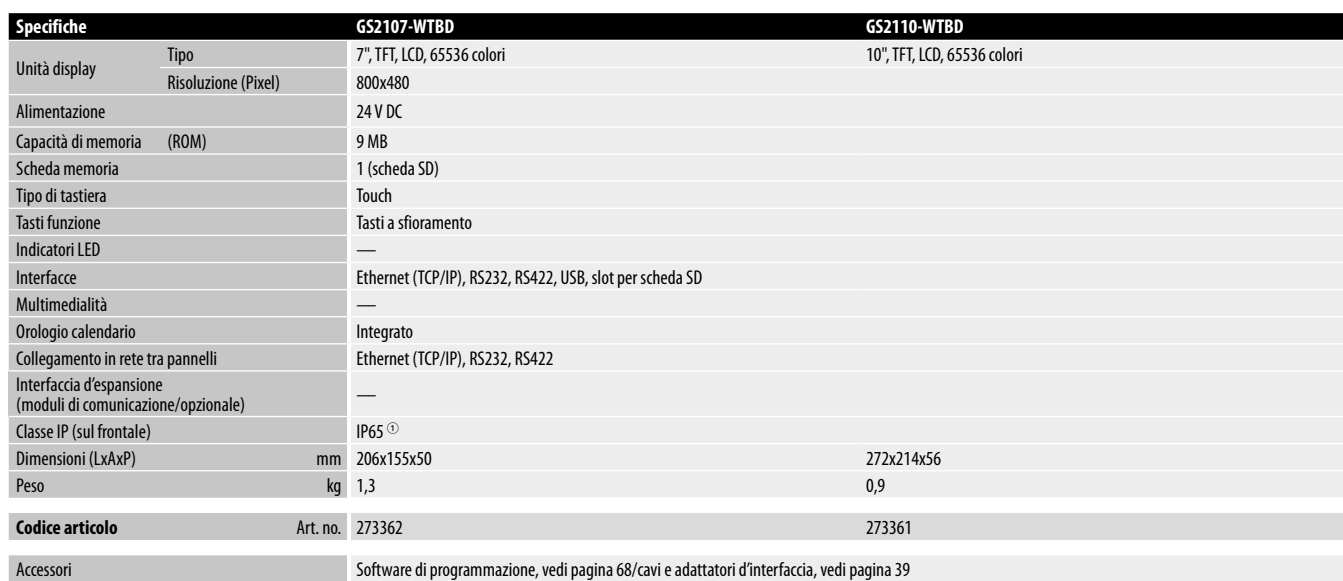

1 L'unità non deve essere utilizzata in ambienti, nei quali per un tempo prolungato è sottoposta a spruzzi d'olio oppure a sostanze chimiche.

**2**

## **Opzioni disponibili**

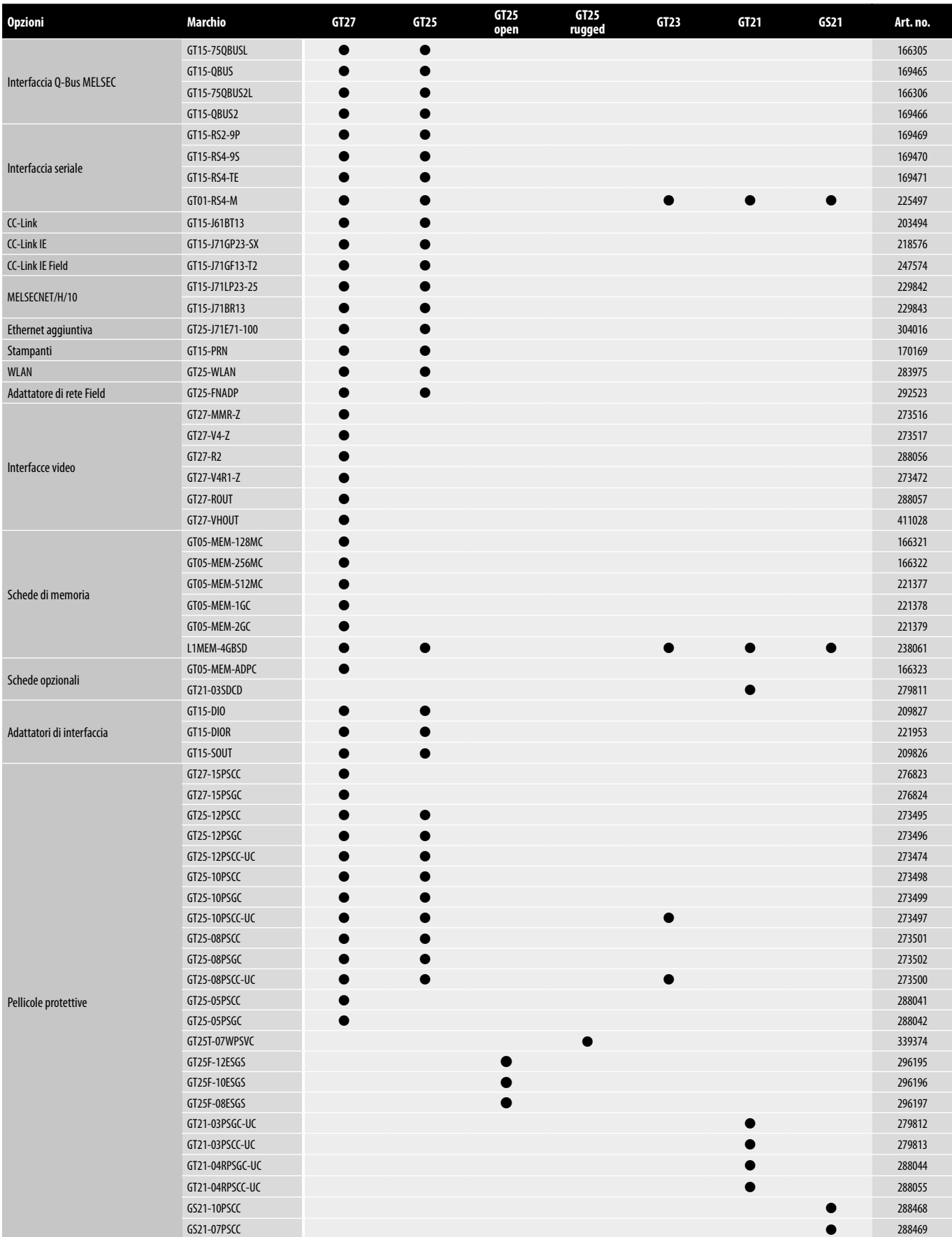

## **Opzioni disponibili**

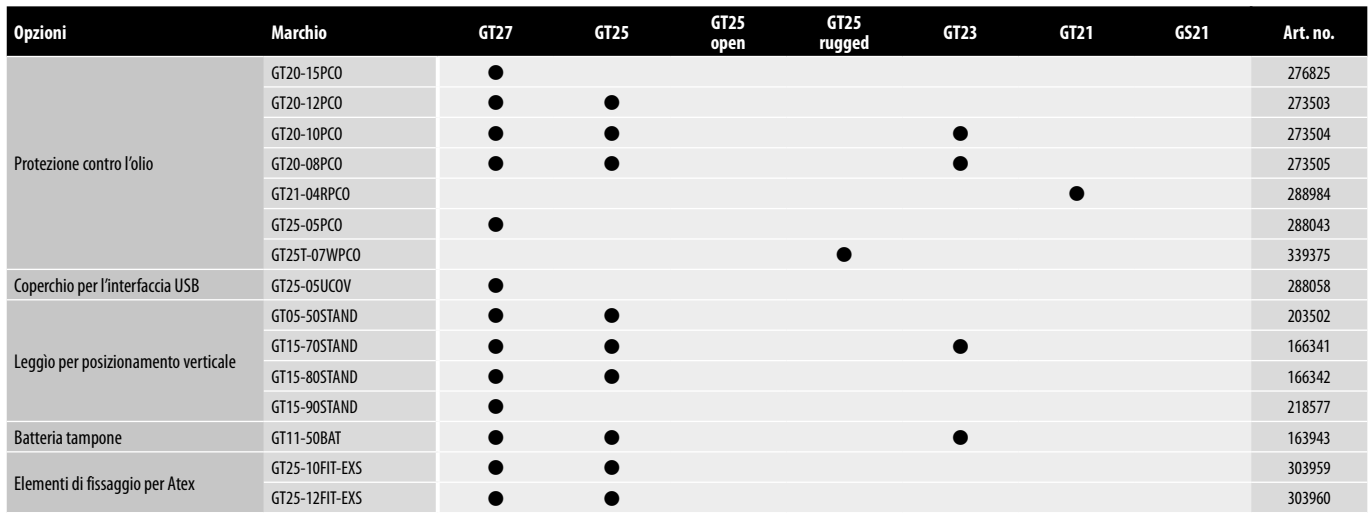

### **Convertitori e moduli d'interfaccia speciali per la serie GOT**

Svariati adattatori di comunicazione e convertitori d'interfaccia sono disponibili per le unità operative della serie GOT2000.

Queste possono essere collegate direttamente ad un PLC o ad una rete.

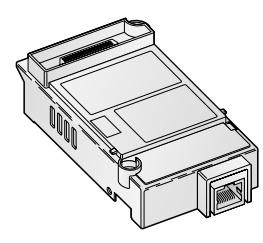

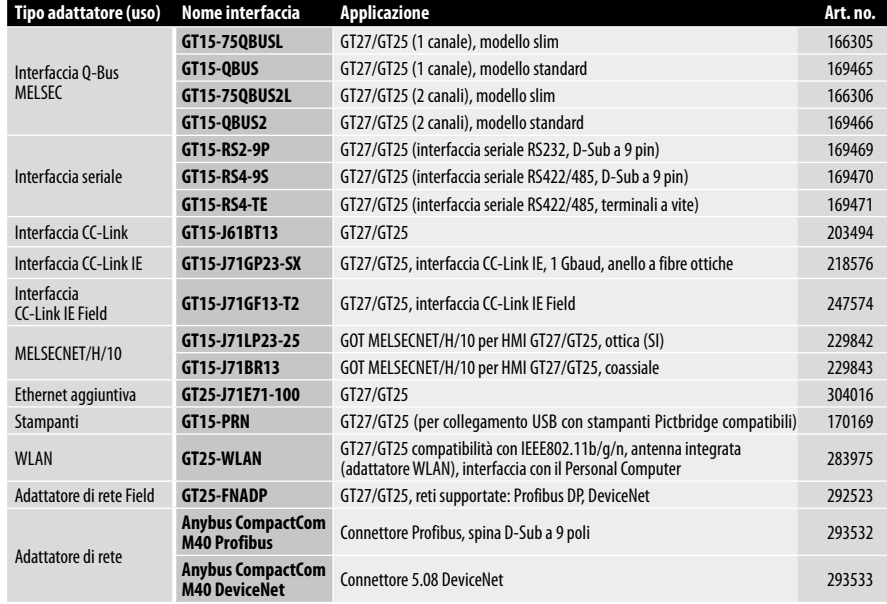

### **Interfacce video**

Le interfacce video risultano necessarie per utilizzare le ricche funzioni multimediali dei GOT. Con l'ausilio di queste interfacce video si pos-

sono visualizzare immagini da PC, telecamere o videosensori.

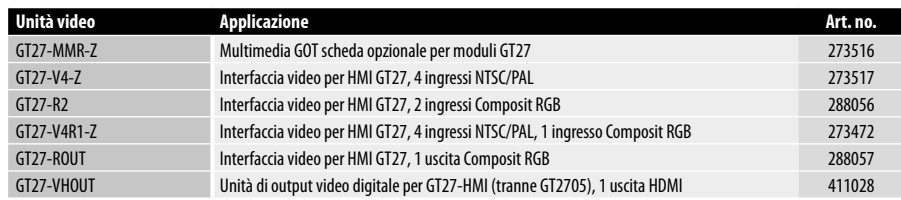

### <span id="page-54-0"></span>**Licenze e schede opzionali**

Tutti i GOT gestiscono svariate funzionalità, alcune delle quali necessitano di apposita licenza o scheda opzionale che viene inserita nello slot predisposto sul retro del terminale e riconosciuta automaticamente.

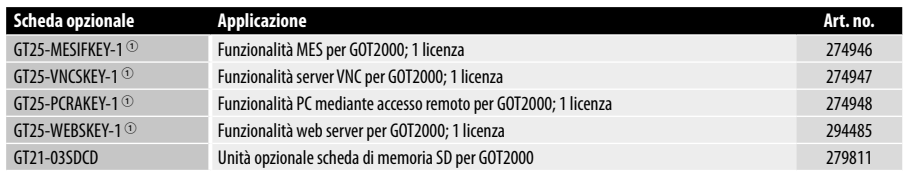

1 Per ogni GOT è necessaria una licenza separata.

## **Interfacce e adattatori**

Per i pannelli operatore GOT sono disponibili varie interfacce e vari adattatori.

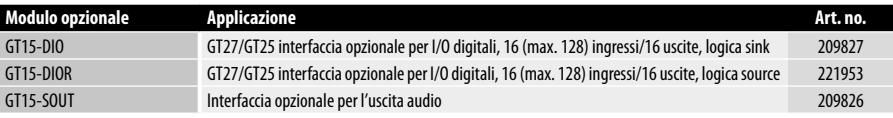

 $40$ 

## **Schede di memoria**

Scheda memoria SD per espandere la memoria di GOT e di numerosi altri prodotti Factory Automation di Mitsubishi Electric.

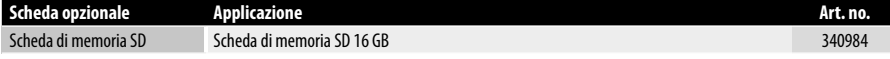

## **Pellicola protettiva e leggìo per posizionamento verticale**

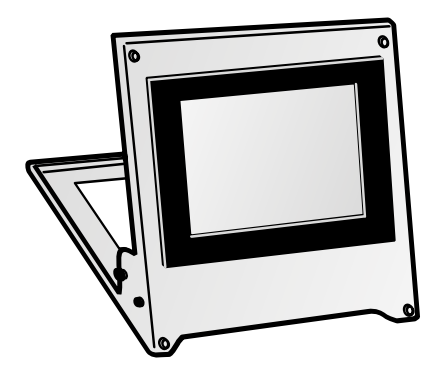

#### **Pellicola protettiva per il pannello visualizzatore**

Per il display touch dei terminali sono disponibili pellicole protettive che proteggono efficacemente il pannello dai graffi ed impediscono al massimo riflessi di luce.

#### **Leggìo per posizionamento verticale**

Per i terminali GOT sono disponibili pratici supporti per il posizionamento, l'appoggio e l'uso su un piano orizzontale. Per un comfort d'uso, ad esempio nella diagnostica, i leggii possono essere regolati con il miglior angolo di visuale.

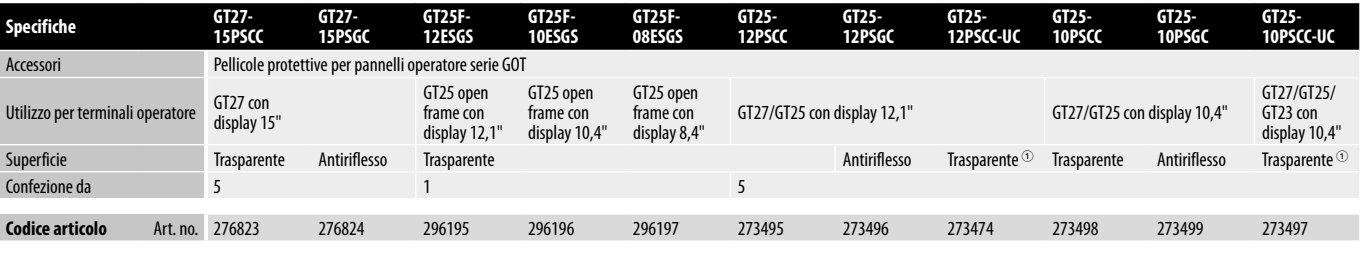

1 Connettore USB sul lato anteriore non presente

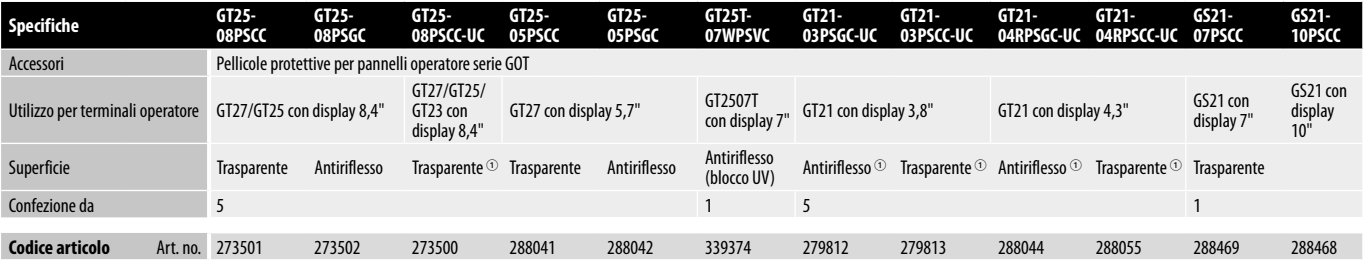

1 Connettore USB sul lato anteriore non presente

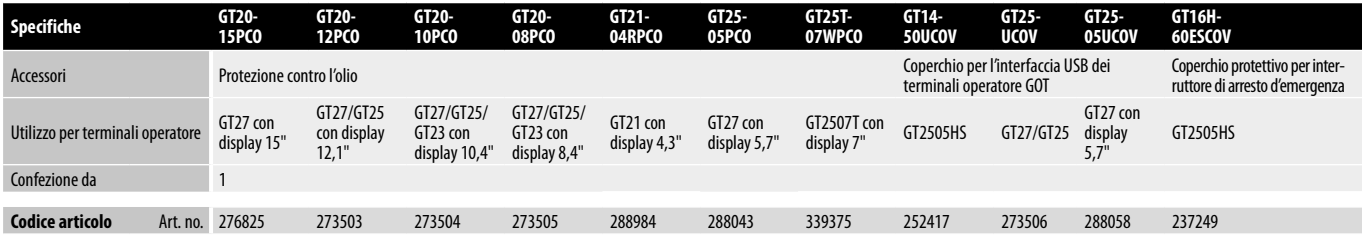

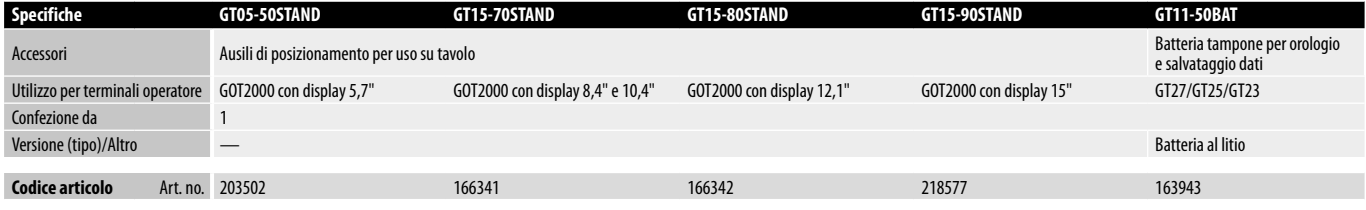

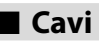

Per tutti i terminali operatore delle serie GOT è disponibile un'ampia gamma di cavi.

Tutti i cavi possono essere ordinati in funzione della propria applicazione.

Se non diversamente indicato, tutti i cavi hanno lunghezza 3,0 m.

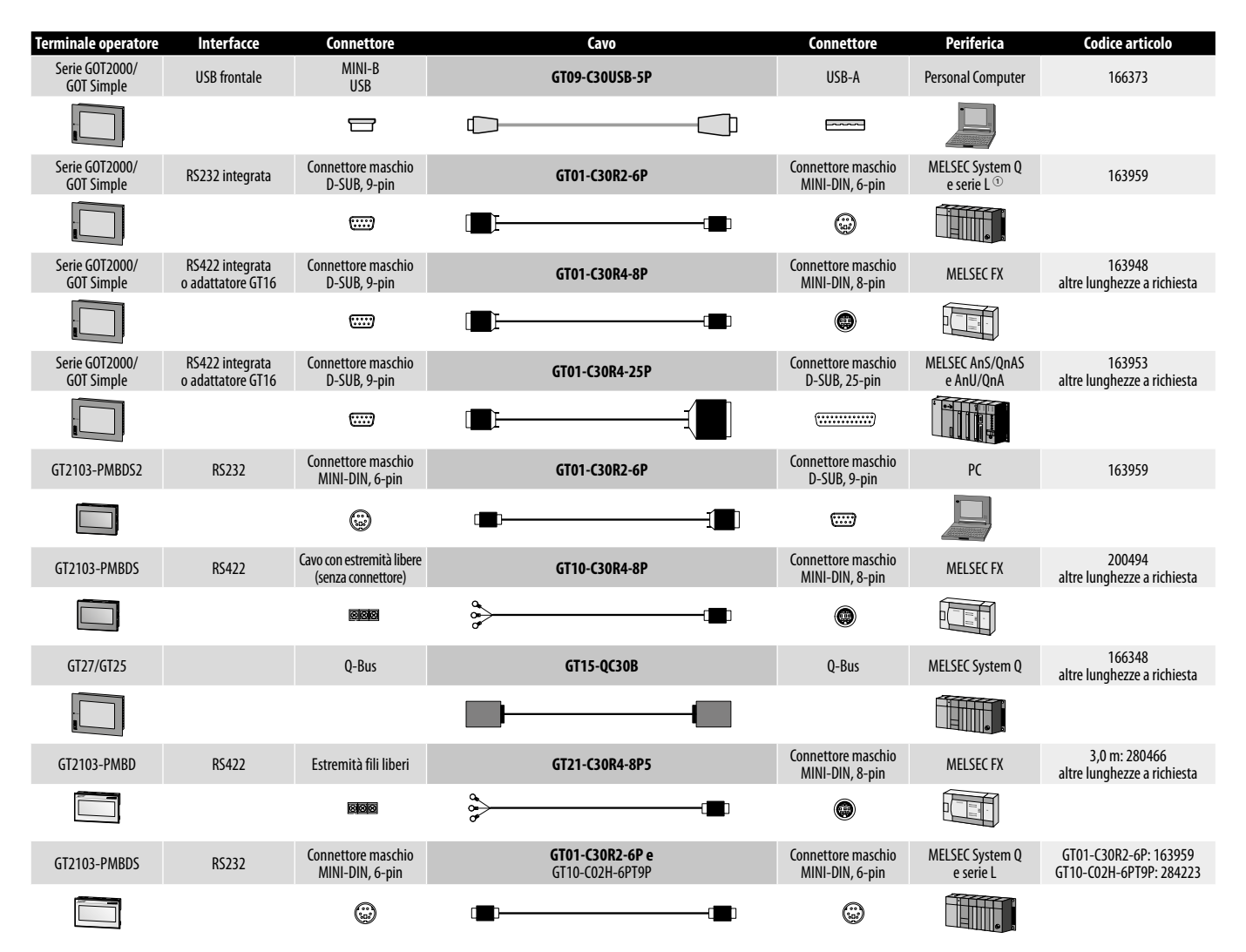

\* Cavo adattatore GOT-RS422/RS485 da 0,2 m. L'adattatore è utilizzato in combinazione con un cavo di comunicazione standard GOT, ad es. GT01-C30R4-8P.

1 Per un PLC della serie MELSEC L è necessario un adattatore per RS232 L6ADP-R2, art. no. 238059.

### **Cavi di collegamento per i terminali palmari**

#### **Collegamento dei terminali palmari alle CPU dei PLC**

Il cavo di collegamento si applica sul retro del terminale portatile, così da permettere un raggio d'azione assolutamente maggiore rispetto ad un terminale a montaggio fisso.

I terminali portatili possiedono un attacco a baionetta sul fondo della cassa.

Il cavo viene portato in un armadio o un quadro e consente la mobilità del terminale. Da qui si collega la CPU del PLC.

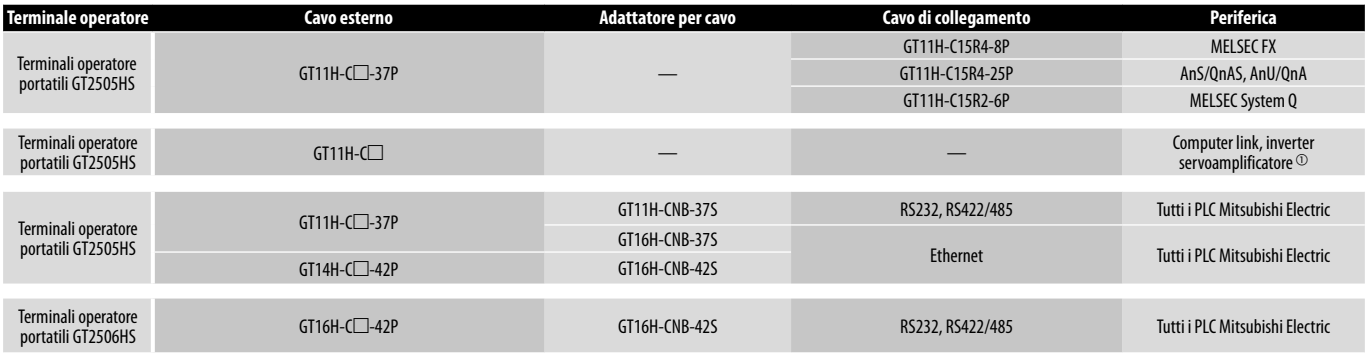

1 Questi cavi si possono utilizzare per il collegamento a moduli di comunicazione seriale, computer link, inverter o servoamplificatori.

#### **Specifiche cavo esterno**

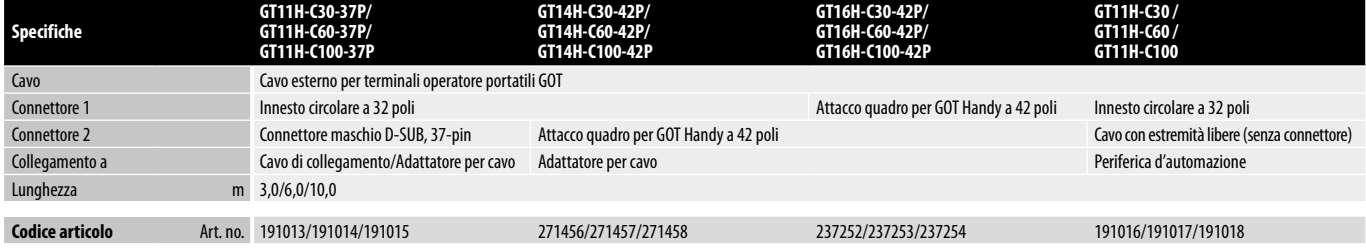

#### **Specifiche tecniche dei cavi relè**

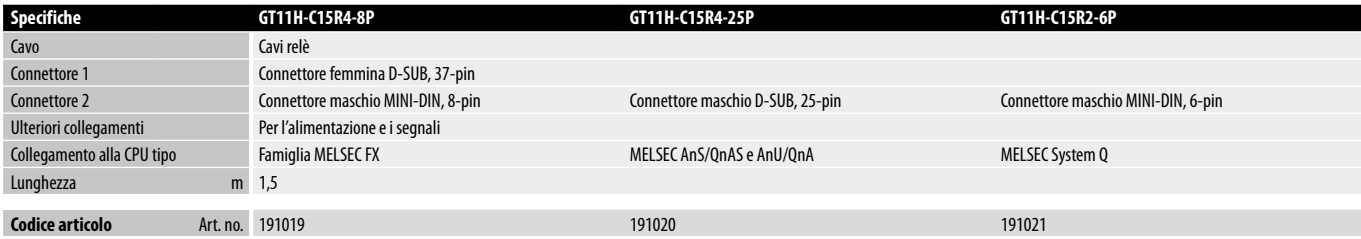

#### **Specifiche tecniche dell'adattatore cavo**

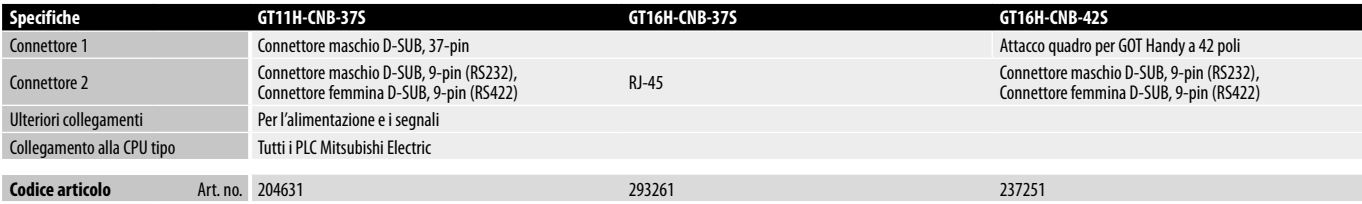

## **GT2103-PMBD, GT2103-PMBDS, GT2103-PMBLS**

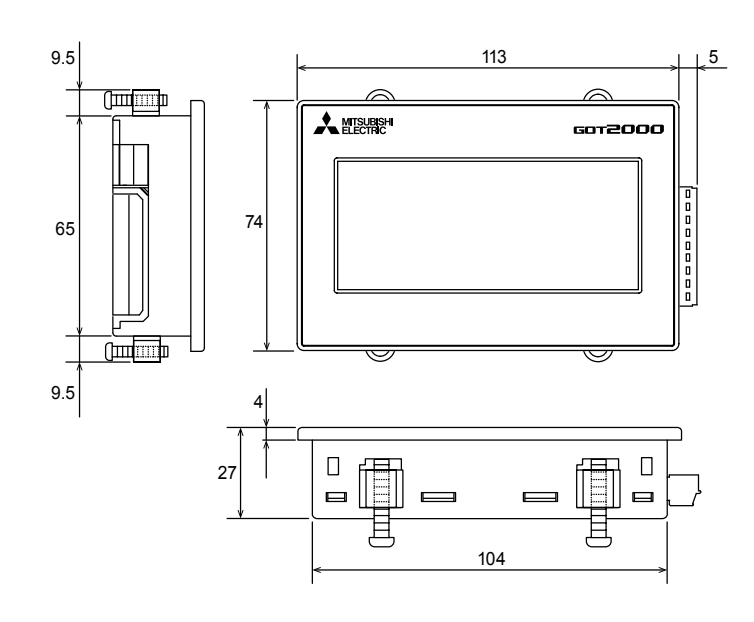

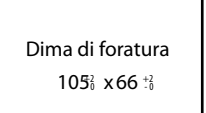

Tutte le dimensioni sono in mm

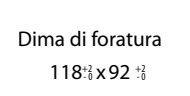

Tutte le dimensioni sono in mm

**4**

## **GT2104-RTBD**

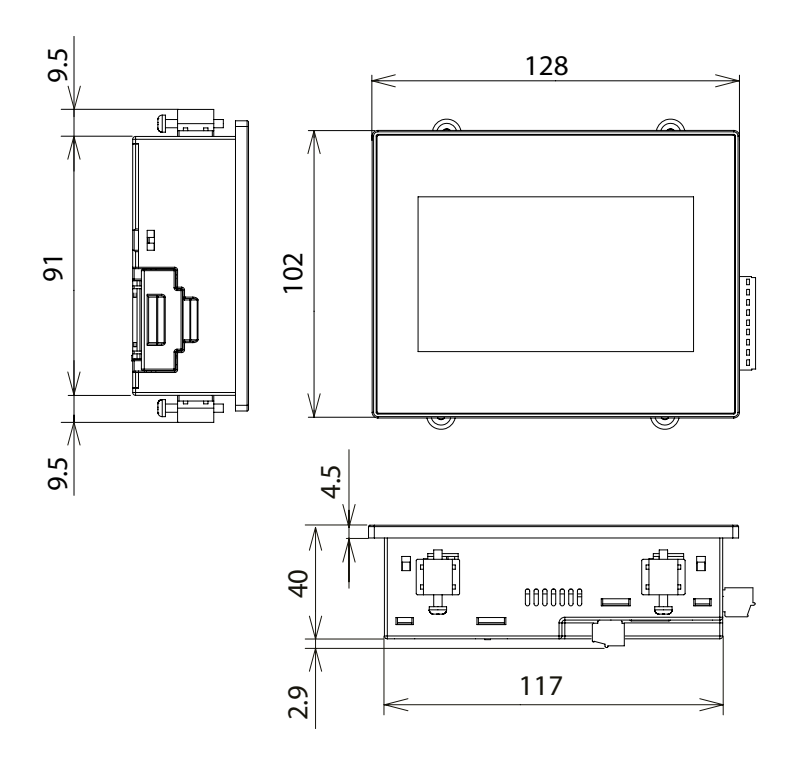

## **GT2308-VTBA,GT2308-VTBD**

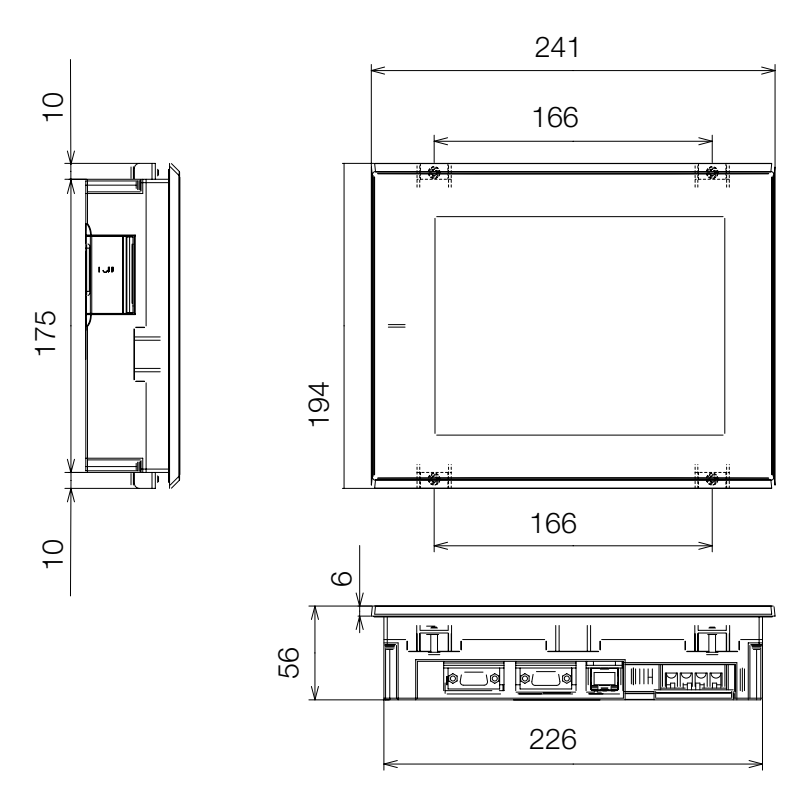

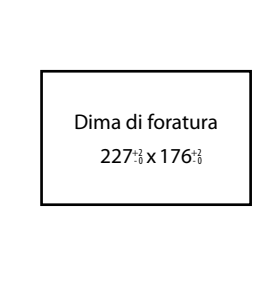

Tutte le dimensioni sono in mm

## **GT2310-VTBA,GT2310-VTBD**

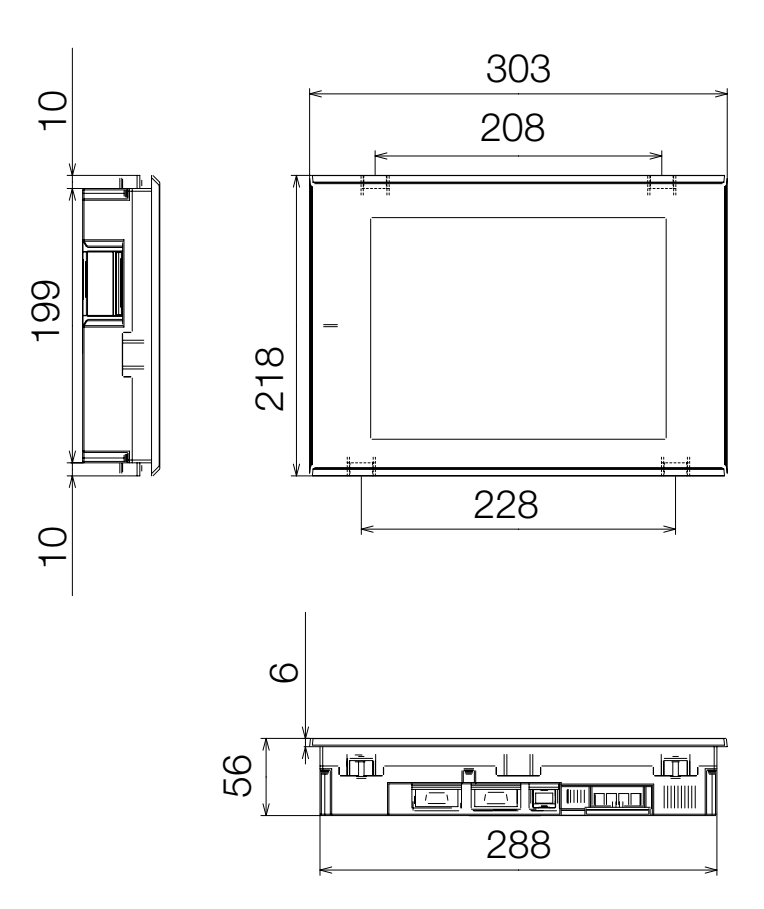

Dima di foratura 289<sup>+2</sup><sub>2</sub> x 200<sup>+2</sup>

**4**<br>Dimensioni **Dimensioni**

## **GT2505-VTBD**

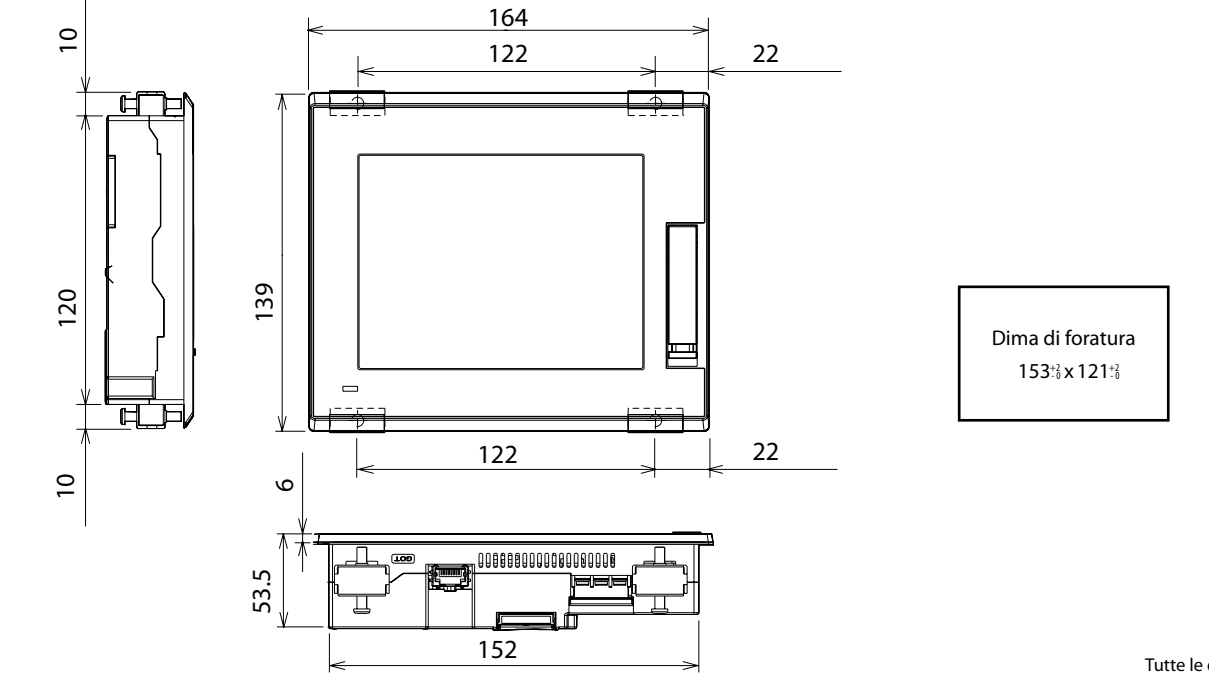

**GT2508-VTBA, GT2508-VTWA, GT2508-VTBD, GT2508-VTWD**

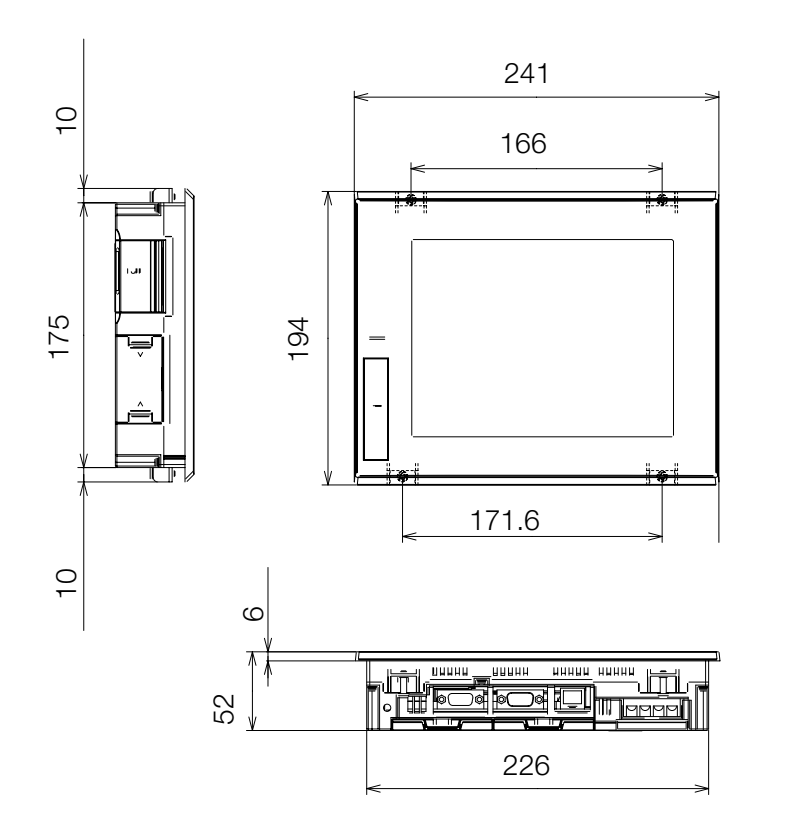

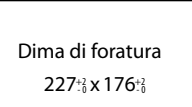

Tutte le dimensioni sono in mm

Tutte le dimensioni sono in mm

**4**

## **GT2510-VTBA, GT2510-VTWA, GT2510-VTBD, GT2510-VTWD**

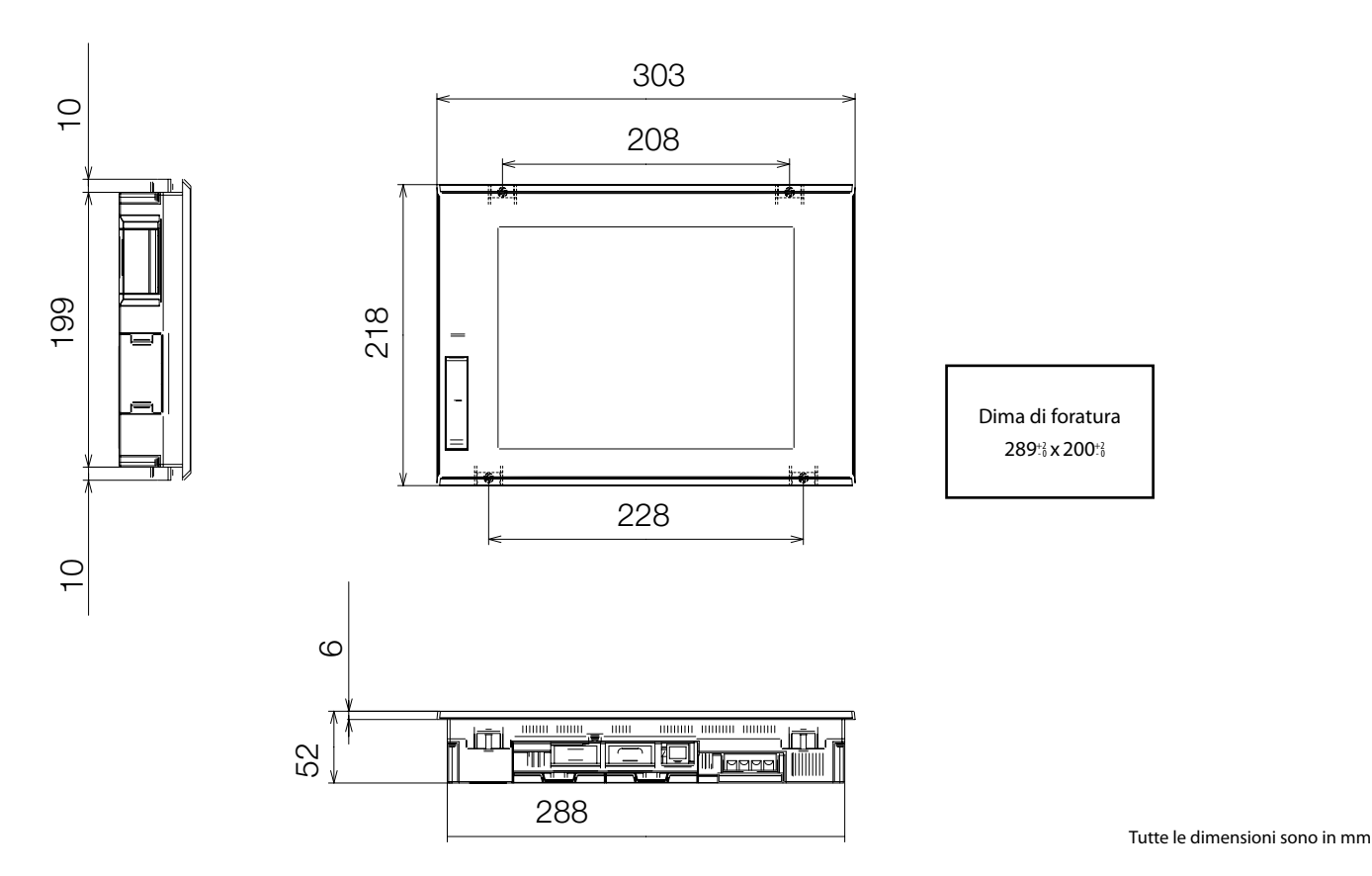

## **GT2512-STBA, GT2512-STBD**

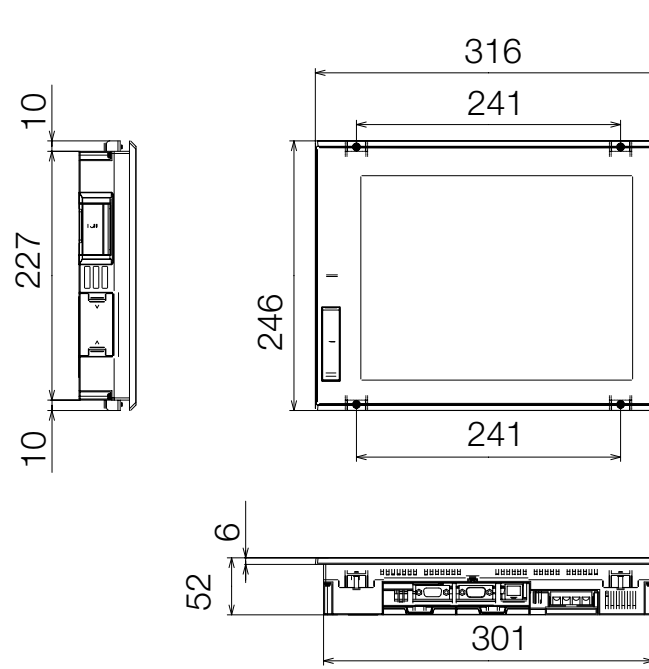

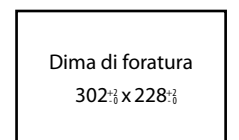

Tutte le dimensioni sono in mm

## **GT2705-VTBD**

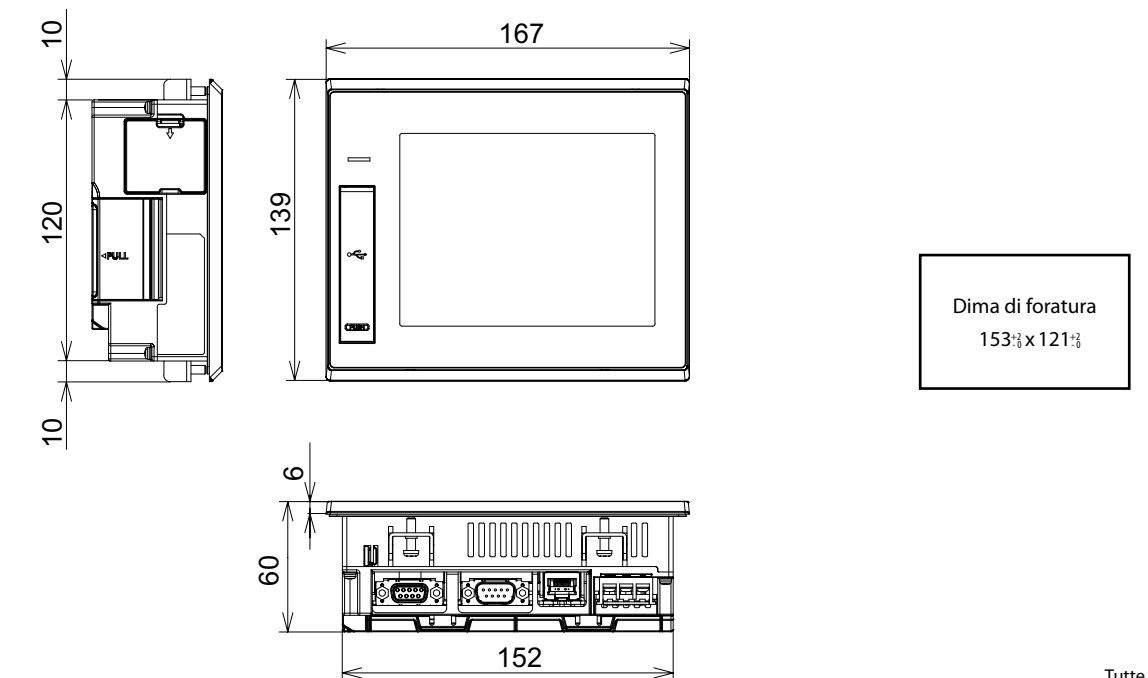

Tutte le dimensioni sono in mm

## **GT2708-STBA, GT2708-VTBA, GT2708-STBD, GT2708-VTBD**

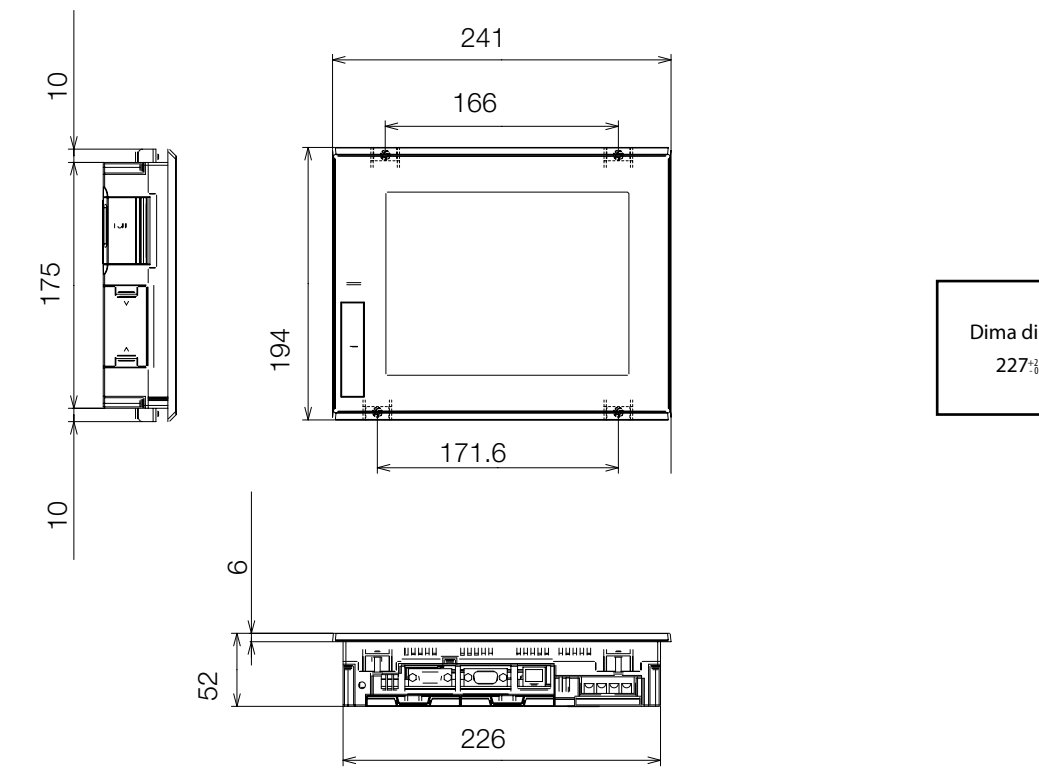

Dima di foratura 227<sup>+2</sup> x 176<sup>+2</sup>

Tutte le dimensioni sono in mm

## **GT2710-STBA, GT2710-VTBA, GT2710-VTWA, GT2710-STBD, GT2710-VTBD, GT2710-VTWD**

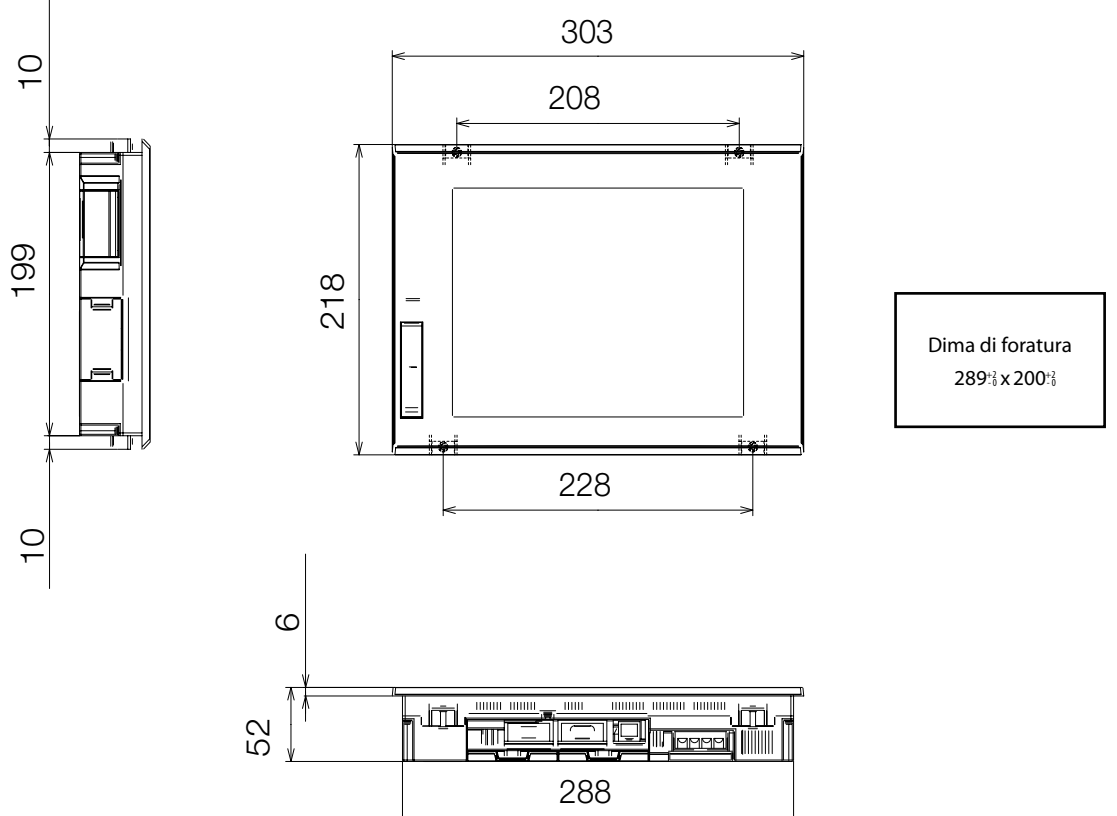

Tutte le dimensioni sono in mm

## **GT2712-STBA, GT2712-STWA, GT2712-STBD, GT2712-STWD**

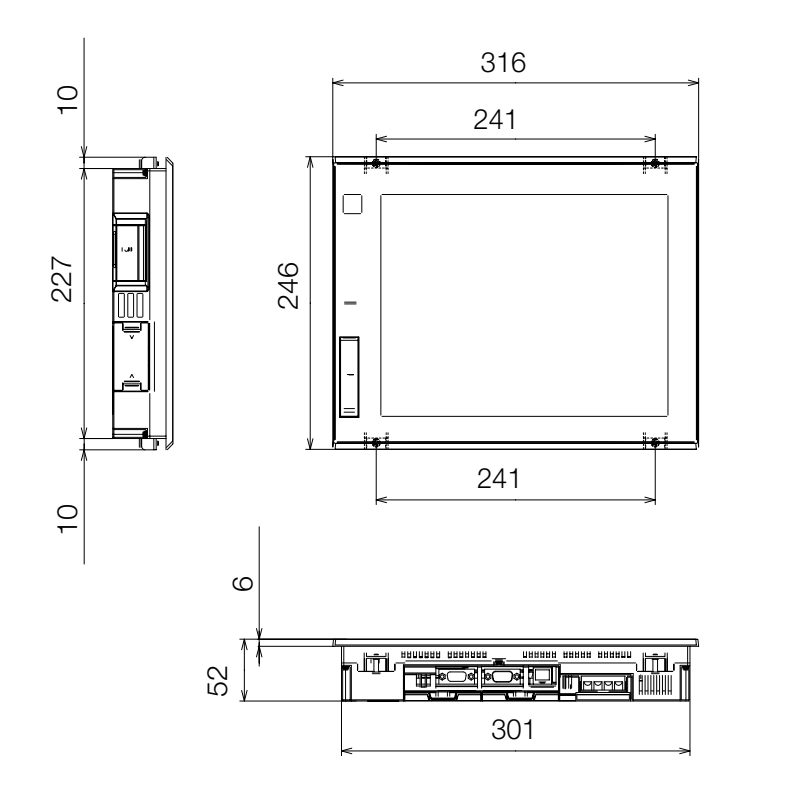

Dima di foratura 302<sup>+2</sup><sub>2</sub> x 228<sup>+2</sup>

Tutte le dimensioni sono in mm

## **GT2715-XTBA, GT2715-XTBD**

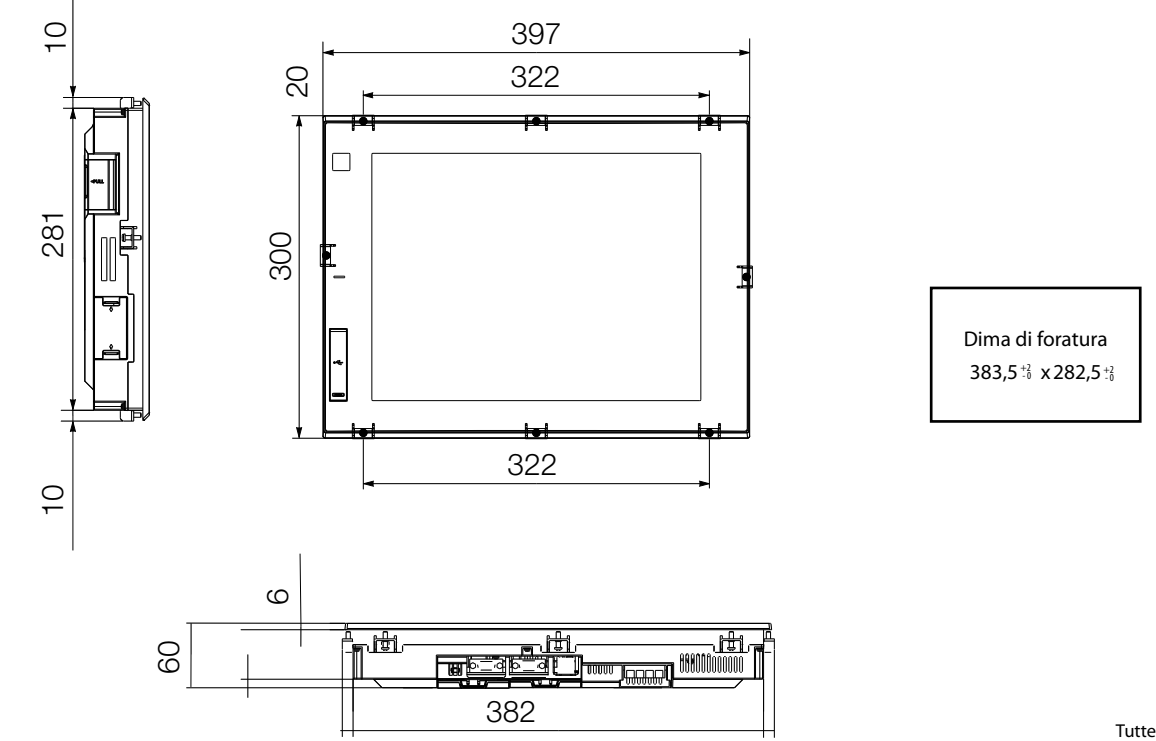

Tutte le dimensioni sono in mm

## **GOT2000 Wide**

## $\blacksquare$  GT2107-WT $\square$ D

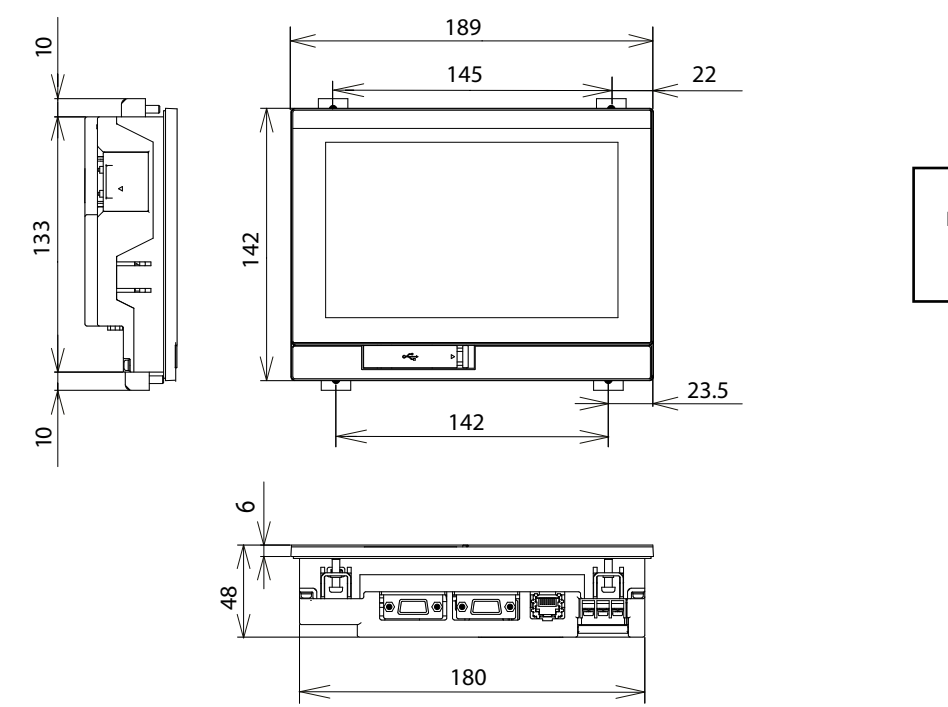

Dima di foratura 180.5<sup>+1</sup><sub>0</sub>x 133.5<sup>+1</sup>

Tutte le dimensioni sono in mm

### $\blacksquare$  GT2507-WT $\square$ D

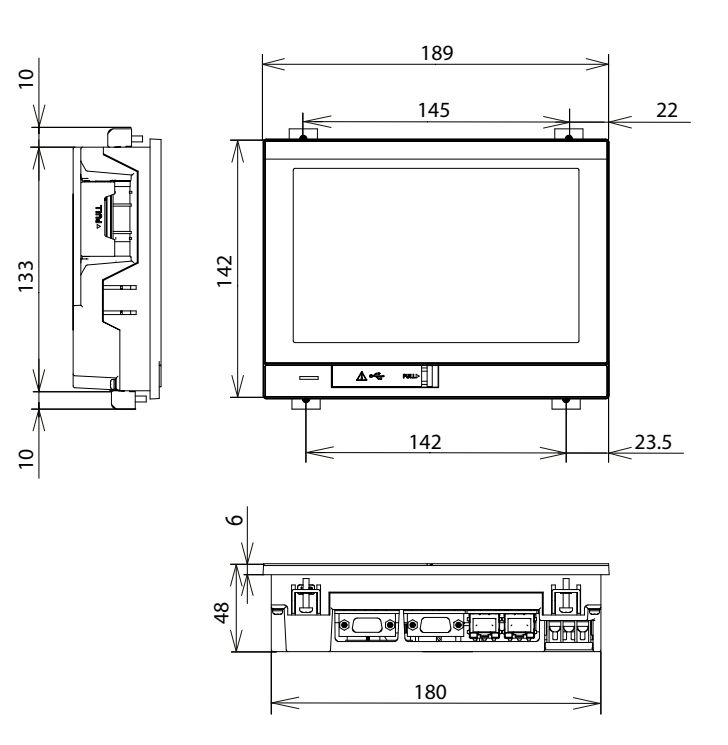

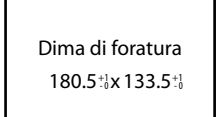

Tutte le dimensioni sono in mm

## $\blacksquare$  GT2510-WXT $\square$ D

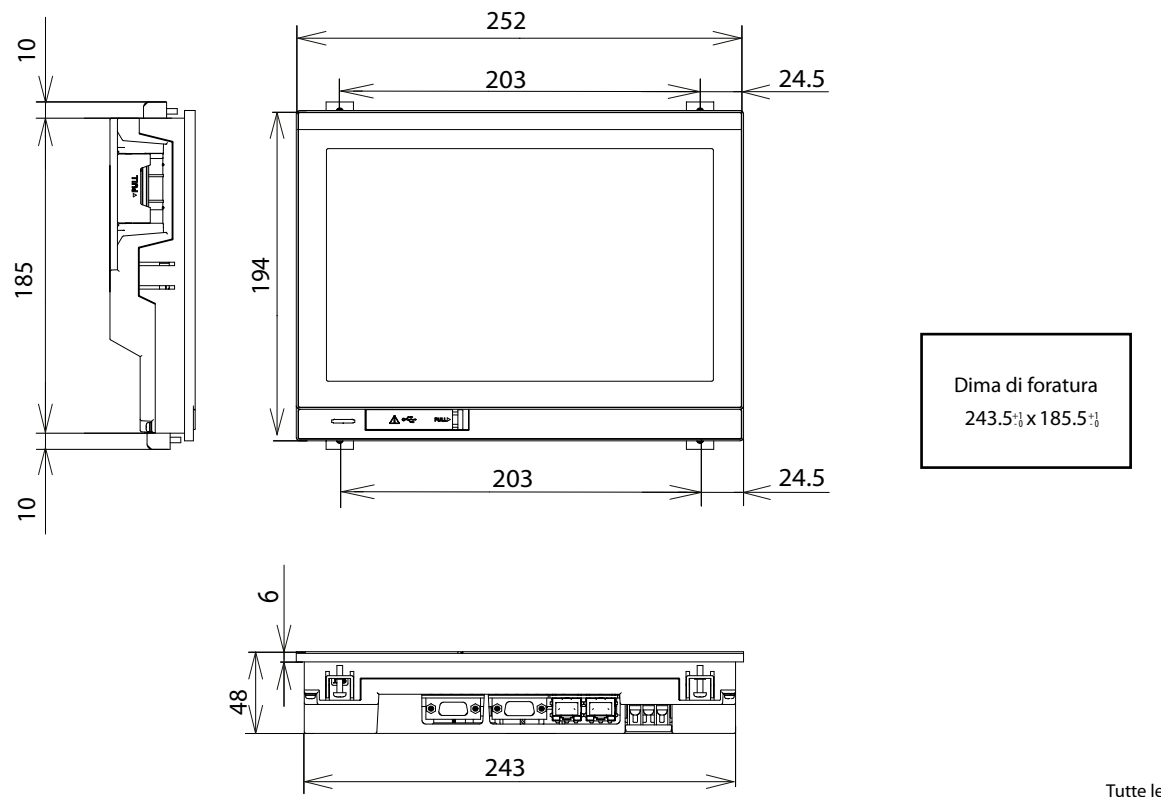

Tutte le dimensioni sono in mm

## **GOT2000 Handy**

## **GT2505HS-VTBD**

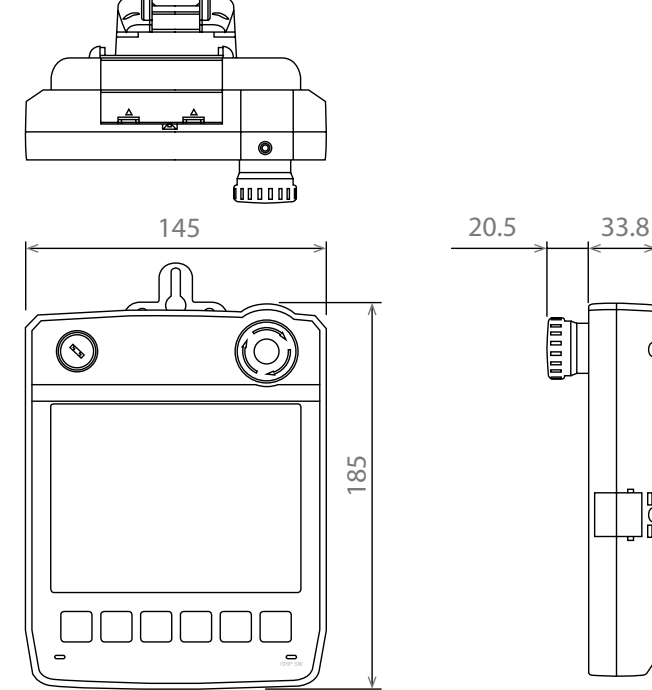

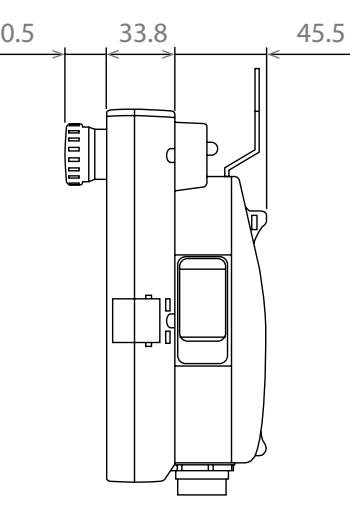

Tutte le dimensioni sono in mm

**GT2506HS-VTBD**

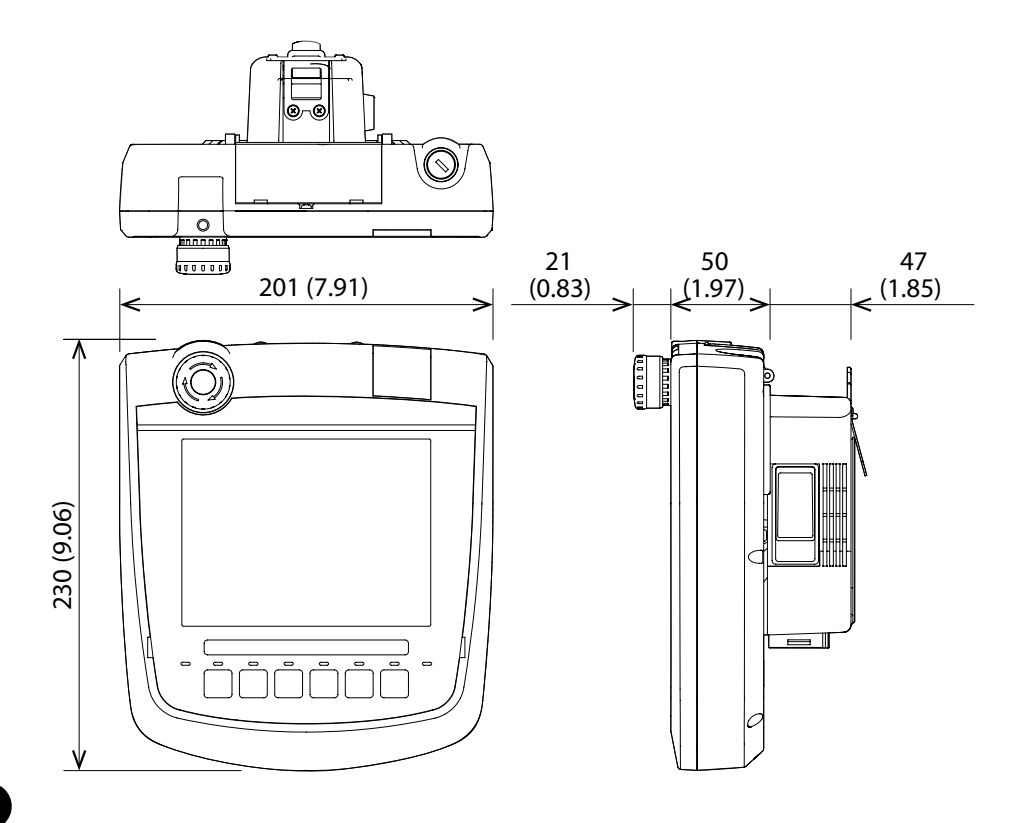

Tutte le dimensioni sono in mm

Dima di foratura  $158^{+2}_{-0}$  x  $194^{+2}_{-0}$ 

## **GOT2000 Open frame**

## $\blacksquare$  GT2508F-VTN $\square$

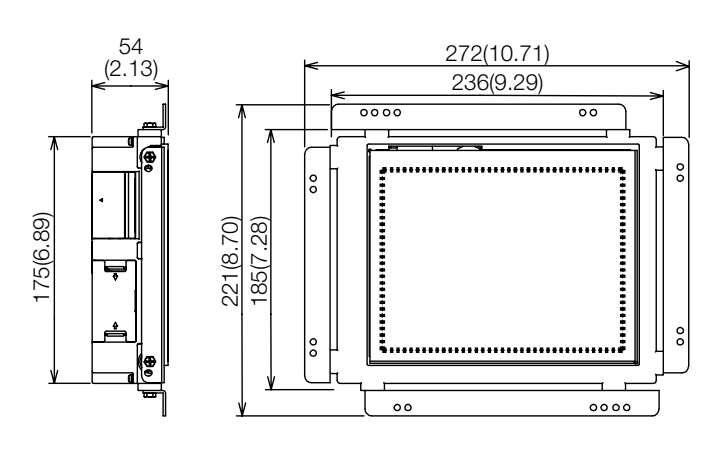

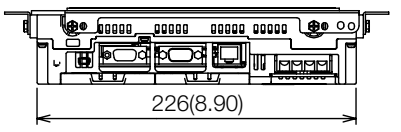

Tutte le dimensioni sono in mm

**4Dimensioni**

## $\blacksquare$  GT2510F-VTN $\square$

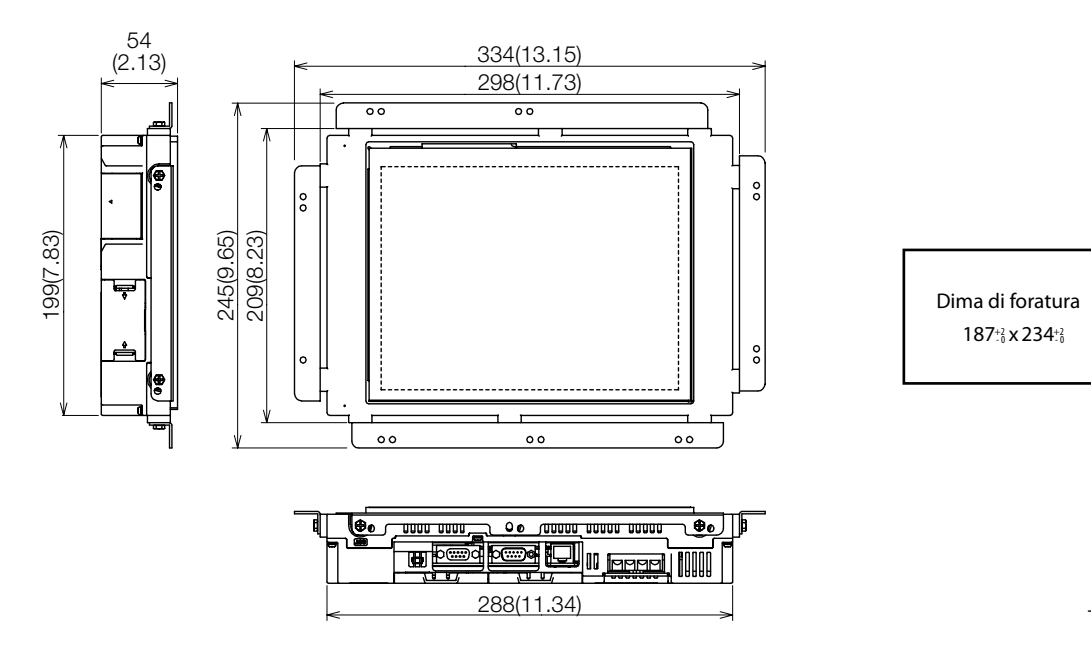

Tutte le dimensioni sono in mm

## $\blacksquare$  GT2512F-STN $\square$

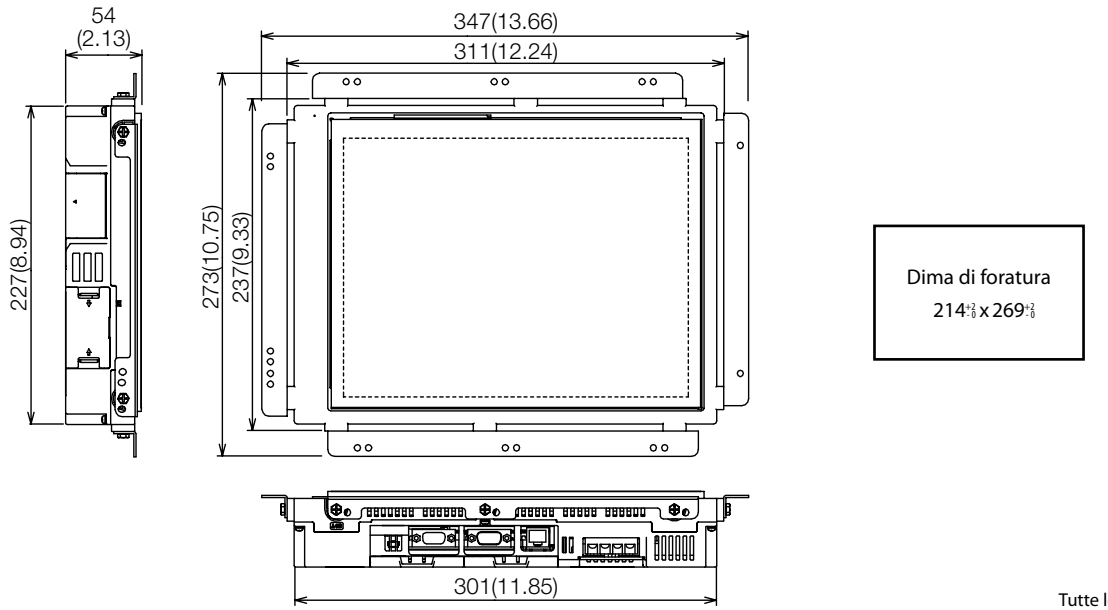

Tutte le dimensioni sono in mm

## **GOT2000 Rugged**

## **GT2507T-WTSD**

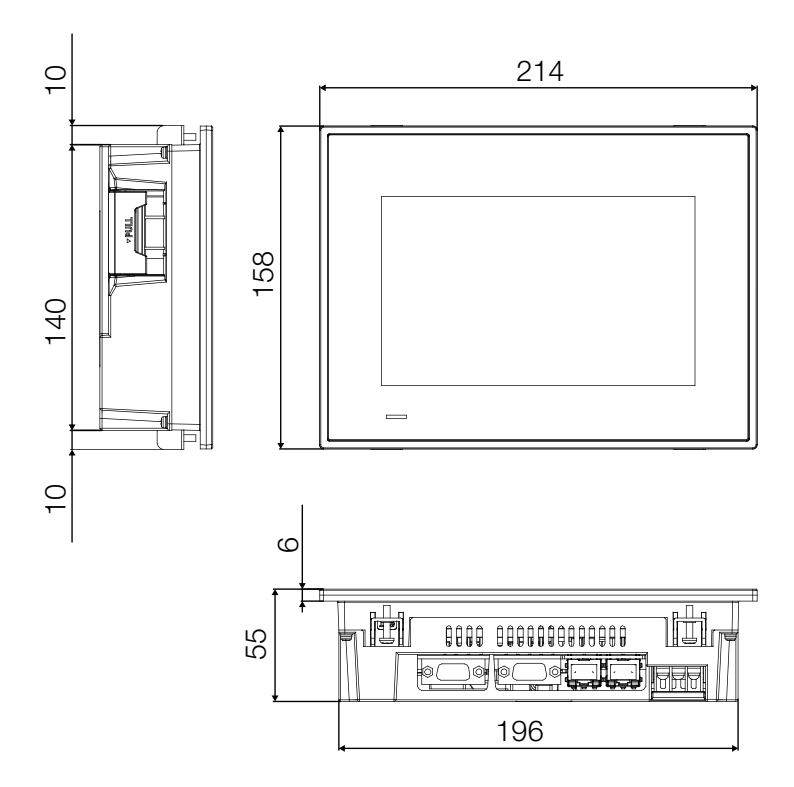

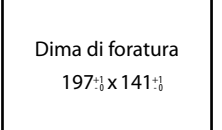

Tutte le dimensioni sono in mm

**4**<br>Dimensioni **Dimensioni**

**GS21**

## **GS2107-WTBD**

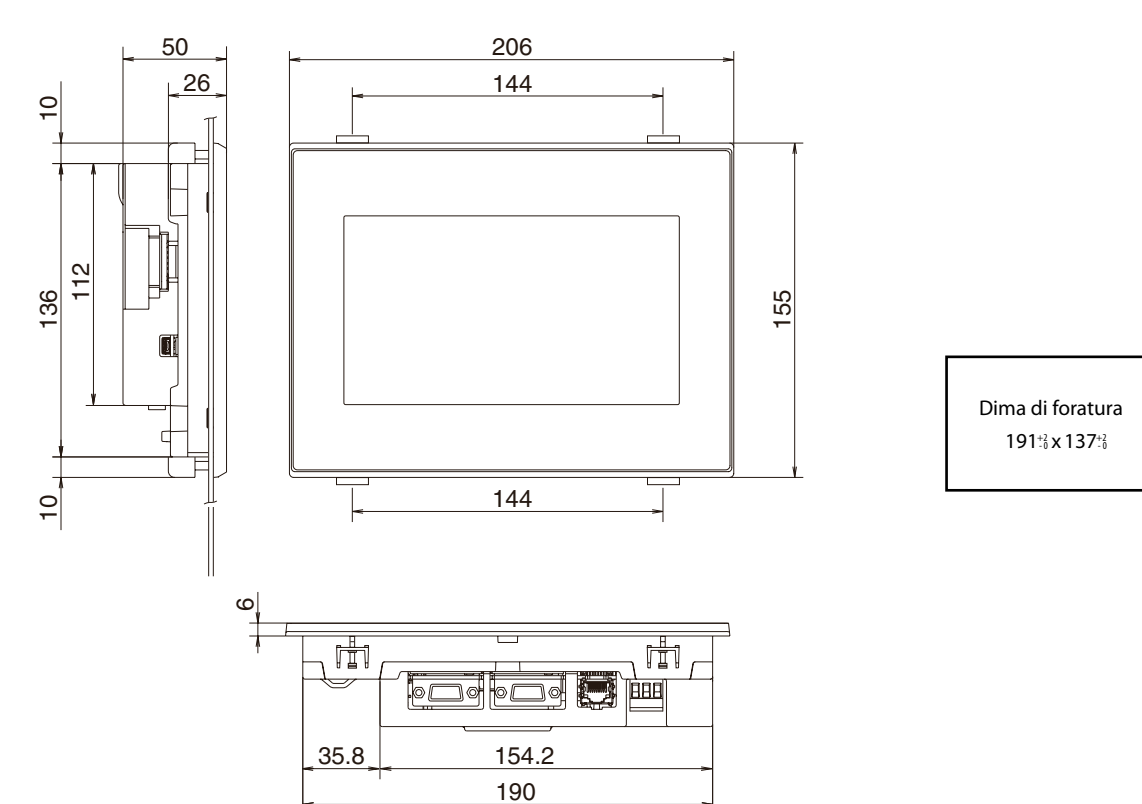

Tutte le dimensioni sono in mm

## **GS2110-WTBD**

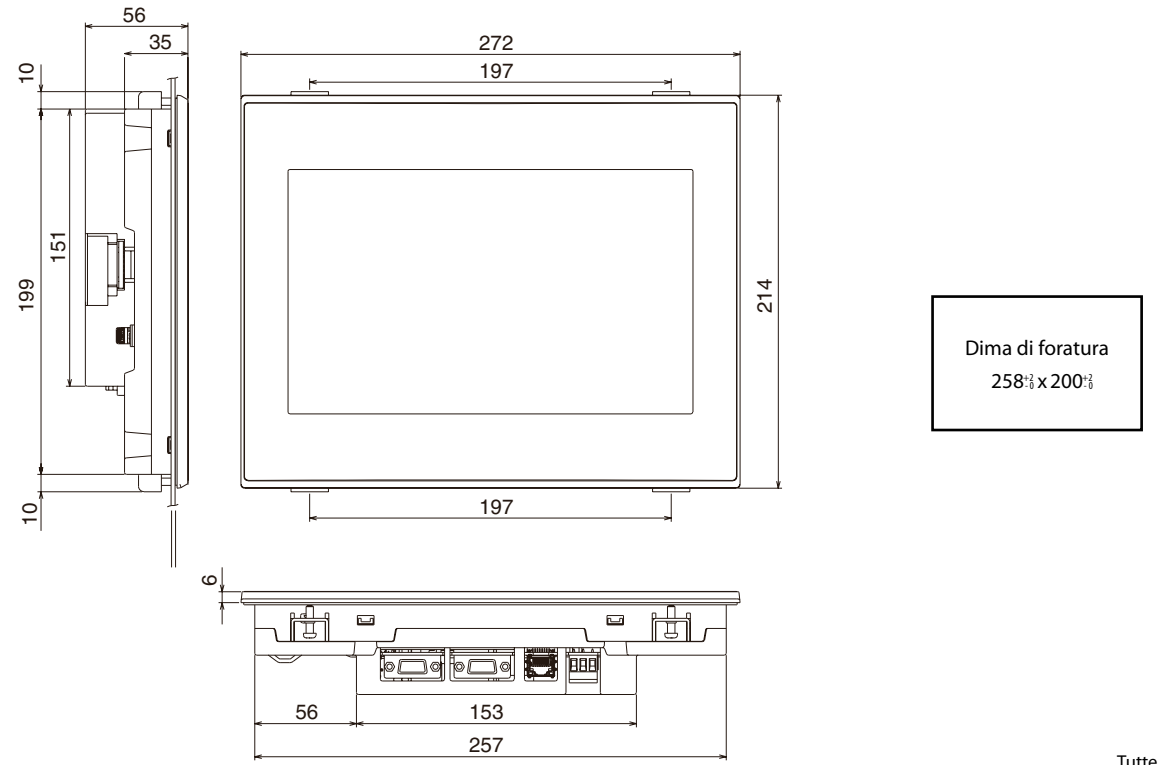

## **GT11H-CNB-37S**

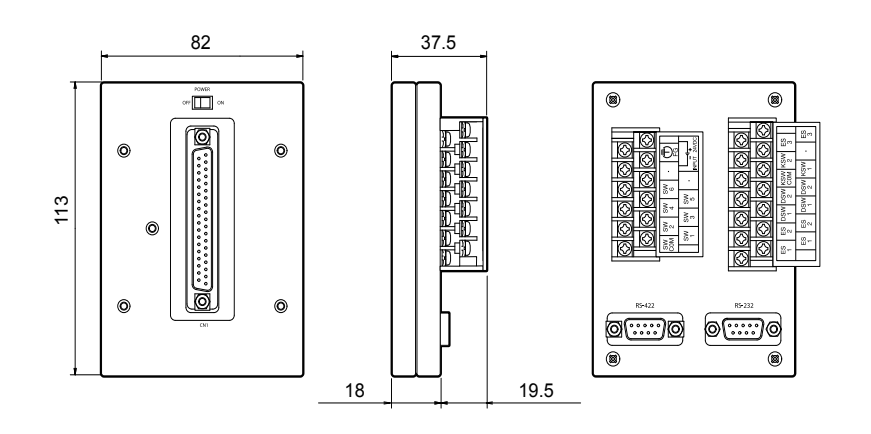

Tutte le dimensioni sono in mm

## **GT16H-CNB-37S**

**4**

**Dimensioni**

Dimensioni

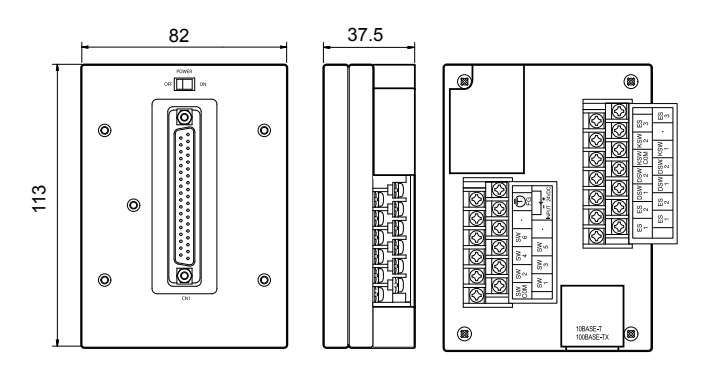

Tutte le dimensioni sono in mm

## **GT16H-CNB-42S**

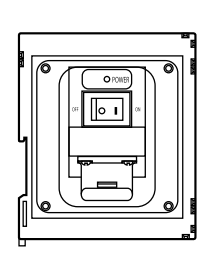

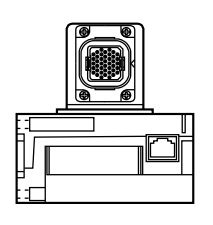

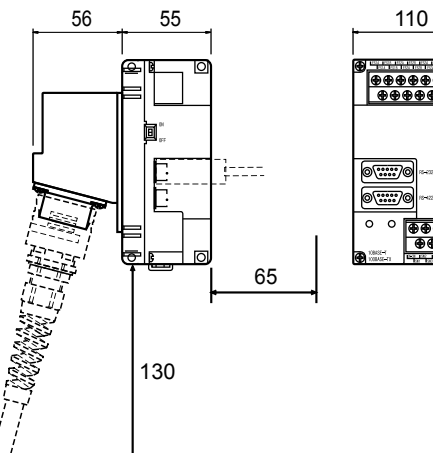

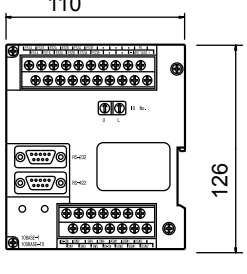

Tutte le dimensioni sono in mm
## <span id="page-72-0"></span>**Panel PC industriali**

I PC industriali sono oggi un componente comune dell'automazione e del controllo di processo. I panel PC industriali della serie APPC/ IPPC assicurano una straordinaria capacità di calcolo basata su processori Intel® a basso consumo energetico. Struttura robusta per applicazioni esigenti in ambiente industriale, questi PC hanno una qualità eccellente, elevate

prestazioni, un design moderno e uno schermo ad alta leggibilità. L'ampio range di temperature di servizio e di stoccaggio, la grande resistenza alle vibrazioni e l'elevato grado di protezione permettono l'uso di Panel-PC industriali in posizioni dell'impianto, nelle quali in passato era impossibile l'utilizzo di PC.

Tutti i Panel-PC industriali sono dotati di CPU senza ventola molto performanti (Intel® Celeron™/Core™ i5) e hard disk SSD. Questo riduce il rischio che la rottura di elementi mobili possa provocare un arresto della produzione con le annesse conseguenze.

## **Panel PC serie APPC/IPPC**

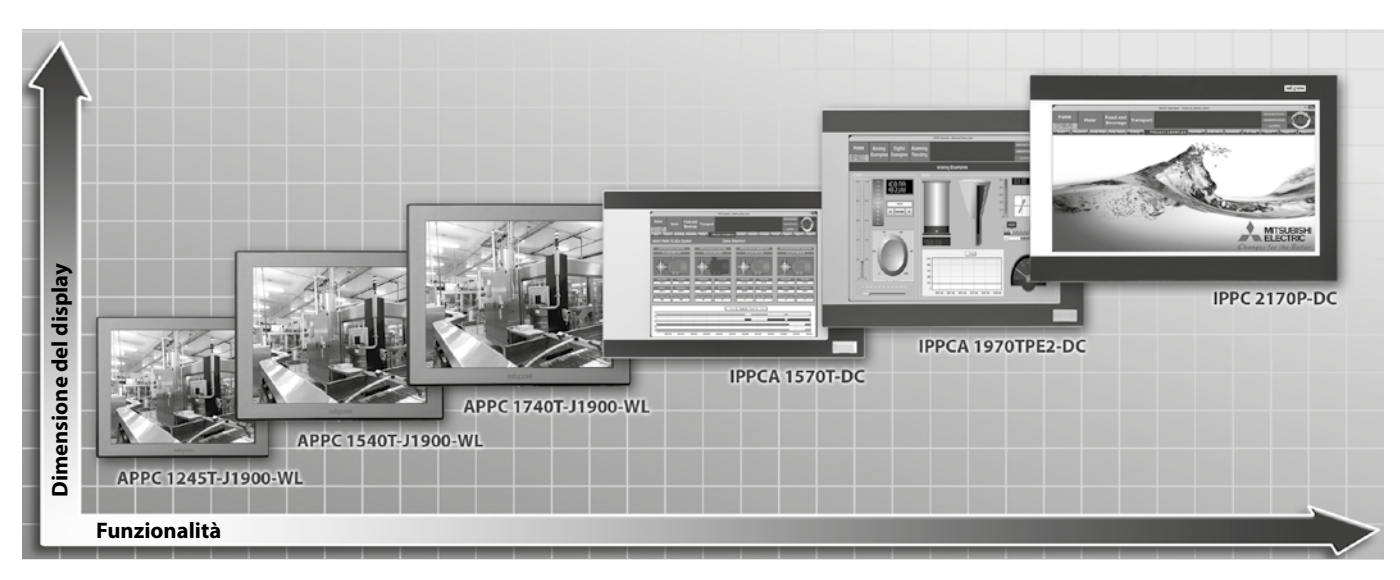

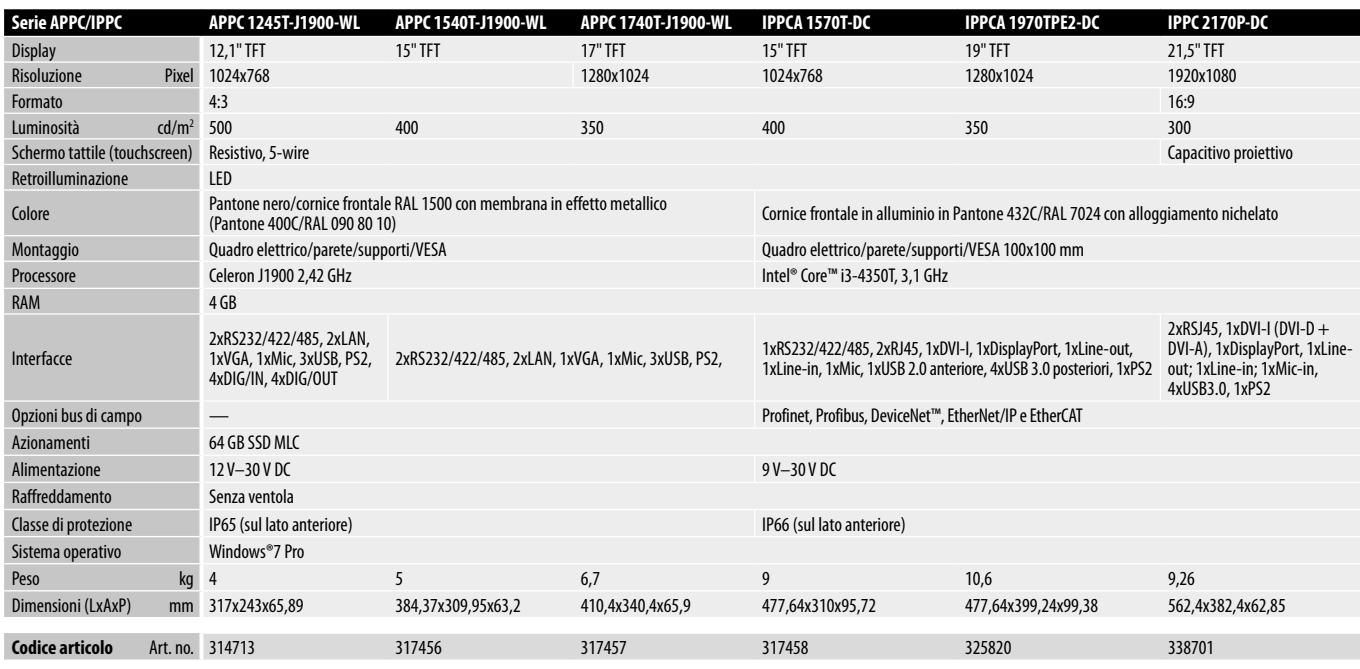

## <span id="page-73-0"></span>**Box PC e display industriali**

I box Pc e i display industriali sono una comoda alternativa per l'installazione di un sistema PC industriale, in cui i display e i PC sono combinabili indipendentemente l'uno dall'altro in modo da soddisfare alla perfezione le esigenze dell'applicazione.

Tutti i box PC della serie NISE offrono le stesse performance dei panel PC, ad es. CPU altamente performanti (Intel® Atom™/Core™ i5) e dischi fissi SSD.

Gli schermi ad alta risoluzione delle serie APPD/IPPD nelle versioni da 12,1" a 21,5" sono stati sviluppati per l'impiego in ambiente industriale e sono disponibili come schermi resistivi nel formato 4:3 oppure come schermi capacitativi touch nel formato 16:9.

## **Box PC serie NISE**

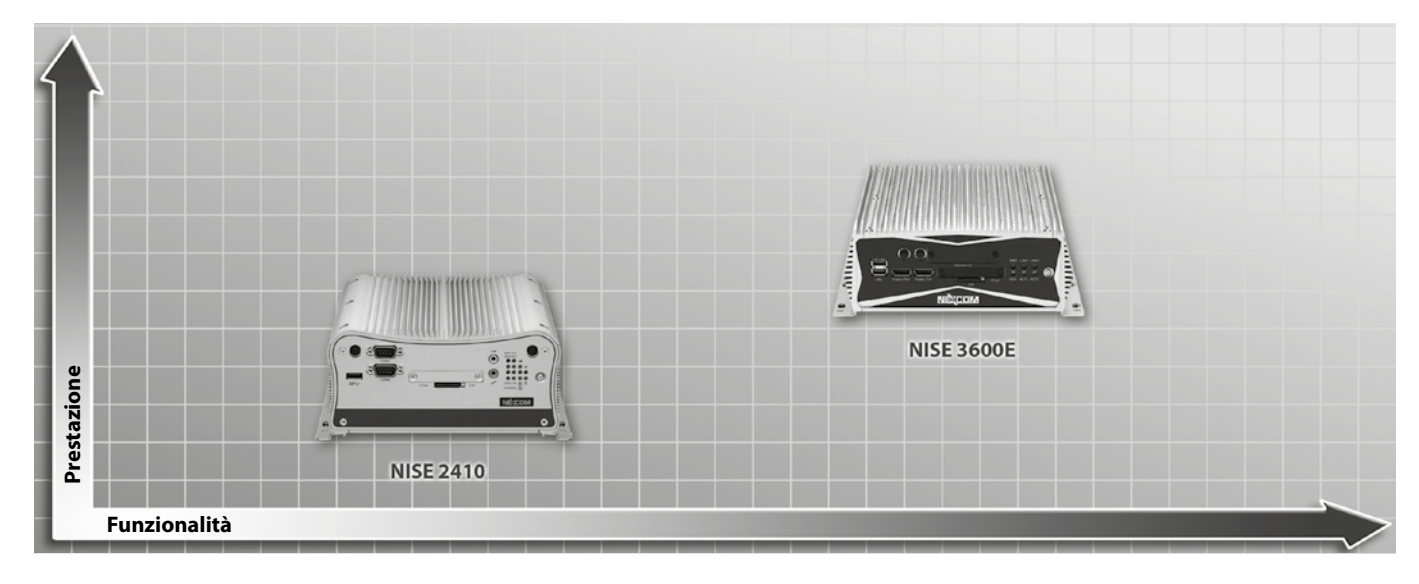

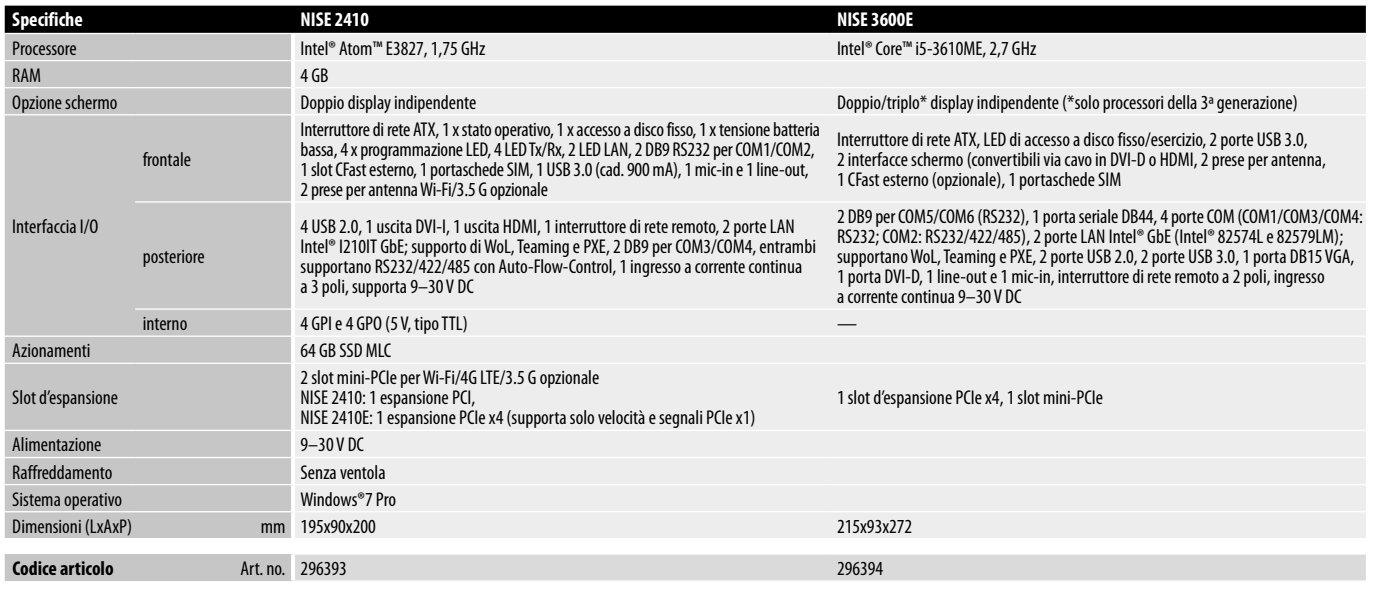

## <span id="page-74-0"></span>**Display serie APPD/IPPD**

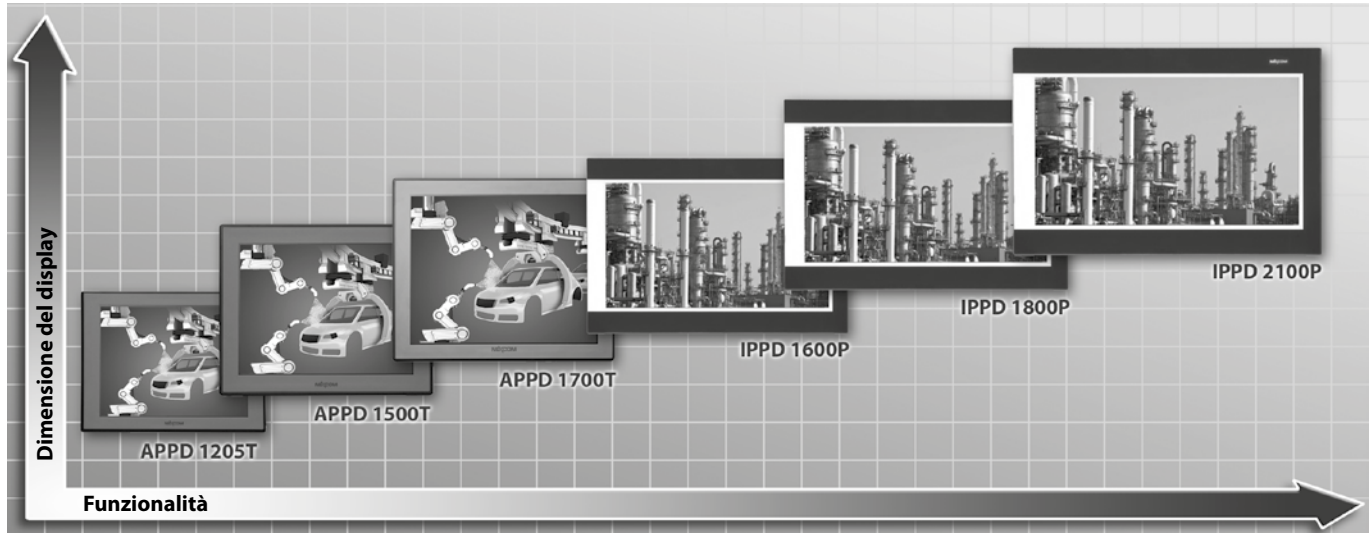

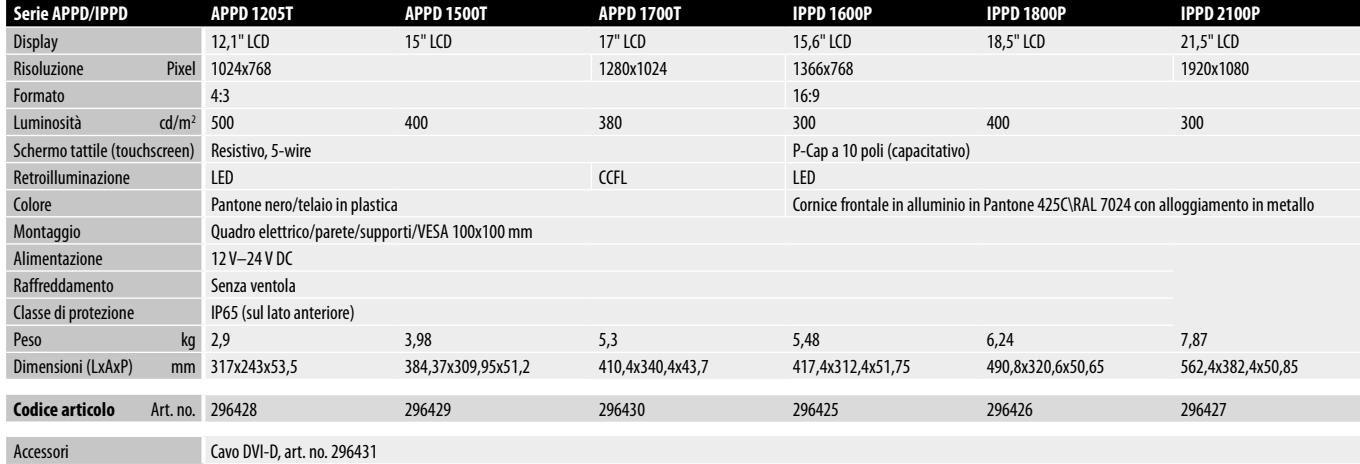

## <span id="page-75-0"></span>**APPC 1245T**

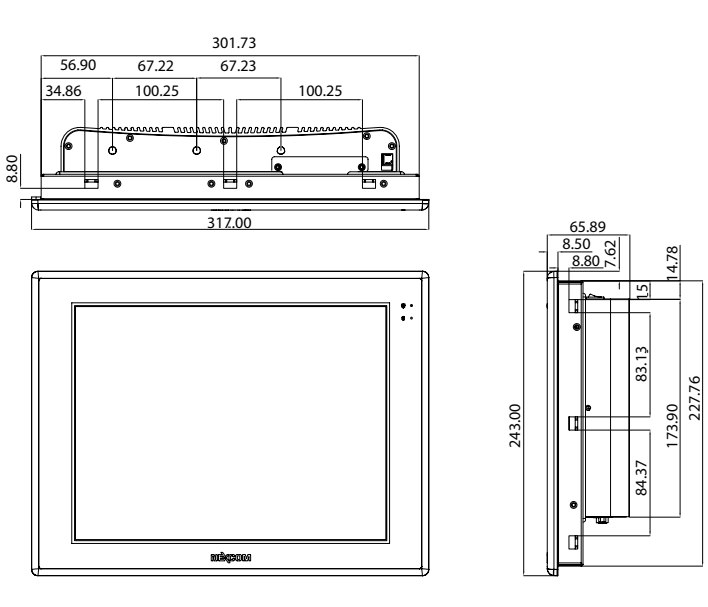

 $\ddot{\phantom{0}}$  $\bullet$   $\Box$   $\bullet$  $\Box$ o  $\Box$ <del>,<br>D, «» (» [[E[][]¤ °⊙</del><br><del>www.www.www.www.e</del>  $\mathbf{q}$ 

Dima di foratura 304,5<sup>+2</sup> x 230<sup>+2</sup>

Tutte le dimensioni sono in mm

## **APPC 1540T**

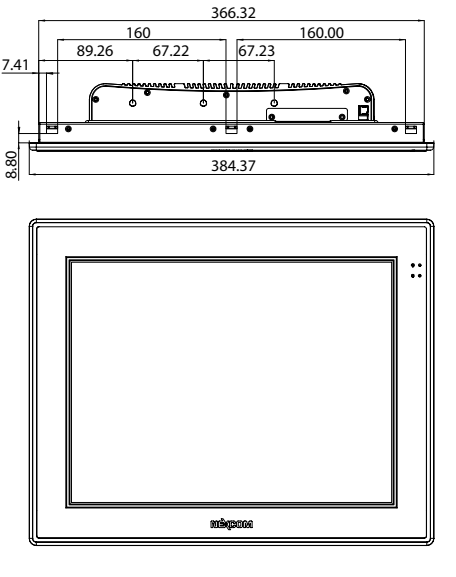

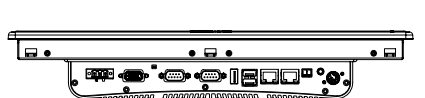

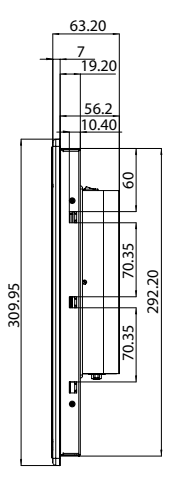

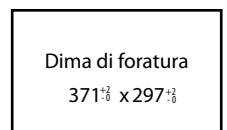

Tutte le dimensioni sono in mm

<span id="page-76-0"></span>**APPC 1740T**

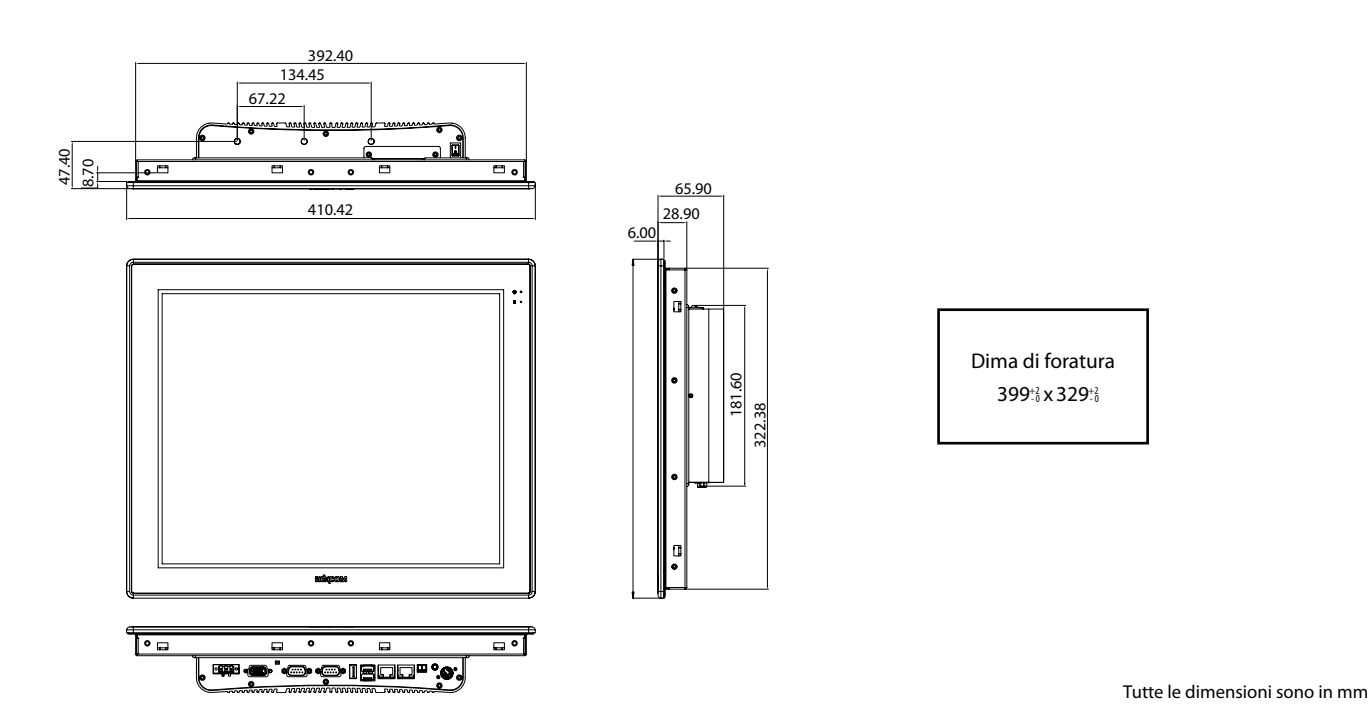

**IPPC A1570T**

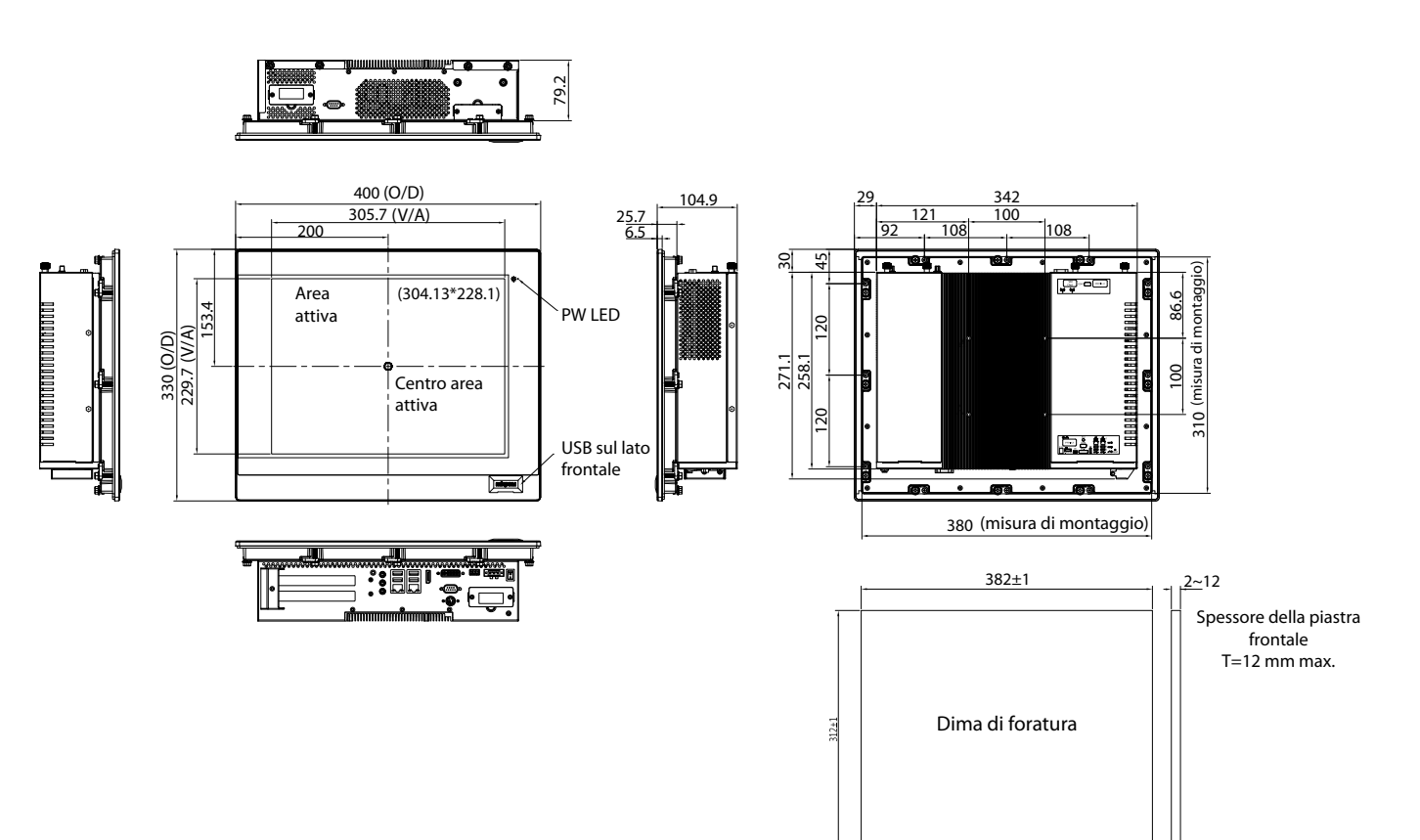

Tutte le dimensioni sono in mm

**5** PC industriali **PC industriali**

## <span id="page-77-0"></span>Dimensioni

**IPPC A 1970T**

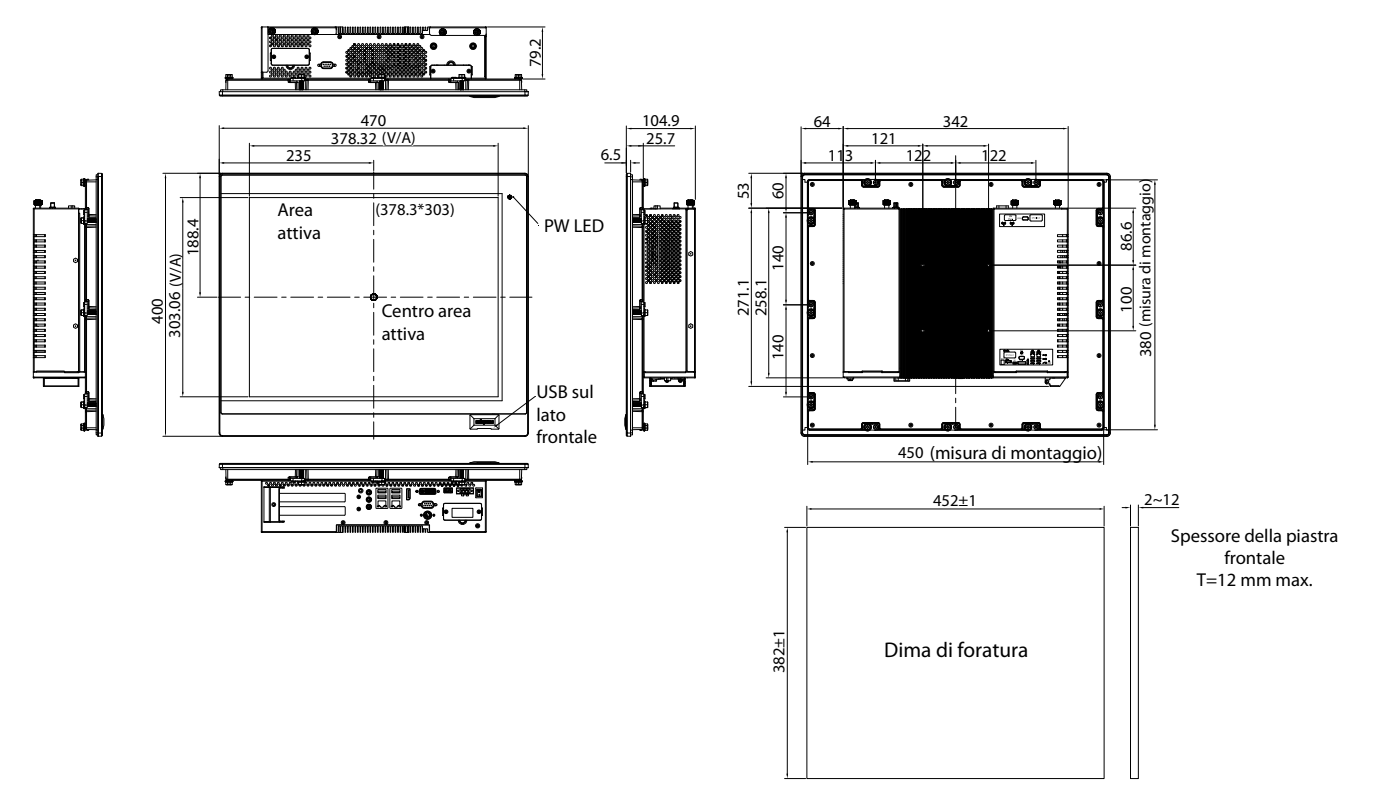

Tutte le dimensioni sono in mm

**IPPC 2170P**

**G** PC industriali **PC industriali**

 $62$ 

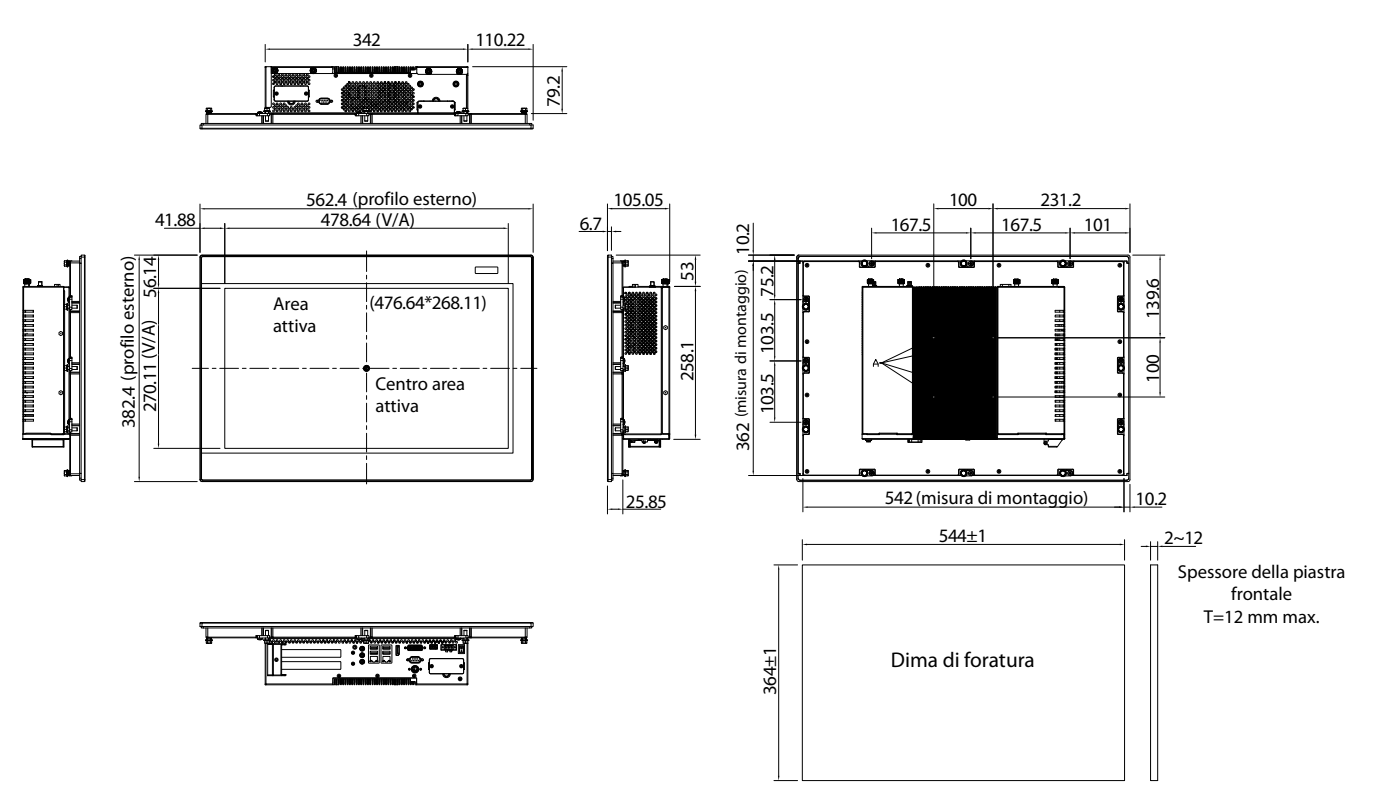

## <span id="page-78-0"></span>**APPD 1205T**

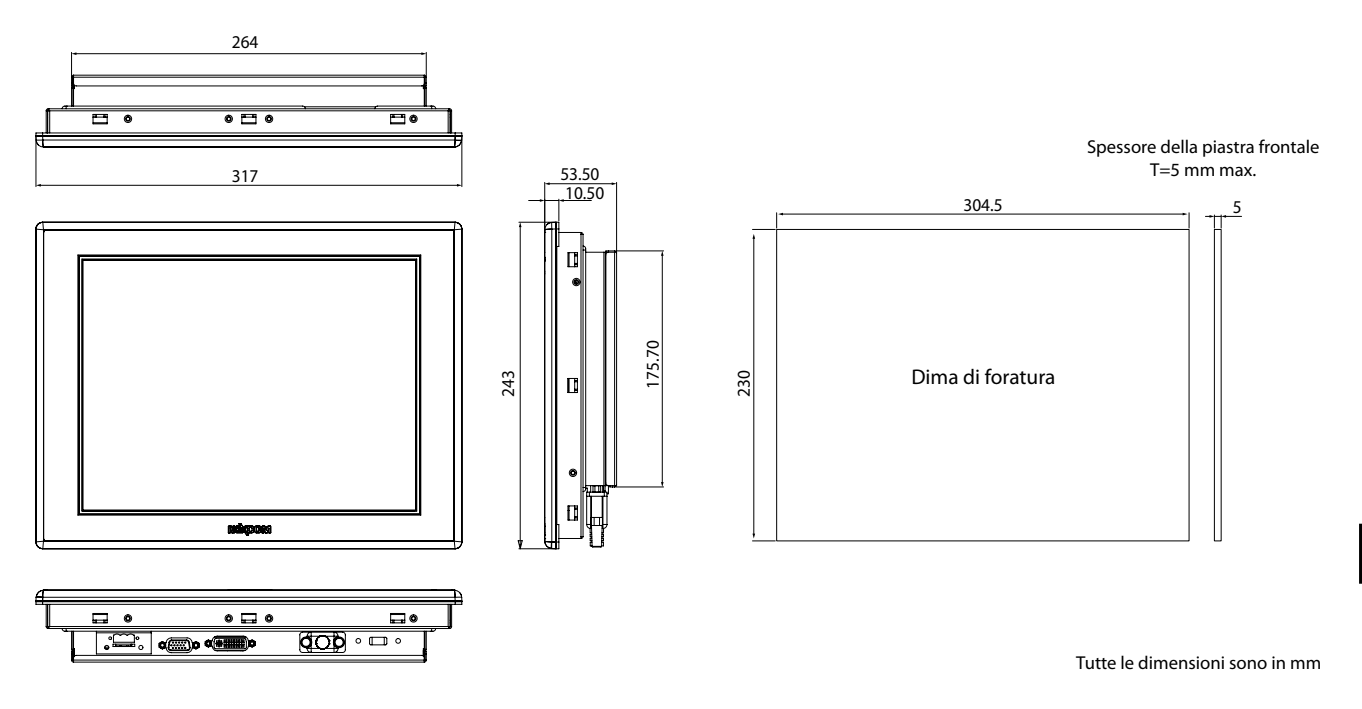

## **APPD 1500T**

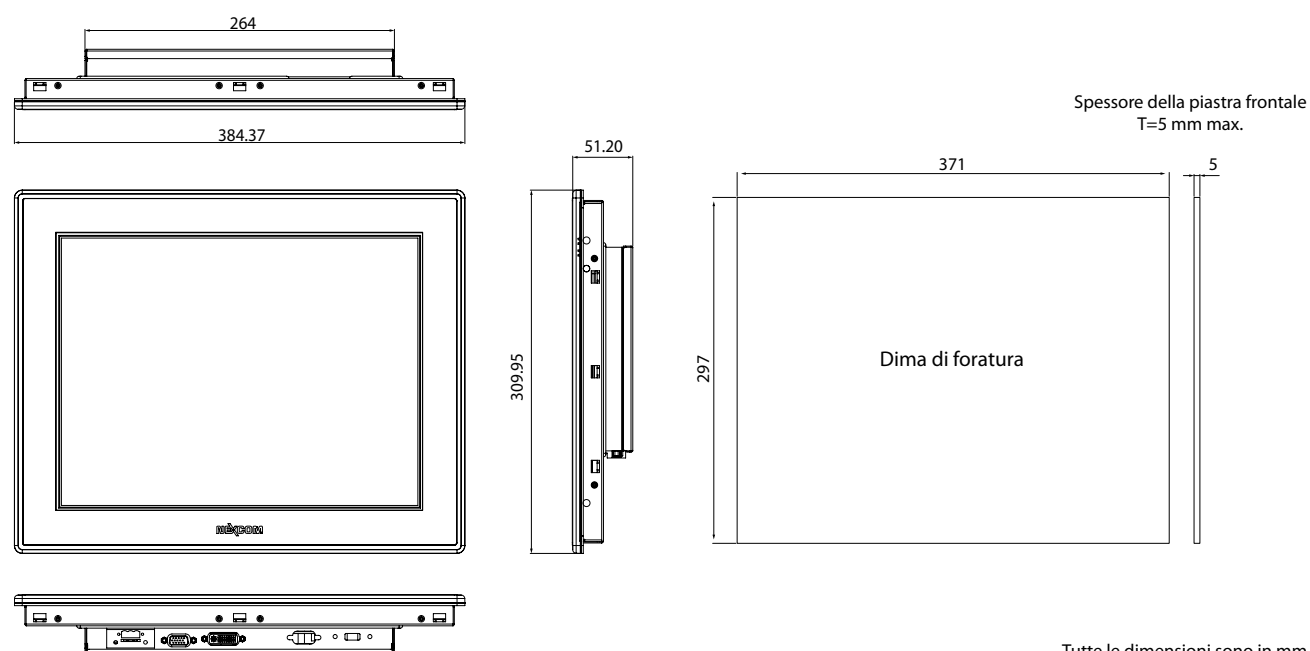

Tutte le dimensioni sono in mm

## <span id="page-79-0"></span>**APPD 1700T**

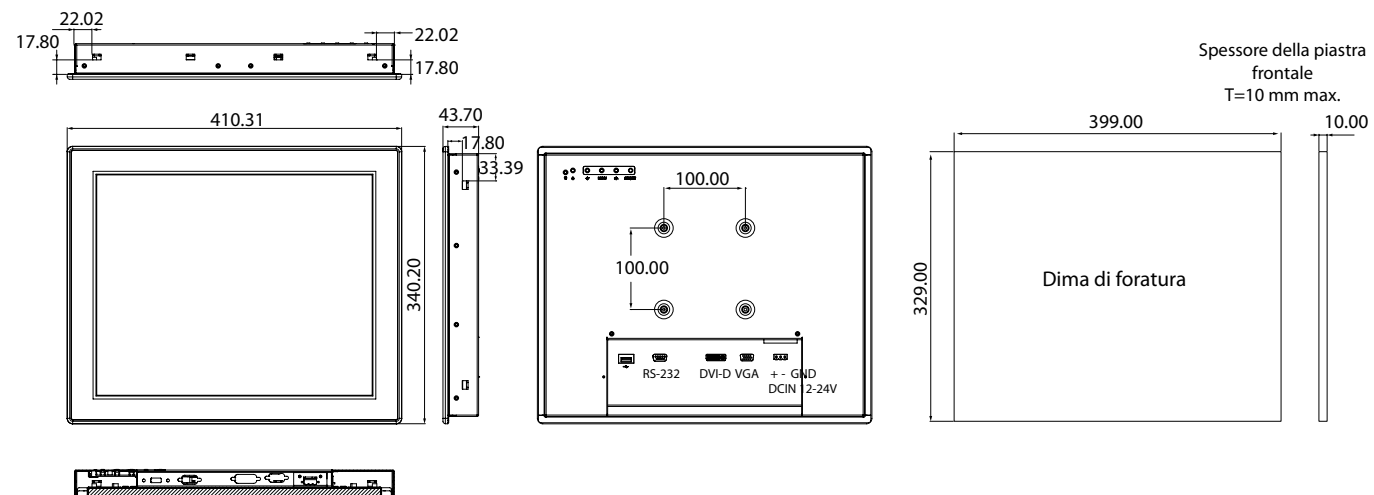

Tutte le dimensioni sono in mm

**FC** industriali **PC industriali**

64

## **IPPD 1600P**

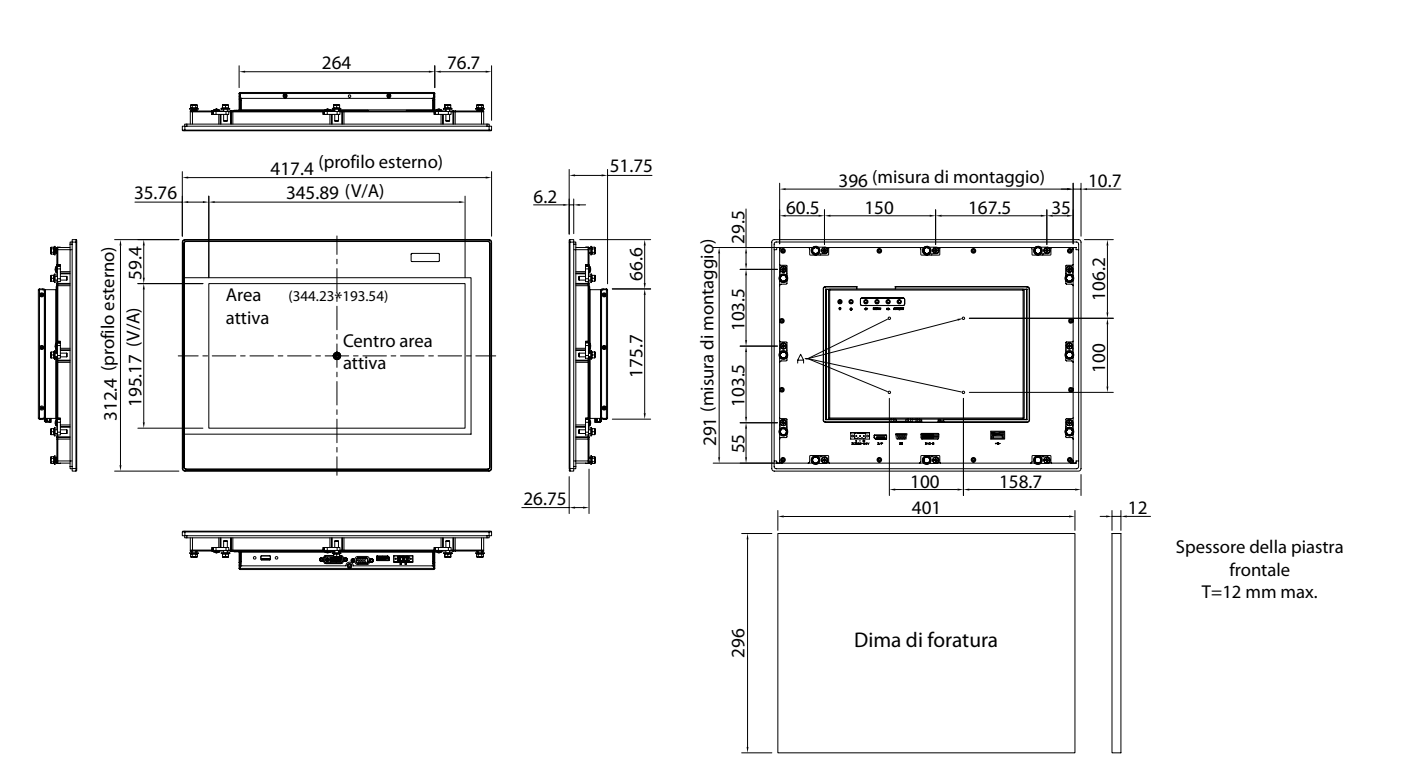

## <span id="page-80-0"></span>**IPPD 1800P**

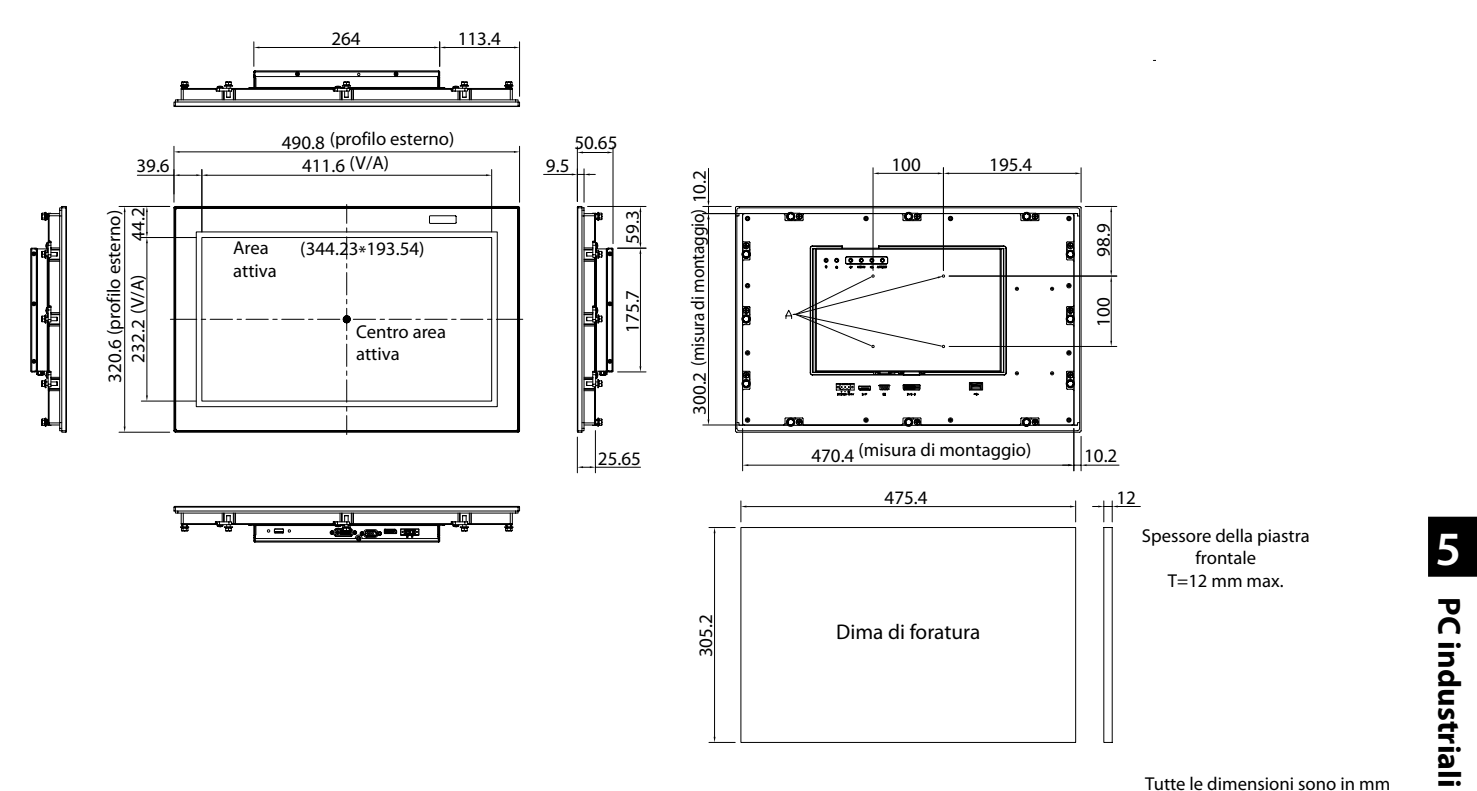

Tutte le dimensioni sono in mm

**PC industriali**

## **IPPD 2100P**

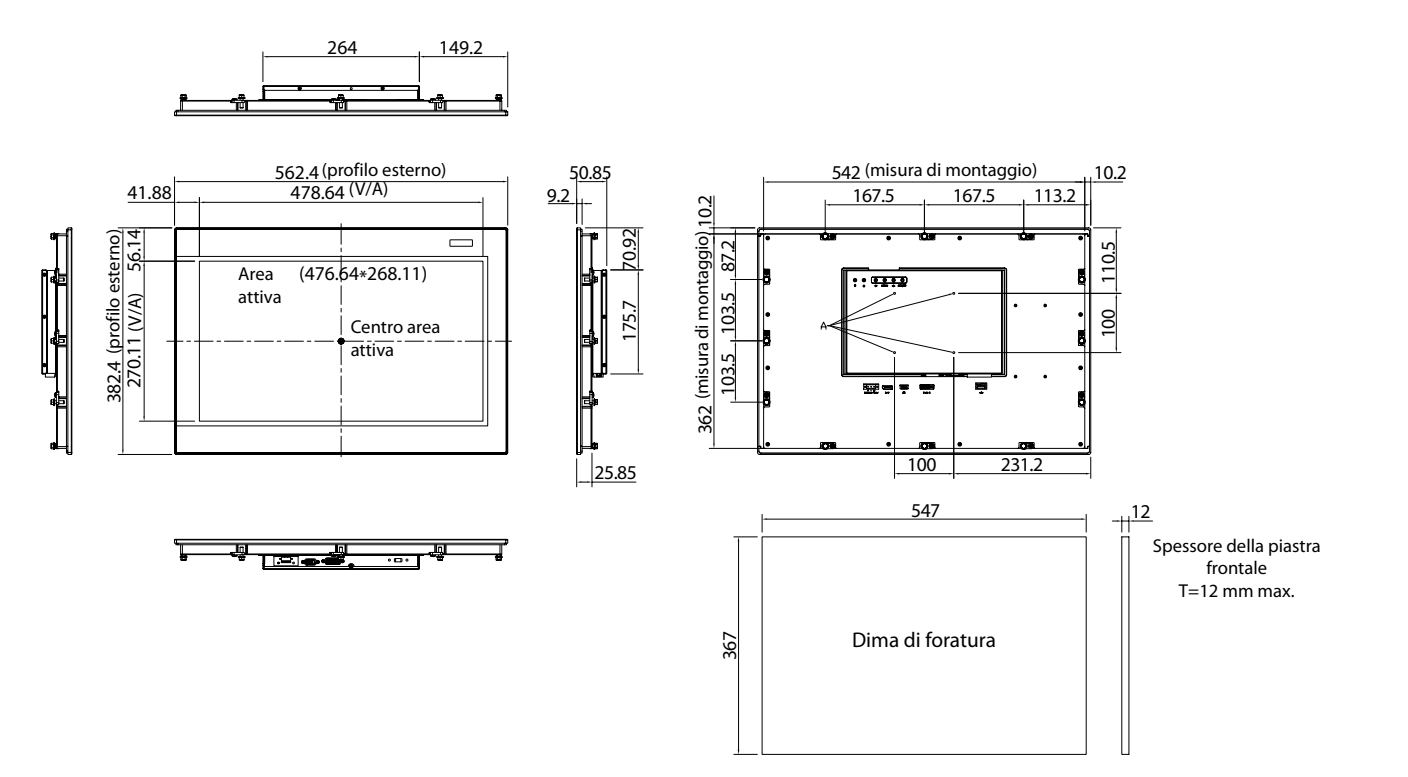

## <span id="page-81-0"></span>**NISE 2410**

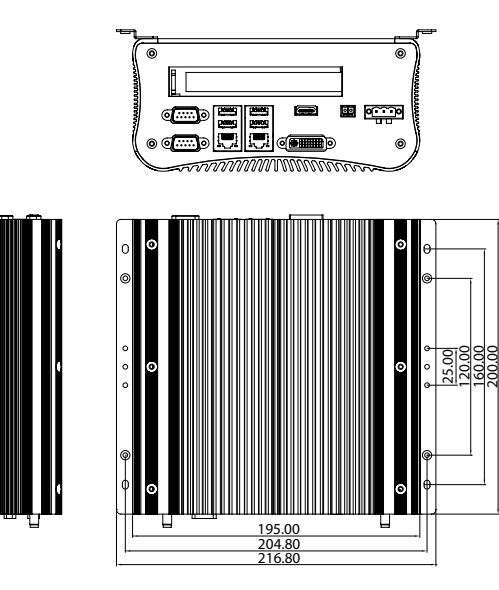

00 a<del>........</del>

 $\overline{\mathbb{R}}$ 

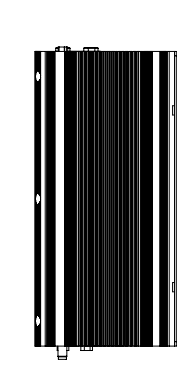

<u>ଥି</u><br>୨୦.୦

**Q**o ಿ ‱ಿ

 $\boxed{\circ \quad \circ}$ 

**G** PC industriali **PC industriali**

 $66$ 

Tutte le dimensioni sono in mm

**NISE 3600E**

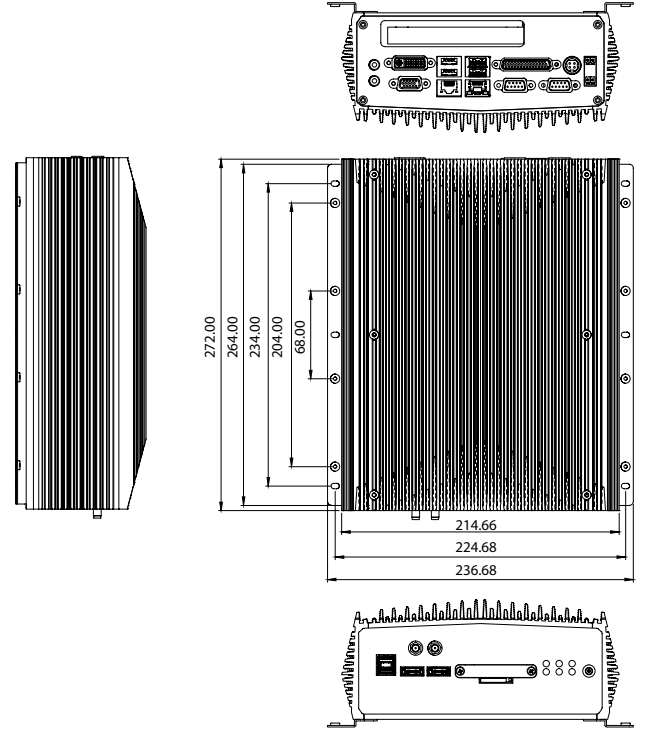

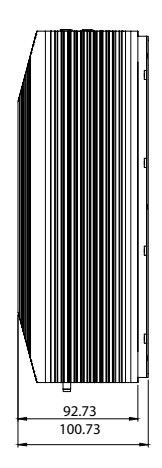

**• Visualizzazione.** Questo tipo di software è destinato a monitorare e controllare i vostri

**• Programmazione.** La nostra ricca gamma di software di programmazione consente agli utenti di scrivere il codice PLC per la loro applicazione. Abbiamo soluzioni software per ognuna delle seguenti categorie di prodotti: Servosistemi, Inverter, PLC, HMI e Collega-

**Comunicazione.** Il nostro software di comunicazione è studiato per integrare i nostri prodotti con comuni pacchetti software di terzi. Ciò vi offre l'affidabilità e qualità dell'hardware Mitsubishi Electric unite alla familiarità di pacchetti/strumenti software come Microsoft Excel, ActiveX e OPC.

processi di automazione.

menti in rete.

## <span id="page-82-0"></span>**MELSOFT – Software di programmazione per personal computer**

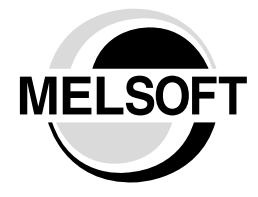

La nostra gamma di software d'automazione MELSOFT è studiata per aiutarvi a integrare il vostro processo e valorizzare al massimo il vostro potenziale produttivo. MELSOFT racchiude un'ampia serie di software in grado di ottimizzare la produttività del vostro impianto; dalla visualizzazione e dai sistemi di controllo fino al monitoraggio di storici e dei tempi morti. Il nostro software è adattabile ad ogni tipo di esigenza e, questa è una delle sue caratteristiche più importanti. E'infatti quasi impossibile avere un unica soluzione che si adatti a tutto; per questo, all'interno di ogni categoria di applicazioni c'è un assortimento di prodotti che offrono livelli diversi di funzionalità e capacità di connessione, progettati per soddisfare le vostre personali esigenze. Tutti i prodotti si basano su standard Microsoft (OPC, ecc.), che vi offrono una vasta scelta di opzioni di connessione e un'interfaccia familiare. La serie dei software MELSOFT comprende tre tipologie principali:

## **Ambiente di sviluppo unificato: iQ Works**

#### **iQ Works integra le funzioni necessarie ad ogni fase del ciclo di sistema.**

#### **Progetto del sistema**

L'intuitiva interfaccia grafica consente di ottenere una visione d'insieme del sistema, gestire centralmente progetti differenti e configurare rapidamente l'intero sistema di controllo.

#### **Programmazione**

Tramite il sistema di etichette ("System Label") è possibile scambiare senza interruzioni dati tra GOT, PLC e controllori motion. La funzione Update fa risparmiare tempo e fatica in fase di modifica di valori degli operandi nei singoli programmi.

#### **Test e avviamento**

Funzioni di simulazione sono di supporto nella ricerca degli errori e nell'ottimizzazione dei programmi. Con le funzioni integrate di diagnosi e monitoraggio, la fonte di errore è rapidamente circoscrivibile.

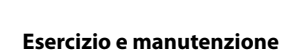

Con l'ausilio della funzione Batch Read si possono accelerare i tempi di messa in servizio, configurazione e aggiornamento. È così possibile eliminare gli errori connessi al System Management.

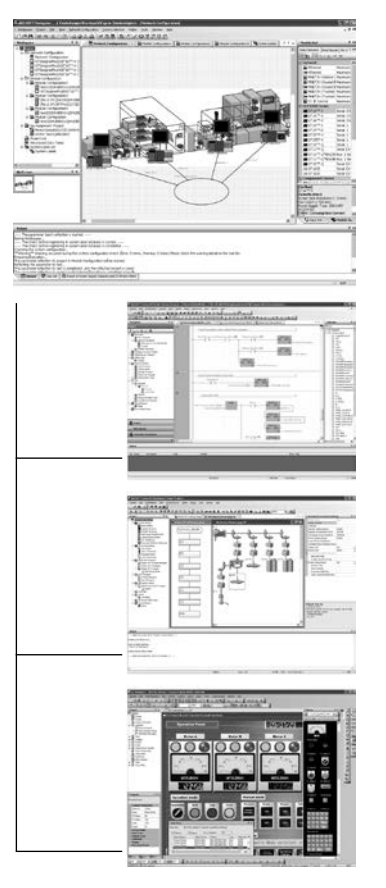

### **MELSOFT Navigator**

è il cuore dell'iQ Works. Il Navigator rende possibile pianificare senza fatica sistemi complessi e provvede ad integrare gli altri programmi MELSOFT presenti nell'iQ Works. Funzioni quali la configurazione di sistema o l'impostazione di set di parametri e System Label abbassano i costi totali d'esercizio.

#### **MELSOFT GX Works2**

rappresenta l'ultima generazione del software di programmazione e manutenzione di un PLC Mitsubishi Electric. Le sue funzionalità sono derivate sia dal GX Developer che dal GX IEC Developer. Sono state inoltre inserite consistenti migliorie per accrescere la produttività e per abbassare i costi di programmazione.

#### **MELSOFT MT Works2**

è il versatile strumento di programmazione e manutenzione di una CPU motion. Grazie a numerose funzioni, quali la programmazione grafica, l'oscilloscopio digitale, il simulatore ed anche il supporto di vari sistemi operativi e la funzione di aiuto in linea, MT Works2 riduce i costi generali d'esercizio per sistemi motion.

#### **MELSOFT GT Works3**

è un software completo di programmazione e manutenzione per dispositivi HMI. Per ridurre i tempi di implementazione dei progetti, il software è stato studiato focalizzandosi su caratteristiche come facilità d'uso (senza riduzione delle funzionalità) ed eleganza (nel design e nei grafici a schermo).

## <span id="page-83-0"></span>**GT Works3 – GT SoftGOT2000 e GT Designer3**

#### **GT Works3**

Con il GT Works3 ricevete un ricco tool di programmazione, comando e visualizzazione di Mitsubishi Electric. Vi sono incluse GT Designer3,

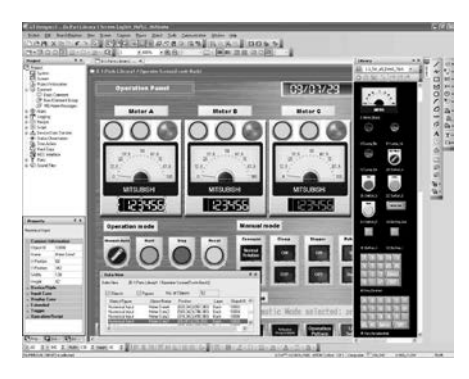

GT SoftGOT2000, come anche il Tool di simulazione GT Simulator ed un Tool di conversione per progetti già esistenti.

#### **GT Designer3**

Di GT Works3 fa parte lo strumento di sviluppo grafico GT Designer3, con il quale possono essere creati progetti per tutti i terminali GOT. Attraverso l'intuitiva interfaccia l'utente è messo in condizione di creare e simulare progetti GOT in modo rapido e funzionale.

- $\bullet$  Una ricca di libreria di immagini e oggetti per creare la giusta grafica per ogni tipo di applicazione.
- $\bullet$  Un formato ad albero vi offre una panoramica della struttura del progetto. Ciò vi dà l'opportunità di muovervi attraverso il vostro progetto e di aggiungere, eliminare

o spostare qualsiasi programma o funzione, creando un flusso più logico per la struttura del vostro menu.

- z La combinazione del GT Simulator e del GX Simulator vi consente di testare le funzionalità del progetto HMI abbinato al simulatore PLC senza la necessità di dover disporre dell'hardware.
- $\bullet$  E' possibile realizzare la Vostra applicazione utilizzando fino a 10 lingue. Facile editazione usando il formato Excel.

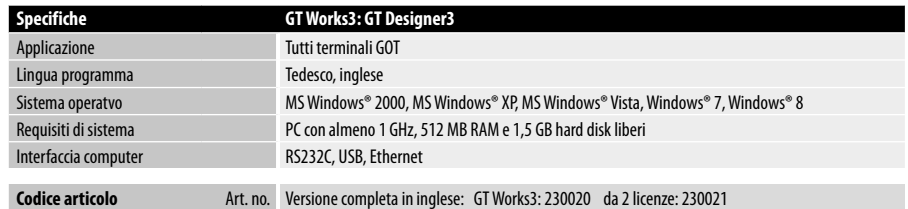

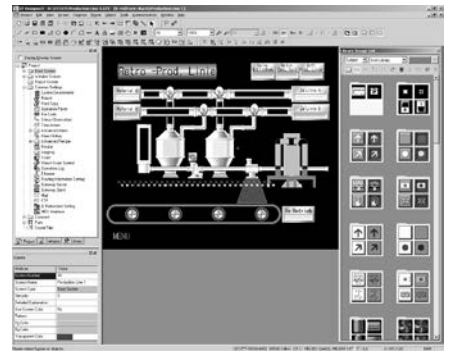

### **GT SoftGOT2000**

Un particolare vantaggio di GT SoftGOT2000 consiste nella creazione preliminare di schermate indipendentemente dal futuro luogo di impiego.

Grazie a GT Designer 3 è possibile creare le pagine video indipendentemente dal futuro utilizzo. Grazie infatti a GT SoftGOT2000 è possibile usare qualsiasi PC come se fosse un GOT, sfuttando lo stesso programma sviluppato per il pannello operatore. GT SoftGOT2000 consente inoltre una simulazione avanzata in combinazione con GX Simulator.

- $\bullet$  Utilizzo delle pagine video indipendentemente dalla piattaforma, potendole utilizzare sia per gli HMI GOT che per HMI su base PC
- Possibilità di controllo e comando remoti via Intranet LAN
- Supporto e-mail associato a messaggi d'allarme
- Registrazione di dati storici in formati di facile uso per l'operatore
- Possibilità di comunicazione con PLC MELSEC tramite seriale, USB (verso PLC MELSEC System Q), scheda PC CC-Link IE o Ethernet
- Possibilità di accesso a Windows® e a programmi Microsoft®, direttamente da GT SoftGOT2000.

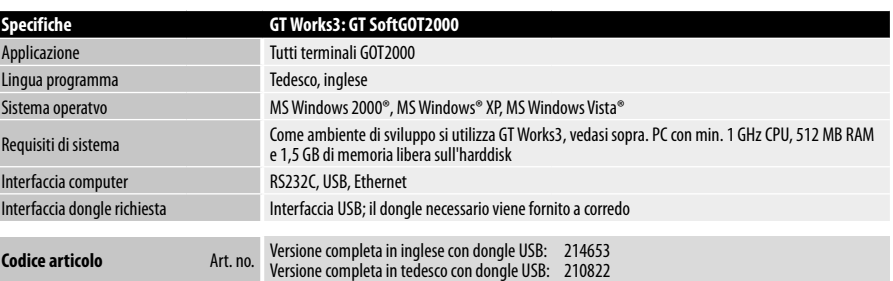

**6**

## **A**

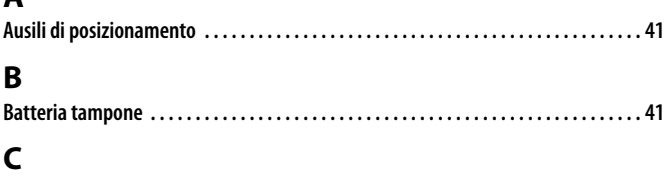

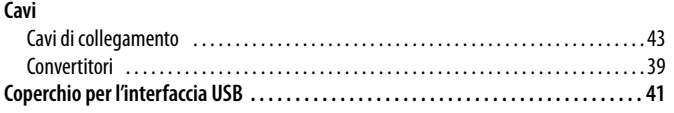

## **D**

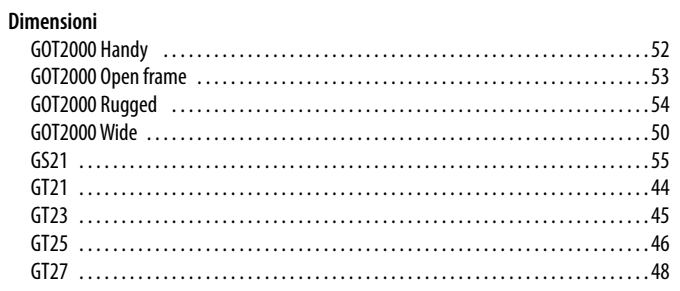

## **F**

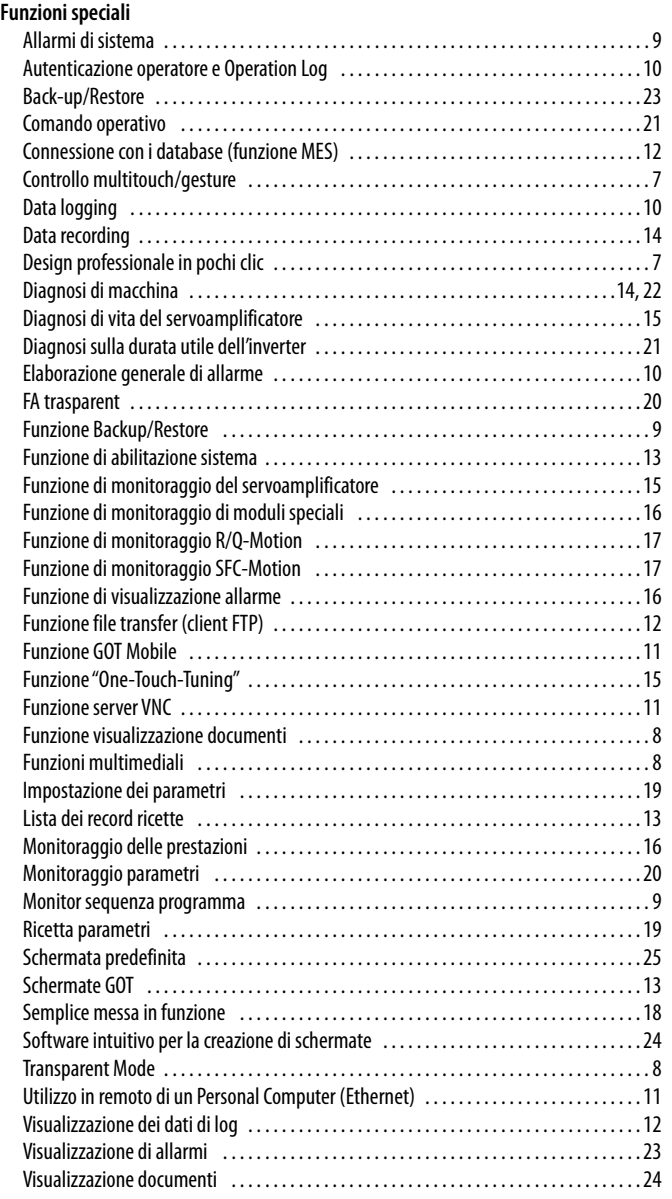

## **G**

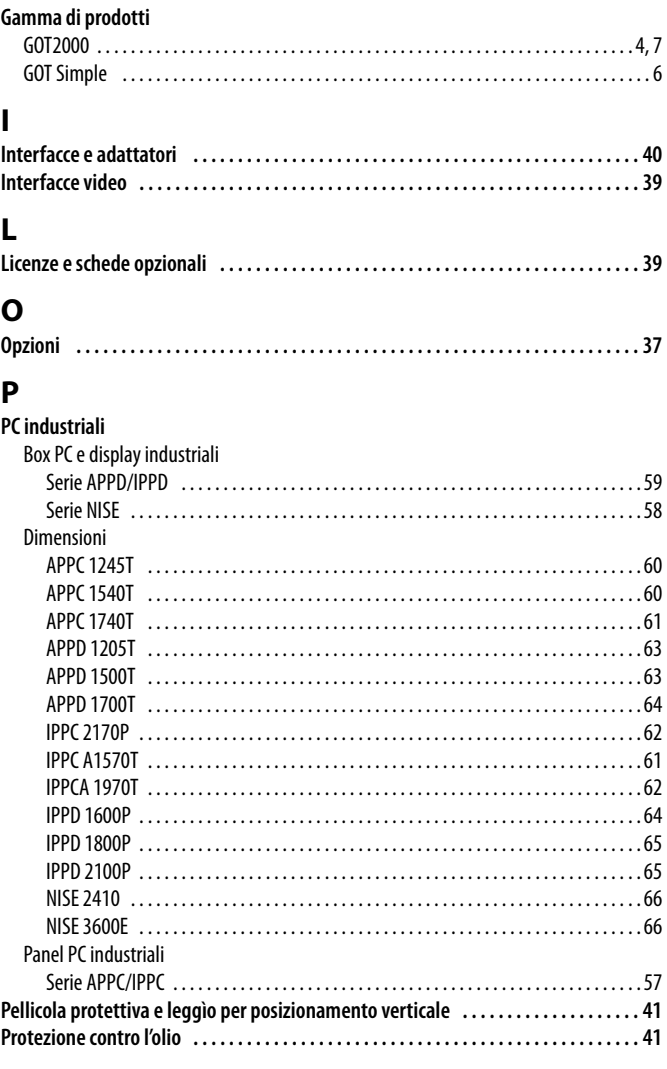

## **S**

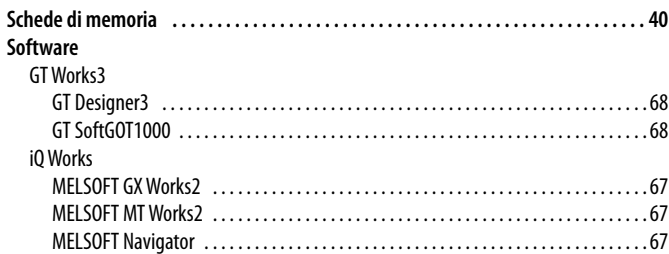

## **T**

**Terminali operatore** GOT2000 [Condizioni generali di operatività . . . . . . . . . . . . . . . . . . . . . . . . . . . . . . . . . . . . . . . . .26](#page-41-0) [GOT2000 Handy . 32](#page-47-0)

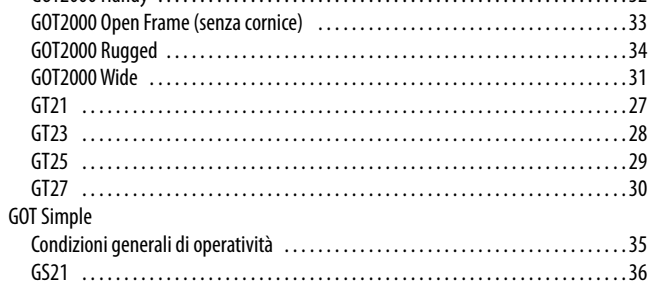

# **Your solution partner**

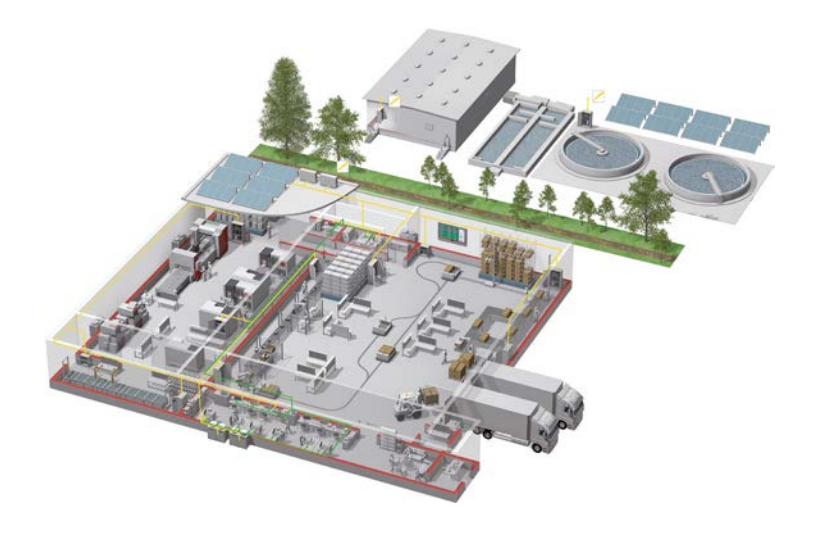

Bassa tensione: MCCB, MCB, ACB Media tensione: VCB, VCC

Mitsubishi Electric offre un'ampia gamma di sistemi di automazione, dai PLC e HMI alle macchine CNC e EDM.

## **Un nome in cui credere**

Dagli esordi dell'azienda nel 1870, circa 45 aziende utilizzano il nome Mitsubishi in svariati settori, da quello finanziario a quelli del commercio e dell'industria.

Il marchio Mitsubishi è conosciuto in tutto il mondo come sinonimo di qualità eccellente.

Mitsubishi Electric Corporation è presente in settori quali la ricerca spaziale, i trasporti, i semiconduttori, i sistemi energetici, le comunicazioni e l'informatica, i sistemi audiovisivi, l'elettronica di consumo, la gestione degli edifici e dell'energia e i sistemi di automazione. L'azienda conta 237 tra stabilimenti e laboratori in 121 paesi.

Abbiamo una conoscenza diretta delle esigenze di affidabilità, efficienza e semplicità d'uso dei sistemi di automazione e controllo – per questo potete fidarvi delle soluzioni di automazione Mitsubishi Electric.

In quanto azienda leader a livello mondiale, con un fatturato globale superiore a 4 trilioni di yen (oltre 40 miliardi di dollari) e oltre 130.000 dipendenti, Mitsubishi Electric dispone delle risorse necessarie e garantisce il proprio impegno a fornire i prodotti migliori e il servizio e l'assistenza più efficienti.

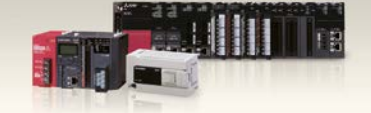

Monitoraggio della potenza, gestione dell'en

PLC compatti e modulari

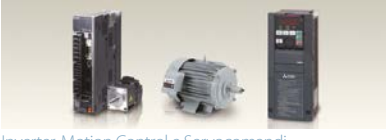

Inverter, Motion Control e Servocomandi

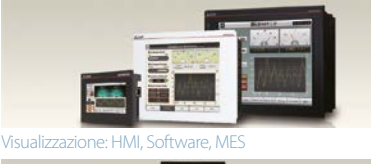

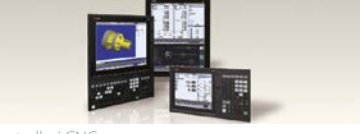

Controllori CN

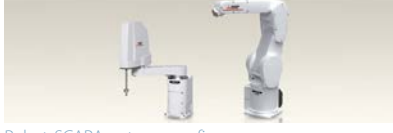

Robot: SCARA, antropomorfi

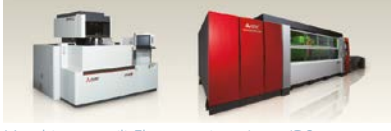

Macchine utensili: Elettroerosione, Laser, IDS

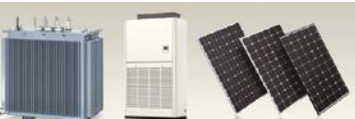

Climatizzazione, Fotovoltaico, EDS

## **Global Partner. Local Friend.**

#### **European Offices**

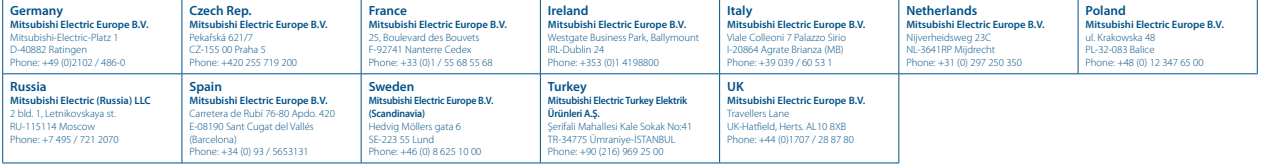

#### **Representatives**

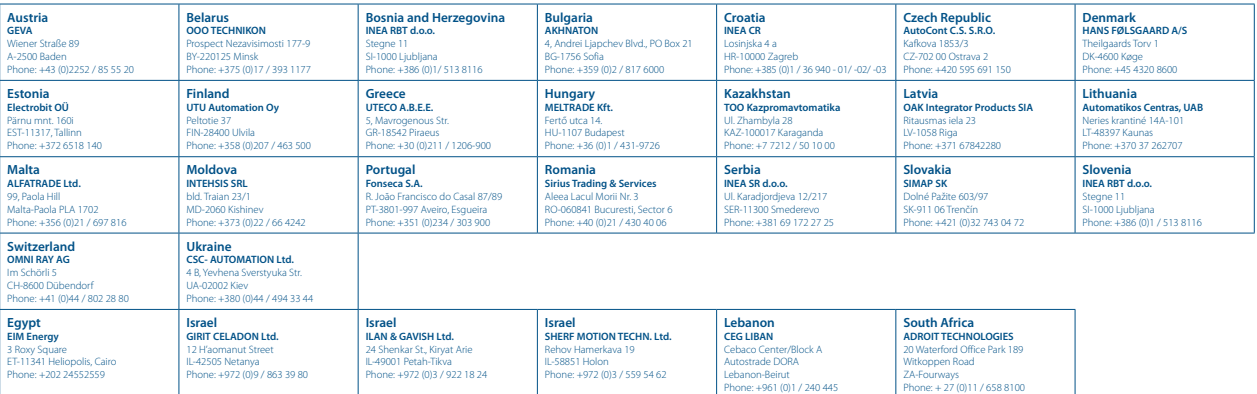

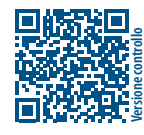

**Mitsubishi Electric Europe B.V.** / FA - European Business Group / Mitsubishi-Electric-Platz 1 / D-40882 Ratingen / Germany / Tel.: +49(0)2102-4860 / Fax: +49(0)2102-4861120 / info@mitsubishi-automation.com / https://eu3a.mitsubishielectric.com

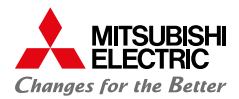